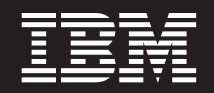

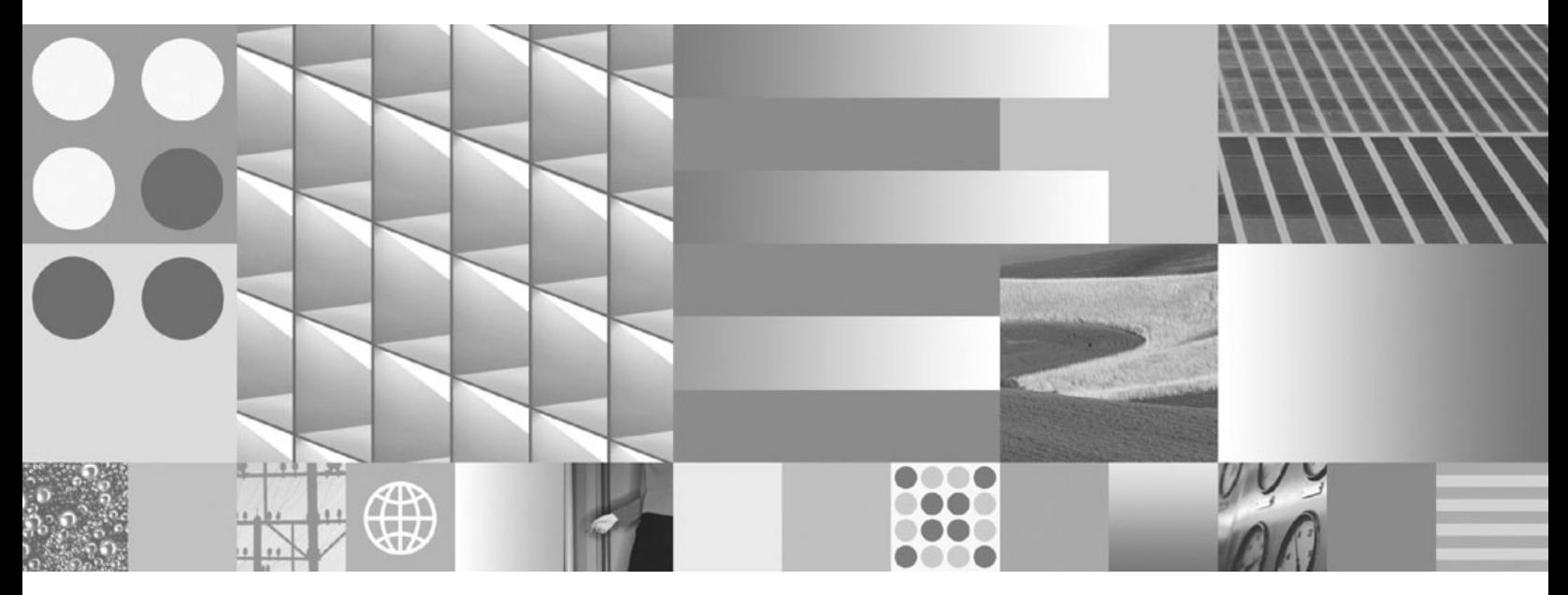

**Quick Beginnings for IBM Data Server Clients**

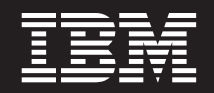

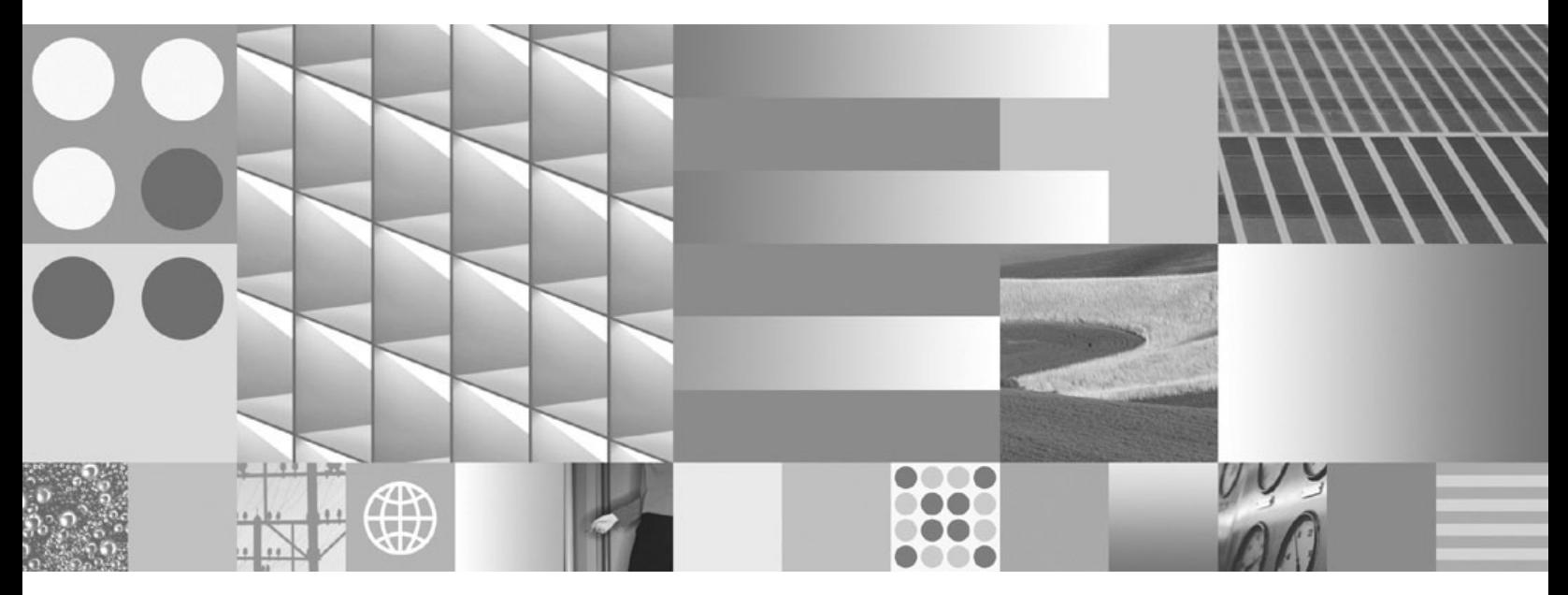

**Quick Beginnings for IBM Data Server Clients**

#### **Megjegyzés**

Az információk és a tárgyalt termék használatba vétele előtt olvassa el a B. függelék, ["Megjegyzések",](#page-102-0) oldalszám: 95 szakasz általános tájékoztatását.

#### **Kiadási nyilatkozat**

A dokumentum az IBM tulajdonát képező információkat tartalmaz. Közreadása licencszerződés hatálya alatt történik, és szerzői jogok védik. A kiadvány tartalma semmilyen termékgaranciát nem tartalmaz, és a leírtak nem értelmezendők ily módon.

Az IBM kiadványait online vagy a helyi IBM képviselettől rendelheti meg.

v A kiadványok online rendeléséhez látogasson el az IBM kiadványközpontba a www.ibm.com/shop/publications/order címen.

v A helyi IBM képviselet megkereséséhez nézze meg a globális IBM címjegyzéket a www.ibm.com/planetwide címen.

Ha a DB2 marketing osztálytól kíván DB2 kiadványokat rendelni az USA vagy Kanada területén, akkor hívja az 1-800-IBM-4YOU (426-4968) telefonszámot.

Azzal, hogy információkat küld az IBM-nek, nemkizárólagos jogot ad az IBM-nek arra, hogy az információkat belátása szerint bármilyen formában felhasználja és továbbadja anélkül, hogy ebből Ön felé bármilyen kötelezettsége származna.

**© Szerzői jog IBM Corporation 1993, 2007. Minden jog fenntartva**

## **Tartalom**

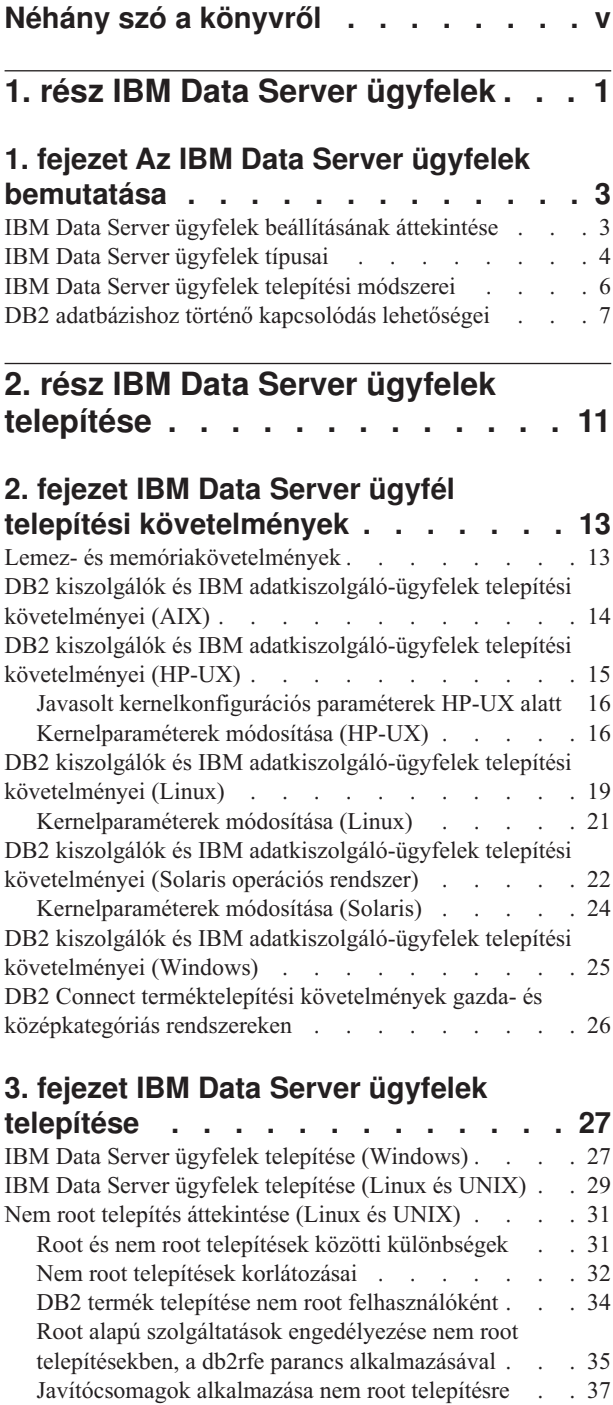

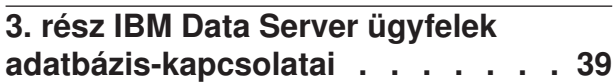

Nem root DB2 termékek eltávolítása [db2\\_deinstall](#page-44-0) [paranccsal](#page-44-0) (Linux és UNIX) . . . . . . . . [37](#page-44-0)

### **4. fejezet Ügyfél - [kiszolgáló](#page-48-0) [kommunikációs](#page-48-0) beállítások áttekintése . [41](#page-48-0)**

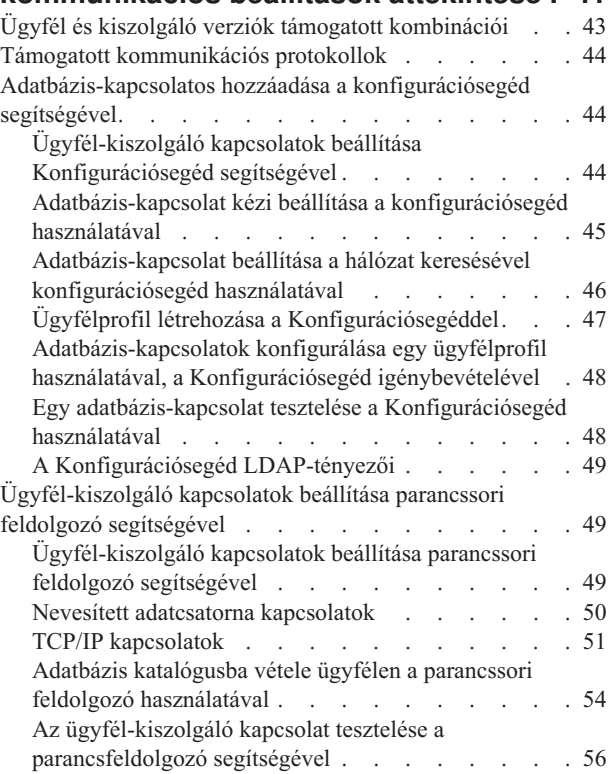

### **4. rész IBM Data Server [ügyfelek](#page-66-0) [telepítése](#page-66-0) vékony ügyfél topológia esetén [\(Windows\)](#page-66-0) . . . . . . . . . [59](#page-66-0)**

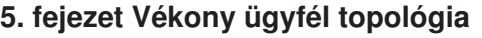

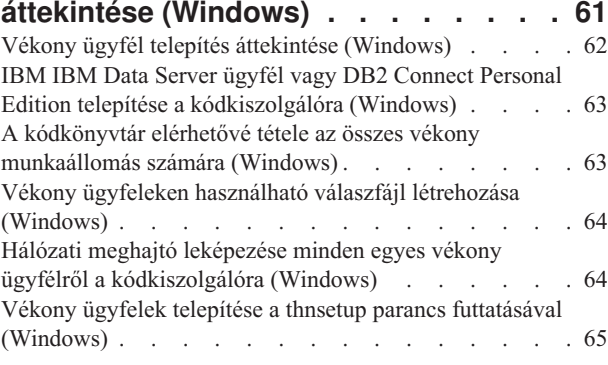

## **5. rész Modulok [összefésülése](#page-74-0) . . . [67](#page-74-0)**

### **6. fejezet Modul [összefésülések](#page-76-0) típusai [69](#page-76-0)**

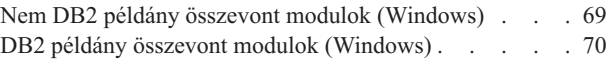

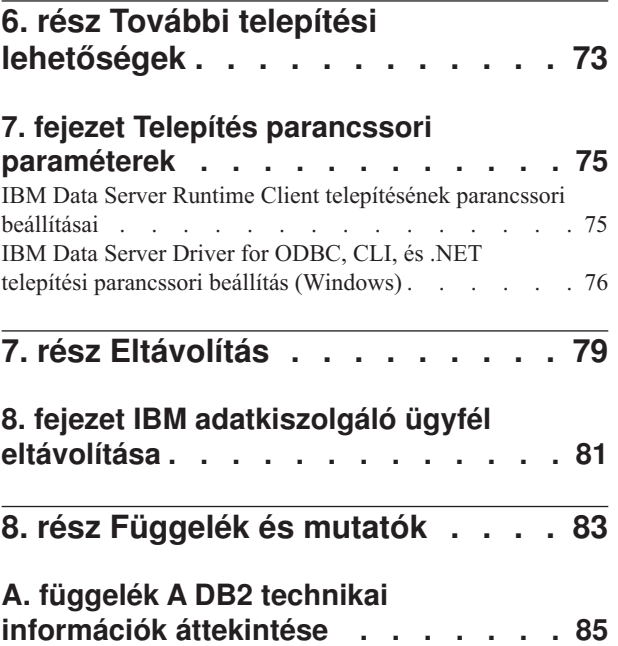

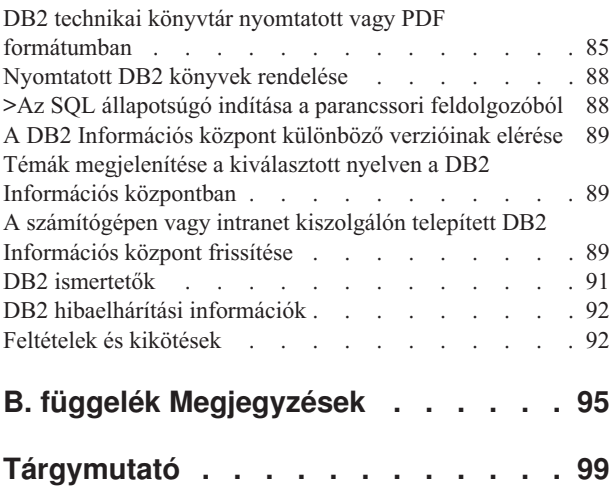

## <span id="page-6-0"></span>**Néhány szó a könyvről**

A könyvet azoknak ajánljuk, akik IBM Data Server Client, IBM Data Server Runtime Client, vagy IBM Data Server Driver for ODBC, CLI, and .NET telepítése és beállítása iránt érdeklődnek.

Emellett érdemes elolvasniuk vékony ügyfél vagy DB2 Connect vékony ügyfél környezet beállítása iránt érdeklődőknek is.

# <span id="page-8-0"></span>**1. rész IBM Data Server ügyfelek**

## <span id="page-10-0"></span>**1. fejezet Az IBM Data Server ügyfelek bemutatása**

## **IBM Data Server ügyfelek beállításának áttekintése**

Ez a témakör az ügyfelekről rendelkezésre álló információkat vázolja, és hivatkozásokat biztosít a további részletekhez. Az alábbi információk állnak a rendelkezésére:

- 1. A megfelelő IBM Data Server Client vagy más eszköz kiválasztása a rendszer és a távoli DB2 adatbázisok közötti kapcsolatok engedélyezéséhez.
- 2. Az ügyfél legmegfelelőbb telepítési módszerének kiválasztása.
- 3. Hajtsa végre a lépéseket, és küldje el az ügyfél telepítéséhez szükséges szempontokat.

### **DB2 adatbázishoz kapcsolódás lehetőségei**

A rendszer távoli DB2 adatbázishoz történő kapcsolódásának lehetőségei számos IBM Data Server Client és illesztőprogramokat tartalmaznak. Az elérhető lehetőségek attól függnek, hogy a távoli adatbázishoz kapcsolódó rendszer:

- v egy üzleti felhasználó számítógépén vagy egy alkalmazáskiszolgálón található alkalmazás
- v egy alkalmazás fejlesztő munkaállomás.
- egy adatbázis rendszergazda munkaállomás

További lehetőségeket jelent annak a megfontolása, hogy szüksége van-e közép- vagy nagygépes adatbázisokhoz történő csatlakozásra is.

### **IBM Data Server ügyfelek típusai**

A DB2 termékek a következő IBM Data Server Client típusokat támogatják:

- IBM Data Server Client
- IBM Data Server Runtime Client
- IBM Data Server Driver for ODBC, CLI, and .NET

Egy önálló termék, a DB2 Connect Personal Edition, tartalmazza a IBM Data Server Client összes képességét, és ezen felül képes kapcsolódni közép- és nagygépes adatbázisokhoz.

Lásd a kapcsolódó hivatkozásokat a IBM Data Server Client típusainak részletével kapcsolatban.

### **Ügyfelek telepítésének módszerei**

Az Adatkiszolgáló ügyfél vagy a Adatkiszolgáló futási ügyfél általános telepítési módszere a termék DVD-n található telepítőprogram futtatása. A Data Server Driver for ODBC, CLI, and .NET telepítésének általános módszere a **setup.exe** letöltése a [https://](https://www14.software.ibm.com/webapp/iwm/web/pick.do?lang=en_US&source=swg-datasc) [www14.software.ibm.com/webapp/iwm/web/pick.do?lang=en\\_US&source;=swg-datasc](https://www14.software.ibm.com/webapp/iwm/web/pick.do?lang=en_US&source=swg-datasc) webhelyről, majd a **setup.exe** parancs futtatása.

Más telepítési módszerek is elérhetők. Bizonyos módszerek arra készültek, hogy automatizálják a nagy számú ügyfelek telepítését. Más módszerek kihasználják a Windows operációs rendszer különböző képességeit, és ezzel alternatívát kínálnak az általános módszerhez. Windows rendszeren használhat összevonási modulokat a Adatkiszolgáló futási ügyfél vagy a Data Server Driver for ODBC, CLI, and .NET funkcionalitásának beágyazásához az alkalmazásba. A részletekért lásd a kapcsolódó hivatkozásokat.

### <span id="page-11-0"></span>**Ügyfelek telepítésének lépései és szempontjai**

Miután kiválasztotta a használni kívánt ügyfél típusát, az ügyfél telepítése a következő lépéseket és szempontokat érinti:

- v meggyőződés a rendszer előfeltételek kielégítéséről.
- a telepítés végrehajtása.
- v adatbázisok katalógusba vétele és kapcsolatok beállítása távoli kiszolgálókhoz (Data Server Driver for ODBC, CLI, and .NET termékhez nem szükséges)

Olyan rendszerek esetén, amelyen a DB2 Universal Database (UDB) 8-as vagy DB2 9-es változatú ügyfél más létezik, egy további lehetőség, hogy átállítja-e (és lecseréli) a meglévő ügyfelet, vagy meghagyja a v9.5 Adatkiszolgáló ügyfél, vagy a DB2 UDB 8-as változatú ügyfelet és a 9-es változatút és v9.5 Adatkiszolgáló ügyfél további ügyfélként telepíti.

**Megjegyzés:** A meglévő ügyfél áttelepítésének és helyettesítésének beállítása csak a Adatkiszolgáló ügyfél termékre vonatkozik.

## **IBM Data Server ügyfelek típusai**

A következő IBM Data Server ügyfél típusok állnak rendelkezésre:

- IBM Data Server Client
- IBM Data Server Runtime Client
- IBM Data Server Driver for ODBC, CLI, and .NET

Az IBM adatkiszolgáló ügyfél minden egyes típusa egy bizonyos támogatás biztosítását célozza meg:

- v Ha adatbázis adminisztrációs támogatásra és egy alkalmazás programozási felület (API) használatával, mint az ODBC, CLI, .NET, vagy JDBC, alkalamzásfejlesztésre van szüksége, akkor használja a IBM Data Server Client.
- v Ha Parancssori processzor (CLP) támogatásra és alapszintű ügyfél funkcionalitásra van szüksége alkalmazás futási környezethez és telepítési támogatáshoz, akkor használja a következőt: IBM Data Server Runtime Client.
- v Ha támogatásra van szüksége a futási környezethez a DB2 CLI API, ODBC API, és .NET API esetében Windows alkalmazásokhoz, akkor használja a következőt: IBM Data Server Driver for ODBC, CLI, and .NET. Ez az ügyfél egy egyszerűsített megoldás a Windows alkalmazások telepítéséhez.

#### **IBM Data Server Client**

A IBM Data Server Client tartalmazza a IBM Data Server Runtime Client minden funkcionalitását, továbbá funkcionalitást az adatbázis adminisztrációhoz, alkalmazásfejlesztéshez és ügyfél-kiszolgáló konfigurációhoz.

A képességek között szerepel:

- v Nagyobb telepítési erőforrásigény szükséges, mint a IBM Data Server Runtime Client esetében a képméretet és lemezméretet illetően. Mindemellett támogatott Windows operációs rendszereken a IBM Data Server Client kép üríthető a telepítési képfájl méretének csökkentéséhez.
- v Konfigurációs segéd, az adatbázisok katalogizálásának és az adatbázis kiszolgáló konfigurálásának segítésére.
- v Iránytó központ és egyéb grafikus eszközök az adatbázis megvalósításhoz és az adatbázis adminisztrációhoz. Ezek az eszközök a következő változatokon elérhetők: Windows x86-on (csak 32 bites), Windows x64-en (AMD64/EM64T), Linux x86-on, Linux AMD64/EM64T processzoron (x64).
- v Első lépések új felhasználók számára.
- Visual Studio eszközök
- adatkiszolgáló fejlesztői eszköz
- alkalmazás header fájlok
- v előszerkesztő számos programozási nyelvhez
- kötéstámogatás
- v minták és ismertetők
- v IBM Informix Dynamic Server támogatás PHP, Ruby, .NET és JDBC eszközökhöz

### **IBM Data Server Runtime Client**

Az IBM Data Server Runtime Client biztosítja az alkalmazások számára a távoli DB2 adatbázisokon futáshoz szükséges eszközöket. GUI eszközök nem kerülnek szállításra a IBM Data Server Runtime Client termékkel.

A képességek között szerepel:

- v Parancssori feldolgozó (CLP) a DB2 parancsok kiadásához, amely alapvető eszközt is biztosít a DB2 kiszolgálók távoli adminisztrációjához.
- v Alapvető ügyféltámogatás adatbázis-kapcsolatok, SQL utasítások, XQuery utasítások és DB2 parancsok kezeléséhez.
- v Általános adatbázis hozzáférési felületek támogatása: JDBC, ADO.NET, OLE DB, ODBC, DB2 Parancssori felület (CLI). Ez az adatforrások meghatározásához szükséges képességeket és illesztőprogramokat is tartalmazza. ODBC esetén például az IBM Data Server Client telepítése magában foglalja a DB2 ODBC illesztőprogram telepítését és bejegyzését is. Az alkalmazás fejlesztők és más felhasználók használhatják a Windows ODBC Adatforrás adminisztrátor eszközt az adatforrások meghatározására.
- LDAP kiaknázás.
- v Általános hálózati kommunikációs protokollok támogatása: TCP/IP, Named Pipe.
- v Egy ügyfél több példányának telepítése ugyanarra a számítógépre. Ezek a példányok lehet egyező vagy különböző változatok.
- v Licencfeltételek, amelyek lehetővé teszik az IBM Data Server Runtime Client ingyenes ismételt szétosztását az alkalmazással.
- v Kisebb telepítési erőforrásigény a teljes IBM Data Server Client termékhez képest, kisebb méretű telepítőkészlet és kisebb szükséges lemezterület.
- v A DB2 adatbázisokhoz és kiszolgálókhoz történő csatlakozások információit tartalmazó katalógus.
- v Támogatott Windows operációs rendszereken:
	- Becsomagolható az alkalmazással, hogy összekapcsolhatóságot biztosítson az adott alkalmazás számára
	- Windows Telepítő összevont modulok formájában is elérhető, ami lehetővé teszi a RTCL DLL fájlok az alkalmazás telepítő csomagjába foglalását. Ez a megközelítés azt is lehetővé teszi, hogy az ügyfélnek csak az alkalmazáshoz szükséges részeit foglalja magába.
- v IBM Informix Dynamic Server támogatás PHP, Ruby, .NET és JDBC eszközökhöz

#### **IBM Data Server Driver for ODBC, CLI, and .NET**

<span id="page-13-0"></span>A IBM Data Server Driver for ODBC, CLI, and .NET egy egyszerű telepítési megoldás Windows alkalmazások részére. Futás közbeni támogatást biztosít alkalmazásokhoz a DB2 CLI API, ODBC API, vagy .NET API használatával a Adatkiszolgáló ügyfél vagy a Adatkiszolgáló futási ügyfél telepítésének szüksége nélkül.

A képességek között szerepel:

- v Támogatás olyan alkalmazásokhoz, amelyek Parancssori felületet (CLI), Nyílt adatbázis összekapcsolhatóságot (ODBC), .NET, PHP, és Ruby eszközöket használnak DB2 adatbázisok eléréséhez.
- v Támogatott Windows operációs rendszereken:
	- ez az ügyfél telepítőkészletként áll rendelkezésre
	- összevonási modulok állnak rendelkezésre, amelyek lehetővé teszik ezen ügyfél könnyű beágyazását egy Windows telepítőn alapuló telepítésbe
- v Támogatott Linux és UNIX operációs rendszereken egy önálló IBM Data Server Driver for ODBC and CLI nevű deliverable nyújt egy hasonló egyszerű telepítési megoldást Linux és UNIX alkalmazásokhoz. A kivétel az, hogy nincs .NET támogatás és ez az illesztőprogram ccsak tar fájlban érhető el és nem telepítőkészletként.
- v IBM Informix Dynamic Server támogatás .NET, PHP, és Ruby eszközökhöz

### **IBM Data Server ügyfelek telepítési módszerei**

Ez a fejezet vázolja az IBM Data Server Client - név szerint az IBM Data Server Client, az IBM Data Server Runtime Client és az IBM Data Server Driver for ODBC, CLI, and .NET általános és alternatív telepítési módszereit. Az egyes módszerek további részleteiért tekintse meg a más témakörökre mutató hivatkozásokat.

Az ügyfeleket gyakran telepítik olyan számítógépekre, amelyeken nincs DB2 kiszolgáló. Nincs szükség az ügyfél telepítésére, ha a DB2 kiszolgálótermék már telepítve van, mivel a DB2 az IBM Data Server Client összes funkcióját tartalmazza.

### **Módszer általános helyzetekre**

Az IBM Data Server Client általános telepítési módszere a termék DVD-n található telepítőprogram futtatása ( Windows rendszeren setup, Linux és UNIX rendszeren pedig db2setup). Az IBM Data Server Client telepítőkészletet a DB2 kiszolgáló telepítőkészlete tartalmazza.

### **Módszerek nagyméretű telepítések automatizálására**

A módszerek egy csoportja arra készült, hogy automatizálja a nagy számú ügyfelek telepítését. Ezek a módszerek:

- v **Válaszfájl.** Az ügyféltelepítés automatizálható a válaszfájlos telepítési módszer segítségével.
- v **Külső telepítő eszközök** Ügyfelek telepíthetők olyan telepítőeszközök és módszerek használatával, mint a Windows Active Directory, a Windows Systems Management Server (SMS) vagy a Tivoli termékek.

### **A Windows operációs rendszer képességeit hasznosító módszerek**

A lehetőségek egy másik csoportja kihasználja a Windows operációs rendszer képességeit:

v **Windows vékony ügyfél topológia** Ezt a lehetőséget az IBM Data Server Client és a DB2 Connect Personal Edition támogatja. A Adatkiszolgáló ügyfél Windows rendszeren *vékony ügyfél topológiában* telepíthető. A vékony ügyfél topológiában az ügyfélkód egy különálló <span id="page-14-0"></span>kódkiszolgáló megosztott Windows könyvtárában van telepítve, nem pedig az egyes ügyfél munkaállomások helyi merevlemezén. Az egyes ügyfél munkaállomások a kódkiszolgálón megosztott Windows könyvtárhoz csatlakoznak a Adatkiszolgáló ügyfél kód futtatása érdekében.

v **Windows nem adminisztrátori azonosító használata.** Az általános telepítési módszer egy Windows adminisztrátori felhasználói azonosítót használ, vagyis egy olyan felhasználói azonosítót, amely a Rendszergazdák csoport tagja. Az IBM Data Server Client azonban telepíthető olyan felhasználói azonosítókkal is, melyek a Windows Kiemelt felhasználók csoportjának vagy a Felhasználók csoportjának a tagjai. Ez a módszer akkor hasznos, ha a telepítést végrehajtó felhasználói azonosítónak nincs adminisztrátor jogosultsága. A DB2 termék a Windows felemelt jogosultság mechanizmust is támogatja. Ajánlatos a Windows felemelt jogosultságokat használni annak lehetővé tételéhez, hogy a nem adminisztrátor telepíthesse a IBM Data Server Client terméket.

### **Linux és UNIX rendszerre jellemző módszerek**

A DB2 kiszolgálókhoz alternatív telepítési módszer biztosított, név szerint a *db2\_install* parancsfájl.

Támogatott Linux és UNIX operációs rendszereken az IBM Data Server Driver for ODBC and CLI egy tömörített (tar) fájl formájában áll rendelkezésre. Részletekért tekintse meg a kapcsolódó hivatkozásokat.

### **Külön ügyfelet használó módszerek**

Ha a DB2 kiszolgálótermék telepítve van, akkor külön ügyfélpéldányt használhat ahelyett, hogy ugyanazt használná kiszolgáló- és ügyfélpéldányként egyaránt.

Külön ügyfélpéldány létrehozásához a *db2icrt* parancs -s kapcsolóval való futtatásával hozzon létre egy ügyfélpéldányt. Például: db2icrt -s client <példánynév>

## **DB2 adatbázishoz történő kapcsolódás lehetőségei**

Ebben a fejezetben vázlatosan ismertetjük, hogy mit telepíthető egy számítógépre (a helyi rendszerre) ahhoz, hogy az csatlakozni tudjon egy másik számítógépen (a távoli rendszeren) található adatbázishoz. A megfelelő lehetőség kiválasztásához először át kell gondolnia, hogy a helyi rendszer:

- v egy rendszer, amely üzleti alkalmazásokat futtat egy üzleti felhasználó rendszerén vagy egy alkalmazáskiszolgálón.
- v egy alkalmazás fejlesztő munkaállomás.
- v egy adatbázis rendszergazda munkaállomás

Azt is meg kell határoznia, hogy az adatbázisok, melyekhez csatlakozni kíván, hol találhatóak. Az adatbázisok lehetnek:

- v a helyi rendszer egyik számítógépén. Ez magában foglalja az egy DB2 példányban illetve a különböző DB2 példányokban található adatbázisokat.
- v távoli rendszerek különböző számítógépein.
- v különböző számítógépeken, melyek közép- vagy nagygépes kiszolgálók.

### **Lehetőségek üzleti felhasználó rendszerek vagy alkalmazáskiszolgálók számára**

Ha egy üzleti alkalmazás egy adatbázishoz csatlakozik, általában a következő topológiák valamelyike érvényesül:

- v A DB2 adatbázis és az ahhoz csatlakozó alkalmazás ugyanazon a számítógépen található. Ilyen például egy alkalmazás, melyet egy felhasználó a személyes munkaállomásán használ.
- v Az alkalmazás egy másik számítógépen található DB2 adatbázishoz csatlakozik.
- v Az alkalmazás ügyfél egy alkalmazáskiszolgálóhoz csatlakozik, másfelől egy vagy több DB2 adatbázishoz csatlakozik, melyek lehetnek:
	- csak ugyanazon a számítógépen.
	- egy vagy több másik számítógépen.
	- az előző kettő kombinációján.

Ha a DB2 kiszolgáló ugyanarra a gépre van telepítve mint az alkalmazás, akkor nem kell külön ügyfelet telepíteni. A DB2 kiszolgáló termék olyan funkciókkal rendelkezik, melyek lehetővé teszik az alkalmazások számára, hogy helyi vagy távoli gépen található adatbázisokhoz csatlakozzanak.

Ha az alkalmazás számítógépén nincs DB2 kiszolgáló, akkor a következő lehetőségekkel teheti lehetővé az alkalmazások számára, hogy távoli DB2 adatbázisokhoz csatlakozzanak:

- v **IBM Data Server Client.** Ez a lehetőség a DB2 termékkel kapott egyik ügyfél telepítését és konfigurálását foglalja magában. Az IBM Data Server Client a DB2 adatbázishoz közvetlenül csatlakozó összes számítógépen telepítve van. Az ügyfél vagy minden egyes üzleti felhasználó munkaállomáson telepítve van, vagy csak egy alkalmazáskiszolgálón; az alkalmazási topológiától függően. Egyetlen IBM Data Server Client lehetővé teheti a számítógépen található összes alkalmazás számára, hogy más gépeken lévő DB2 adatbázisokhoz csatlakozzon.
- v **DB2 példány összefésülési modul.** Ezek az összevont modulok létrehoznak egy DB2 példánykörnyezetet. Ez a megközelítés a IBM Data Server Runtime Client telepítésének másfajta módját kínálja, amelyben a fájlokat a megfelelő modulok magukban foglalják. Ez a megközelítés a Windows Telepítővel vagy más olyan telepítőeszközzel használható, amely támogatja a Windows Telepítő összevont modulokat. Ezzel a megközelítéssel egyetlen telepítőprogram telepíti az alkalmazást és a Adatkiszolgáló futási ügyfél szoftvert is. Ha nincs szüksége példánykörnyezetre vagy parancssori feldolgozóra, akkor az termékhez a nem DB2 összevont modulokat kell használni a példánykezelés elkerülése érdekében.
- v **Nem DB2 példány összevonási modulok.** Ezek az összevont modulok létrehoznak egy nem DB2 példánykörnyezetet. Ez a megközelítés a IBM Data Server Driver for ODBC, CLI, and .NET telepítésének másfajta módját kínálja, amelyben az ügyfél DLL fájlok be vannak foglalva az alkalmazás telepítőcsomagjába. Ez a megközelítés a Windows Telepítővel vagy más olyan telepítőeszközzel használható, amely támogatja a Windows Telepítő összevont modulokat. Ezzel a megközelítéssel egyetlen telepítőprogram telepíti az alkalmazást és a IBM Data Server Driver for ODBC, CLI, and .NET szoftvert is.
- v **DB2 alkalmazás illesztőprogram.** A DB2 alkalmazás illesztőprogrammal a csatlakozáshoz szükséges információkat az alkalmazás tartalmazza, vagy az alkalmazás utasítja a felhasználót azok megadására. Ez a megközelítés eltér az IBM Data Server Client terméktől, amely ezeket az információkat a katalógusában tárolja. Az alkalmazás illesztőprogram egy fájlként van elhelyezve az alkalmazás könyvtárában, így nincs szükség külön DB2-specifikus telepítésre vagy beállításra. Hagyományosan egy alkalmazás illesztőprogram oly módon van az alkalmazással csomagolva, hogy az csak az adott alkalmazás számára biztosít összekapcsolhatóságot. A DB2 alkalmazás illesztőprogram

együtt lehet a számítógépen más DB2 alkalmazás illesztőprogramokkal vagy egy IBM Data Server Client szoftverrel. A DB2 termékek illesztőprogramokat biztosítanak a Java (JDBC és SQLJ), valamint az ODBC és CLI alkalmazásokhoz. Az illesztőprogramok fájljai átmásolhatók a Data Server Driver for ODBC, CLI, and .NET telepítőkészletből, vagy letölthetők a developerWorks oldalról.

### **Lehetőségek alkalmazás fejlesztő munkaállomások számára**

Az IBM Data Server Client az IBM Data Server Runtime Client összes funkciójával rendelkezik, és ezen felül eszközöket tartalmaz az ügyfél-kiszolgáló konfiguráció, az adatbázis adminisztráció és az alkalmazás fejlesztés megvalósítására. Az alábbi pontok leírják a Adatkiszolgáló ügyfél szerepét és beállításait az alkalmazás fejlesztők által használt egyéb eszközök fényében.

Számos eszköz és termék létezik, amelyeket az alkalmazás fejlesztők használnak arra, hogy kódokat írjanak a DB2 adatbázisok eléréséhez. Hagyományosan minden fejlesztő munkaállomáson megtalálhatóak a következő összetevők:

- v Egy integrált fejlesztői környezet (IDE), mint a Rational Application Developer vagy a Microsoft Visual Studio.
- v Egy DB2-specifikus IDE-hez kapcsolódó fejlesztőeszköz, mint például az:
	- IBM Database Developer Add-ins for Visual Studio .NET
	- adatkiszolgáló fejlesztői eszköz
- v Hozzáférés egy adatbázis kiszolgálóhoz, hogy a gazdája legyen a fejlesztendő adatbázisnak. Ez az adatbázis a következő helyek egyikén helyezkedhet el (vagy mindkettőn):
	- Minden egyes fejlesztő munkaállomásán, így minden fejlesztőnek saját helyi másolata van az adatbázisról.
	- Egy munkacsoport kiszolgálón, így több fejlesztő dolgozik az adatbázis ugyanazon másolatán.

Az előzőekkel összefüggésben a Adatkiszolgáló ügyfél igazi előnye az, hogy az alkalmazások összeállításához szükséges header fájlokat és könyvtárakat, valamint az adatbázis adminisztrációhoz szükséges eszközöket biztosítja. Azonban nem mindig szükséges a Adatkiszolgáló ügyfél telepítése ahhoz, hogy beszerezze ezeket az eszközöket. Ha egy DB2 kiszolgáló van telepítve a számítógépre, akkor nem szükséges külön IBM Data Server Client terméket telepíteni. A DB2 kiszolgálótermék az önálló Adatkiszolgáló ügyfél összes funkciójával rendelkezik.

### **Lehetőségek rendszergazda munkaállomások számára**

Az adatbázis rendszergazdák az adminisztrációs feladatokat a távoli adatbázisokon kétféleképp végezhetik el. Valamilyen eszközzel (pl. telnet) csatlakoznak az egyedi adatbázis kiszolgáló számítógéphez, és helyileg futtatják a DB2 adminisztrátor parancsokat. Ennek alternatívájaként eszközöket és parancsokat futtathatnak a munkaállomásaikról, melyek kapcsolatokat létesítenek a távoli adatbázissal. Ez a fejezet a második esetre koncentrál, amely magában foglalja, hogy melyik IBM Data Server Client terméket kell használni, és hova kell azt telepíteni.

A DB2 számos eszközt biztosít arra, hogy az adminisztrációs tevékenységeket a DB2 kiszolgálókon távolról, egy adminisztrátor munkaállomásról elvégezhesse. A lehetőségek és a szempontok a következők:

v **IBM Data Server Runtime Client telepítése** Ez a lehetőség akkor megfelelő, ha csak a parancssori feldolgozót (CLP) használja az adminisztrációra.

- v **IBM Data Server Client telepítése** Ez az ügyfél a Adatkiszolgáló futási ügyfél összes funkciójával rendelkezik, és ezen felül eszközöket tartalmaz az ügyfél-kiszolgáló konfiguráció, az adatbázis adminisztráció és az alkalmazás fejlesztés megvalósítására. A funkciók tartalmazzák a grafikus adminisztrációs eszközöket, mint a Konfigurációs segéd és az Információs központ (csak támogatott platformokon elérhető). Ezek az eszközök a DB2 Adminisztrációs kiszolgálót (DAS) használják a DB2 kiszolgálón, amely alapértelmezésben telepítődik a DB2 kiszolgáló telepítésekor.
- v **Telepítsen egy DB2 kiszolgáló terméket.** Ha egy DB2 kiszolgáló van telepítve a számítógépre, akkor nem szükséges külön IBM Data Server Client terméket telepíteni. A DB2 kiszolgálótermék az önálló IBM Data Server Client összes funkciójával rendelkezik.

### **Közép- vagy nagygépes adatbázisokhoz történő kapcsolódás lehetőségei**

A DB2 Connect termékekkel közép- vagy nagygépes platformokon lévő DB2 adatbázisokhoz csatlakozhat, melyek név szerint: OS/390 és z/OS, System i, VSE, valamint VM. Csatlakozhat olyan nem-IBM adatbázisokhoz is, amelyek eleget tesznek a Distributed Relational Database Architecture architektúrának (DRDA). A DB2 Connect segítségével csatlakozhat egy felhasználói munkaállomásról, vagy DB2 for Linux, UNIX illetve Windows kiszolgálóról.

A lehetőségek és a szempontok a következők:

- v **DB2 Connect Personal Edition.** Ez a termék a munkaállomáson van telepítve, és összekapcsolhatóságot biztosít az adott munkaállomás számára. Ez a lehetőség olyan esetekben célszerű, amikor nincs szükség arra, hogy a munkaállomásról közvetlenül kapcsolódjanak egy vagy több gazdagépre. Ez a termék Linux és Windows operációs rendszerek számára elérhető.
- **DB2 Connect Server Editions.** A DB2 Connect server edition termék általában egy összekapcsolhatósági kiszolgálóra van telepítve, és átjáróként szolgál a támogatott középvagy nagygépes adatbázis kiszolgálók számára. A DB2 Connect Server Edition lehetővé teszi IBM Data Server Client termékkel rendelkező munkaállomások számára, hogy hozzáférést állítsanak be a gazdarendszerekhez DB2 Connect átjárón keresztül, mintha azok Windows vagy UNIX rendszeren lévő DB2 adatbázisok lennének.

Mindkét lehetőség alkalmazható egyidejűleg. Például egy munkaállomás a következő módokon csatlakozhat közép- vagy nagygépes adatbázisokhoz:

- Telepítse a DB2 Connect Personal Edition programot helyileg, és a segítségével csatlakozzon közvetlenül egy gazdagéphez.
- v Csatlakozzon ugyanahhoz vagy egy másik gazdagéphez egy köztes DB2 Connect kiszolgáló átjárón keresztül.

<span id="page-18-0"></span>**2. rész IBM Data Server ügyfelek telepítése**

## <span id="page-20-0"></span>**2. fejezet IBM Data Server ügyfél telepítési követelmények**

## **Lemez- és memóriakövetelmények Lemezkövetelmények**

A termék használatához szükséges lemezterület a meglévő fájlrendszer típusától és a választott telepítésmódtól függ. A DB2 Telepítő varázsló dinamikus méretbecsléseket végez az általános, minimális és egyedi telepítési módok során kijelölt összetevők alapján.

Ne felejtsen el elegendő lemezterületet hagyni a szükséges adatbázisoknak, szoftvereknek és kommunikációs termékeknek.

Linux és UNIX operációs rendszeren a /tmp könyvtárban 2 GB szabad terület szükséges.

### **Memóriakövetelmény**

A DB2 adatbázisrendszer minimum 256 MB RAM-ot igényel. Csak DB2 terméket és DB2 grafikus felhasználói felület eszközöket futtató rendszerhez minimum 512 MB RAM szükséges. A jó teljesítmény érdekében azonban 1 GB RAM javasolt. Ezek a követelmények nem foglalják magukban a rendszeren futó más szoftver további memóriakövetelményét.

A memóriaigény meghatározásakor vegye figyelembe a következőket:

- v Itanium alapú HP-UX Version 11i rendszereken futó DB2 minimum 512 MB RAM-ot igényel.
- v IBM Data Server Client ügyfelek támogatásánál a fenti memóriaigény kiszámításához 5 párhuzamos (egyidejű) ügyfélkapcsolatot vettünk alapul. Minden további 5 ügyfélkapcsolat esetén további 16 MB memóriára lesz szükség.
- v A memóriakövetelményt befolyásoló további tényezők: az adatbázisrendszer mérete és összetettsége, az adatbázis-tevékenységek száma és a rendszerhez kapcsolódó ügyfelek száma.

DB2 kiszolgálótermékek esetén az új önbeállító memória szolgáltatás egyszerűsíti a memóriakonfiguráció feladatát azáltal, hogy automatikusan beállítja az értékeket számos memóriakonfigurációs paraméterhez. Ha engedélyezett, akkor a memóriahangoló dinamikusan osztja szét a rendelkezésre álló memória-erőforrásokat a memóriafogyasztók között, a rendezést, csomaggyorsítótárat, zárolási listát és puffertárakat is beleértve.

v Linux operációs rendszer a SWAP területet ajánlott a RAM kétszeresére állítani.

## <span id="page-21-0"></span>**DB2 kiszolgálók és IBM adatkiszolgáló-ügyfelek telepítési követelményei (AIX)**

DB2 termék telepítéséhez a következő operációs rendszer, hardver és kommunikációs előfeltételeknek teljesülniük kell:

*1. táblázat: AIX telepítési előfeltételek*

| Operációs rendszer                                                                            | <b>Hardver</b>       |
|-----------------------------------------------------------------------------------------------|----------------------|
| AIX $v5.3$                                                                                    | A következők egyike: |
| 64 bites AIX kernel szükséges                                                                 | eServer pSeries      |
| $\cdot$ TL5 SP3 (minimális)                                                                   | <b>IBM</b> System p  |
| A minimális C++ futási szint az xlC.rte 8.0.0.8<br>$\acute{\text{e}}$ s xlC.aix50.rte 8.0.0.8 | IBM System p5        |

### **Szoftverrel kapcsolatos szempontok**

- v (Csak ügyfél) Ha Kerberos hitelesítést kíván használni, akkor az IBM Network Authentication Service ügyfél 1.4 vagy újabb változata szükséges. A NAS ügyfél a <https://www6.software.ibm.com/dl/dm/dm-nas-p> címről tölthető le.
- A bosboot parancs segítségével átválthat 64 bites kernelre.

64 bites kernelre váltáshoz root jogosultság szükséges és a következő parancsot kell kiadni:

```
ln -sf /usr/lib/boot/unix_64 /unix
ln -sf /usr/lib/boot/unix_64 /usr/lib/boot/unix
bosboot -a
shutdown -Fr
```
- v A DB2 v9.5 "IBM C++ Runtime Environment Components for AIX" szoftvert igényel, amely tartalmazza az xlC.rte 8.0.0.8 változatot. Ez az IBM AIX terméktámogatási webhelyről érhető el.
- v A következő böngészők egyike szükséges az online súgó megjelenítéséhez és az Első lépések (db2fs) futtatásához:
	- Mozilla 1.4 vagy újabb
	- Firefox 1.0 vagy újabb
	- Netscape 7.0 vagy újabb

### **DB2 termék telepítése Hálózati fájlrendszeren (NFS)**

A DB2 termékeket nem ajánlott Hálózati fájlrendszeren telepíteni. DB2 termékek NFS-en (például az NFS beillesztése a /opt/IBM/db2/V9.5 helyen, majd a távoli rendszeren fizikailag telepített kód lefuttatása) futtatása számos kézi beállítási lépést igényel. Az NFS DB2 kiszolgálóhoz való beállításánál számos lehetséges probléma történhet. Ezek a lehetséges problémákat a következők:

- Teljesítmény (a hálózati teljesítmény befolyásolja)
- v Rendelkezésre állás (egyetlen meghibásodási pont lehetősége)
- v Licenckezelés (a gépeken nem történik ellenőrzés)
- v Az NFS hibák diagnosztizálása bonyolult lehet

Ahogy említettük, az NFS beállítása számos kézi tevékenységet igényel, amelyek a következők:

- v Annak biztosítása, hogy a beillesztési pont megtartja a telepítési útvonalat
- v A jogosultságot szabályozni kell (például nem adható írás jogosultság a beillesztő gépnek)
- <span id="page-22-0"></span>v A DB2 rendszerleíró adatbázisokat kézzel kell beállítani és karbantartani a beillesztő gépeken
- v A db2ls parancsot, amely felsorolja a telepített DB2 termékeket és szolgáltatásokat, megfelelően be kell állítani és karban kell tartani, ha a DB2 termékeket és szolgáltatásokat detektálni kell
- Nagyobb odafigyelés szükséges a DB2 termékkörnyezet frissítésekor
- v További lépések szükségesek az exportáló és beillesztő gép kiürítésekor

Részletes útmutatásért tekintse meg a "DB2 for UNIX/Linux beállítása NFS felépítettett fájlrendszereken" műszaki kiadványt a [http://www.ibm.com/developerworks/db2/library/long/](http://www.ibm.com/developerworks/db2/library/long/dm-0609lee) [dm-0609lee](http://www.ibm.com/developerworks/db2/library/long/dm-0609lee) címen.

## **DB2 kiszolgálók és IBM adatkiszolgáló-ügyfelek telepítési követelményei (HP-UX)**

DB2 termék telepítéséhez a következő operációs rendszer, hardver és kommunikációs előfeltételeknek teljesülniük kell:

*2. táblázat: HP-UX telepítési előfeltételek*

| <b>Operációs rendszer</b>                                                                                                    | <b>Hardver</b>                                      |
|----------------------------------------------------------------------------------------------------|-----------------------------------------------------|
| DB2 termékek az alábbi rendszereken támogatottak:<br>A következőkkel rendelkező HP-UX 11iv2 (11.23.0505):<br>٠<br>- 2005. május Alapminőség (QPKBASE) köteg<br>- 2005. május Alkalmazások minősége (QPAPPS) köteg<br>HP-UX 11iv3 (11.31) | Itanium alapú HP Integrity Series<br><b>Systems</b> |

### **Kernelkonfigurációs szempontok**

A kernelkonfigurációs paraméterek módosítása esetén újra kell indítania a rendszert. A kernelkonfigurációs paraméterek itt vannak megadva: /etc/system . A kernelkonfigurációs paraméterektől függően a v9 ügyfél vagy DB2 kiszolgálótermékek telepítése előtt szükség lehet ezek módosítására. Ha a módosítandó kernelparaméter nem kerül megjelenítésre dinamikusként, akkor rendszer-újraindítás szükséges az /etc/system módosításainak érvénybe lépéséhez.

### **Szoftverrel kapcsolatos szempontok**

- v Az IBM Data Server Client telepítése esetén C fordító szükséges az SQL tárolt eljárások összeállításához.
- v A következő böngészők egyike szükséges az online súgó megjelenítéséhez és az Első lépések (db2fs) futtatásához:
	- Mozilla 1.4 vagy újabb
	- Firefox 1.0 vagy újabb
	- Netscape 7.0 vagy újabb

### **DB2 termék telepítése Hálózati fájlrendszeren (NFS)**

A DB2 termékeket nem ajánlott Hálózati fájlrendszeren telepíteni. DB2 termékek NFS-en (például az NFS beillesztése a /opt/IBM/db2/V9.5 helyen, majd a távoli rendszeren fizikailag <span id="page-23-0"></span>telepített kód lefuttatása) futtatása számos kézi beállítási lépést igényel. Az NFS DB2 szoftverhez való beállításánál számos lehetséges probléma történhet. Ezek a lehetséges problémákat a következők:

- Teljesítmény (a hálózati teljesítmény befolyásolja)
- Rendelkezésre állás (egyetlen meghibásodási pont lehetősége)
- Licenckezelés (a gépeken nem történik ellenőrzés)
- v Az NFS hibák diagnosztizálása bonyolult lehet

Ahogy említettük, az NFS beállítása számos kézi tevékenységet igényel, amelyek a következők:

- v Annak biztosítása, hogy a beillesztési pont megtartja a telepítési útvonalat
- v A jogosultságot szabályozni kell (például nem adható írás jogosultság a beillesztő gépnek)
- v A DB2 rendszerleíró adatbázisokat kézzel kell beállítani és karbantartani a beillesztő gépeken
- v A db2ls parancsot, amely felsorolja a telepített DB2 termékeket és szolgáltatásokat, megfelelően be kell állítani és karban kell tartani, ha a DB2 termékeket és szolgáltatásokat detektálni kell
- Nagyobb odafigyelés szükséges a DB2 termékkörnyezet frissítésekor
- v További lépések szükségesek az exportáló és beillesztő gép kiürítésekor

Részletes útmutatásért tekintse meg a "DB2 for UNIX/Linux beállítása NFS felépítettett fájlrendszereken" műszaki kiadványt a [http://www.ibm.com/developerworks/db2/library/long/](http://www.ibm.com/developerworks/db2/library/long/dm-0609lee) [dm-0609lee](http://www.ibm.com/developerworks/db2/library/long/dm-0609lee) címen.

## **Javasolt kernelkonfigurációs paraméterek HP-UX alatt**

DB2 64 bites adatbázisrendszert futtató HP-UX rendszerek esetén futtassa a db2osconf parancsot a rendszernek megfelelő kernelkonfigurációs paraméterek ajánlásához. A db2osconf segédprogram csak a \$DB2DIR/bin könyvtárból futtatható, ahol a \$DB2DIR a DB2 termék telepítési könyvtára.

## **Kernelparaméterek módosítása (HP-UX)**

Ahhoz, hogy a DB2 termék megfelelően működjön HP-UX rendszeren, a rendszer kernelkonfigurációs paramétereinek frissítésére lehet szükség. A számítógépet újra kell indítani, ha frissíti a kernelkonfigurációs paraméterértékeket.

A kernelparaméterek módosításához root jogosultsággal kell rendelkeznie.

A kernelparaméterek módosításához tegye a következőket:

- 1. A **sam** parancs kiadásával indítsa el a System Administration Manager (SAM) programot.
- 2. Kattintson kétszer a **Kernel Configuration** (kernelkonfiguráció) ikonra.
- 3. Kattintson kétszer a **Configurable Parameters** (konfigurálható paraméterek) ikonra.
- 4. Kattintson duplán a megváltoztatni kívánt paraméterre, és írja be az értéket a **Formula/Value** (képlet/érték) mezőbe.
- 5. Kattintson az **OK** gombra.
- 6. Ismételje meg ezeket a lépéseket az összes megváltoztatni kívánt kernelkonfigurációs paraméter esetében.
- 7. Ha befejezte a kernelkonfigurációs paraméterek beállítását, válassza az **Action** --> **Process New Kernel** (Művelet - Új rendszermag feldolgozása) gombot az action (művelet) menüsávból.

A HP-UX operációs rendszer automatikusan újraindul a kernelkonfigurációs paraméterek értékeinek megváltoztatása után.

## **DB2 kiszolgálók és IBM adatkiszolgáló-ügyfelek telepítési követelményei (Linux)**

A támogatott Linux disztribúciókkal kapcsolatos legfrissebb információkért a böngészőbe írja be a <http://www.ibm.com/software/data/db2/linux/validate/> címet.

DB2 termékek telepítéséhez a disztribúciós követelményeknek, valamint a hardver és kommunikációs előfeltételeknek teljesülniük kell.

A DB2 termékek a következő hardveren támogatottak:

- v x86 (Intel Pentium, Intel Xeon, és AMD) 32 bites Intel és AMD processzorok
- x64 (64 bites AMD64 és Intel EM64T processzorok)
- v POWER (IBM eServer OpenPower, System i vagy pSeries rendszerek, amelyek támogatják a Linux operációs rendszert)
- eServer System z vagy System z 9

A Linux támogatott operációs rendszerei:

- v Red Hat Enterprise Linux (RHEL) 4 4-es frissítés
- Red Hat Enterprise Linux (RHEL) 5
- v SUSE Linux Enterprise Server (SLES) 9 3-as javítócsomag
- v SUSE Linux Enterprise Server (SLES) 10 1-es javítócsomag

**Megjegyzés:** A POWER legalább SLES 10 1-es javítócsomagot vagy RHEL 5-ös változatot igényel

### **Többszálú architektúra korlátozások**

Ha egy 32 bites DB2 v9.5 adatbázisterméket telepít Linux operációs rendszeren, akkor fontolja meg a 64 bites operációs rendszerre való frissítést és 64 bites DB2 v9.5 adatbázistermék telepítését. A többszálú architektúra általában egyszerűsíti a memóriakonfigurációt. Ez azonban hatással lehet a 32 bites DB2 kiszolgálók memóriakonfigurációjára. Például:

- v Az ügyfélszálak számára saját memória kerül lefoglalásra egyetlen folyamatban. Elképzelhető, hogy az adatbázisügynökök összes saját memóriafoglalása nem meghaladja az egy folyamatmemória-területet.
- v Több adatbázis támogatása korlátozott, mivel az összes adatbázis megosztott adatbázis-memóriaszegmense egyetlen folyamatban kerül lefoglalásra. Néhány adatbázis memóriahasználatát csökkenteni kell az összes adatbázis egyidejű sikeres aktiválásához. Azonban ez hatással lehet az adatbázis-kezelő teljesítményére. Másik alternatíva több példány létrehozása és az adatbázisok katalógusba helyezése a példányokon. Azonban elegendő rendszererőforrás szükséges a konfiguráció támogatásához.

### **Disztribúciókövetelmények**

A Linux disztribúció előkészítése során frissíteni kell a kernelkonfigurációs paramétereket. Elképzelhető, hogy az adott kernelparaméterek alapértelmezett értékei nem megfelelők DB2 adatbázisrendszer futtatása esetén.

Más termékekre és alkalmazásokra is szüksége lehet, amelyek Linux rendszererőforrásokat igényelnek. A kernelkonfigurációs paramétereket a Linux rendszer működési környezet igényei alapján módosítani kell.

A kernelkonfigurációs paraméterek itt vannak megadva: /etc/sysctl .

Az operációs rendszer kézikönyvében olvashat e paraméterek sysctl paranccsal történő beállításáról és aktiválásáról.

### **Csomagkövetelmények (csak kiszolgáló)**

A következő táblázatok az SLES és RHEL disztribúciók csomagkövetelményeit jeleníti meg DB2 v9.5 szoftverhez:

- v libaio.so.1 szükséges aszinkron i/o-hoz
- v libstdc++so.5 szükséges a DB2 kiszolgálóhoz

SLES csomagkövetelményei

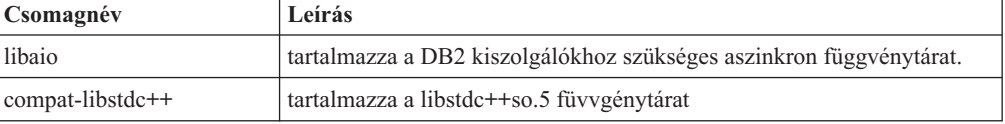

RHEL csomagkövetelményei

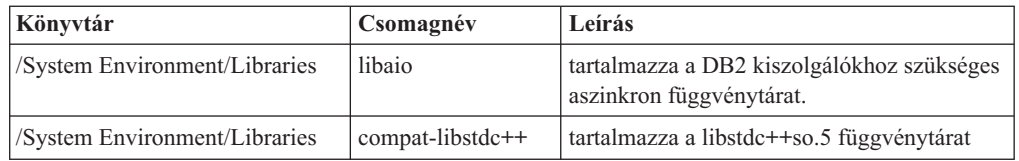

A következő táblázatok SUSE Linux és Red Hat disztribúciók csomagkövetelményeit jelenítik meg DB2 v9.5 particionált kiszolgálókhoz.

- v A pdksh Korn Shell csomag minden DB2 rendszerhez szükséges.
- v Egy távoli parancsértelmező segédprogram szükséges particionált adatbázisrendszerekhez. A DB2 a következő távoli parancsértelmező segédprogramokat támogatja:
	- rsh
	- ssh

Alapértelmezésben a DB2 rsh-t használt a parancsok távoli DB2 csomópontokon végrehajtásakor, például egy távoli DB2 adatbázis-partíció indításakor. A DB2 alapértelmezésének használatához az rsh kiszolgálócsomagot telepíteni kell (lásd alábbi táblázat). Az rsh és ssh protokollal kapcsolatos további információk a DB2 információs központban érhetők el.

Ha az rsh távoli parancsértelmező segédprogramot használja, akkor az inetd (vagy xinetd) programot telepíteni és futtatni kell. Ha az ssh távoli parancsértelmező segédprogramot használja, akkor a DB2RSHCMD kommunikációs változót közvetlenül a DB2 telepítés befejezése után be kell állítani. Ha a rendszerleíró adatbázis változó nincs beállítva, akkor az rsh kerül alkalmazásra.

v Az nfs-utils Hálózati fájlrendszer támogatási csomag szükséges a particionált adatbázisrendszerekhez.

Minden szükséges csomagot be kell állítani és telepíteni a DB2 telepítés folytatása előtt. Általános Linux információkat a Linux disztribúció dokumentációban talál.

### <span id="page-26-0"></span>SUSE Linux csomagkövetelményei

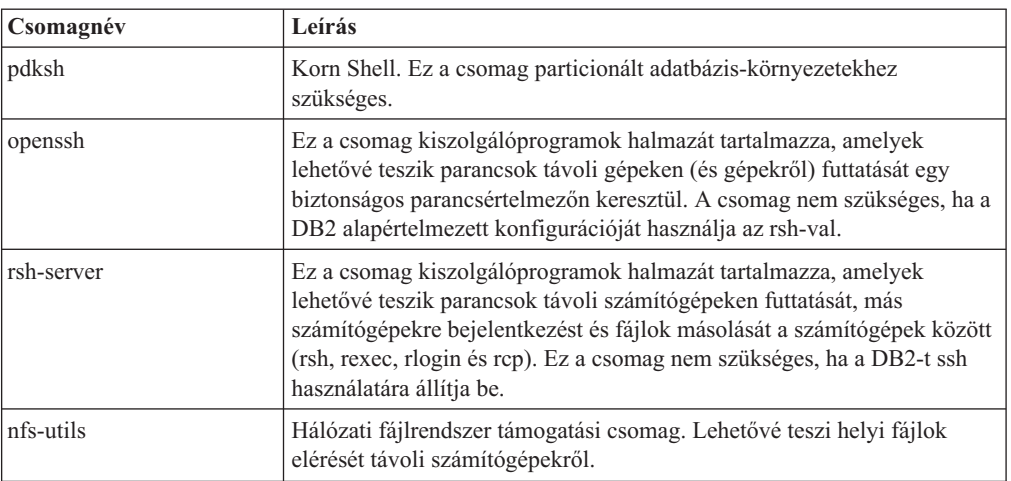

#### Red Hat csomagkövetelményei

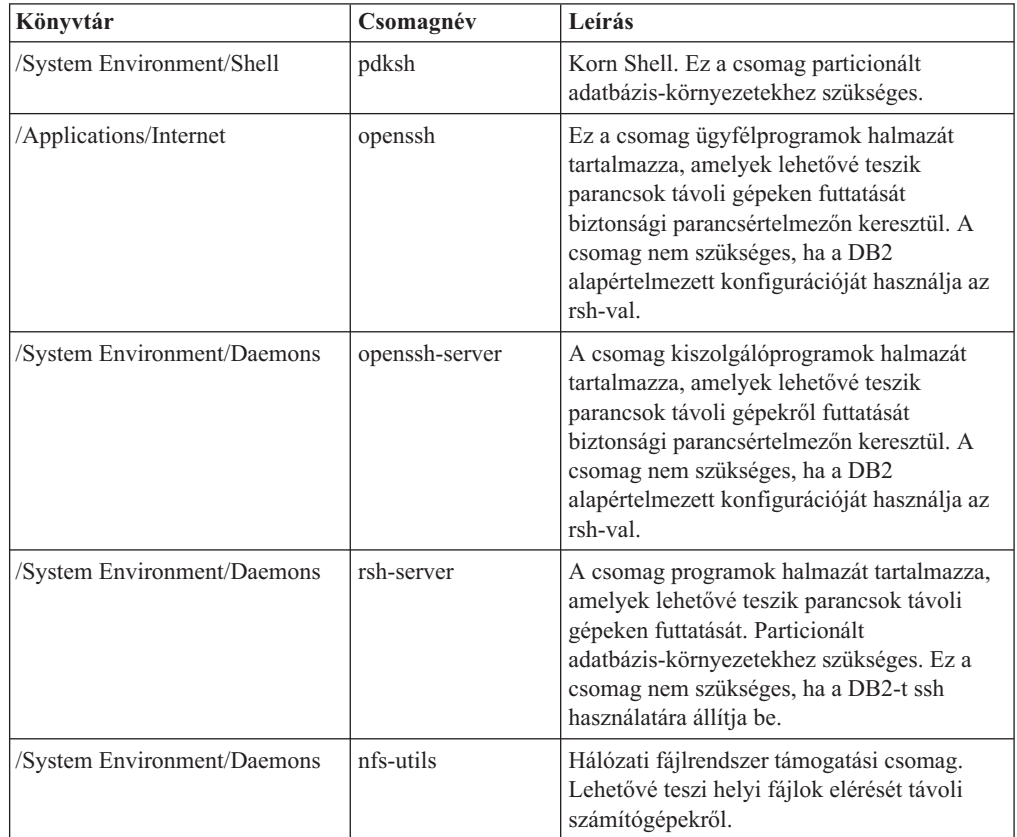

### **Szoftverrel kapcsolatos szempontok**

- v (Csak ügyfél) Ha Kerberos hitelesítést kíván használni, akkor az IBM Network Authentication Service ügyfél 1.4 vagy újabb változata szükséges. A NAS ügyfél a <https://www6.software.ibm.com/dl/dm/dm-nas-p> címről tölthető le.
- v A következő böngészők egyike szükséges az online súgó megjelenítéséhez és az Első lépések (db2fs) futtatásához:
	- Mozilla 1.4 vagy újabb
	- Firefox 1.0 vagy újabb
- Netscape 7.0 vagy újabb
- v Grafikus felhasználói felület renderelésére képes X Window rendszer szükséges, ha:
	- a DB2 telepítővarázsló segítségével kívánja telepíteni a DB2 terméket Linux vagy UNIX operációs rendszeren, illetve
	- DB2 grafikus eszközöket kíván használni Linux for x86 és Linux on AMD 64/EM64T rendszeren.

### **DB2 termék telepítése Hálózati fájlrendszeren (NFS)**

A DB2 termékeket nem ajánlott Hálózati fájlrendszeren telepíteni. DB2 termékek NFS-en (például az NFS beillesztése a /opt/IBM/db2/V9.5 helyen, majd a távoli rendszeren fizikailag telepített kód lefuttatása) futtatása számos kézi beállítási lépést igényel. Az NFS DB2 szoftverhez való beállításánál számos lehetséges probléma történhet. Ezek a lehetséges problémákat a következők:

- Teljesítmény (a hálózati teljesítmény befolyásolja)
- v Rendelkezésre állás (egyetlen meghibásodási pont lehetősége)
- v Licenckezelés (a gépeken nem történik ellenőrzés)
- v Az NFS hibák diagnosztizálása bonyolult lehet

Ahogy említettük, az NFS beállítása számos kézi tevékenységet igényel, amelyek a következők:

- v Annak biztosítása, hogy a beillesztési pont megtartja a telepítési útvonalat
- v A jogosultságot szabályozni kell (például nem adható írás jogosultság a beillesztő gépnek)
- v A DB2 rendszerleíró adatbázisokat kézzel kell beállítani és karbantartani a beillesztő gépeken
- v A db2ls parancsot, amely felsorolja a telepített DB2 termékeket és szolgáltatásokat, megfelelően be kell állítani és karban kell tartani, ha a DB2 termékeket és szolgáltatásokat detektálni kell
- Nagyobb odafigyelés szükséges a DB2 termékkörnyezet frissítésekor
- v További lépések szükségesek az exportáló és beillesztő gép kiürítésekor

Részletes útmutatásért tekintse meg a "DB2 for UNIX/ Linux beállítása NFS felépített fájlrendszeren" műszaki kiadványt a [http://www.ibm.com/developerworks/db2/library/long/](http://www.ibm.com/developerworks/db2/library/long/dm-0609lee) [dm-0609lee](http://www.ibm.com/developerworks/db2/library/long/dm-0609lee) címen.

### **Növelt biztonságú Linux szempontok**

Ha RHEL 4 és RHEL 5 rendszeren a növelt biztonságú Linux (SELinux) engedélyezett és kikényszerítés módban van, akkor elképzelhető, hogy a telepítő működése az SELinux korlátozások miatt meghiúsul.

Annak meghatározásához, hogy az SELinux telepített-e és kikényszerítés módban van-e, tegye a következők egyikét:

- v tekintse meg az /etc/sysconfig/selinux fájlt
- v futtassa a **sestatus** parancsot
- v tekintse meg a /var/log/messages fájlt SELinux megjegyzésekért (a megjegyzés formátuma RHEL 4 és RHEL 5 esetén különbözhet.)

Az SELinux letiltásához tegye a következő egyikét:

- v állítsa engedélyezett módba és futtassa a **setenforce 0** parancsot felettes felhasználóként
- v módosítsa a /etc/sysconfig/selinux fájlt és indítsa újra a gépet.

Ha a DB2 termék sikeresen telepítésre kerül RHEL 4 vagy RHEL 5 rendszeren, akkor a DB2 folyamatok nem korlátozott tartományban futnak. DB2 folyamatok saját tartományaikhoz rendeléséhez módosítsa a házirendet. Egy példa SELinux házirend biztosított az sqllib/samples könyvtárban.

### <span id="page-28-0"></span>**Kernelparaméterek módosítása (Linux)**

DB2 adatbázisrendszer telepítése előtt frissíteni kell a Linux kernelparamétereket. Adott kernelparaméterek alapértelmezett értékei Linux rendszeren DB2 adatbázisrendszer futtatása esetén nem megfelelők.

A kernelparaméterek módosításához root jogosultsággal kell rendelkeznie.

Kernelparaméterek frissítése Red Hat és SUSE Linux rendszeren:

- 1. Futtassa az ipcs -l parancsot
- 2. Elemezze a kimenetet annak meghatározása érdekében, hogy vannak szükséges rendszermódosítások. A // után megjegyzések vannak írva a paraméternevek megjelenítése érdekében.

```
# ipcs -1
```
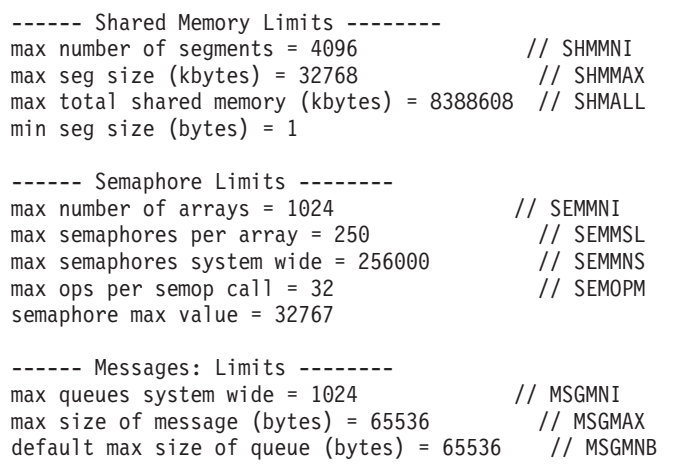

- v A Megosztott memóriakorlátok (Shared Memory Limits) első részével kezdve az SHMMAX és SHMALL paramétereket kell nézni. Az SHMMAX a megosztott memóriaszegmens maximális mérete Linux rendszeren, az SHMALL pedig a megosztott memórialapok maximális foglalása egy rendszeren.
	- Az SHMMAX értéket a rendszeren lévő fizikai memória mennyiségére ajánlatos állítani. A minimális szükséges memória x86 rendszeren 268435456 (256 MB), 64 bites rendszeren pedig 1073741824 (1 GB).
	- Az SHMALL alapértelmezett értéke 8 GB (8388608 KB = 8 GB). Ha ennél több fizikai memóriával rendelkezik, és ezt a DB2 termékhez használja, akkor a paramétert a számítógéprendszer fizikai memóriájának körülbelül 90 százalékára kell növelni. Ha például 16 GB memóriával rendelkező számítógéprendszere van, amelyet elsődlegesként használ a DB2 termékhez, akkor az SHMALL értékét 3774873-ra kell állítani (a 16 GB 90 százaléka 14,4 GB, ami 4 KB-bal lesz osztva ez az alap lapméret). Az ipcs kimenet átalakított az SHMALL értékét kilobyte-ra. A rendszermaghoz az értéknek a lapok számát kell tükröznie.
- v A következő rész az operációs rendszerhez rendelkezésre álló szemaforok mennyiségét mutatja. A kernelparaméter szemafor 4 jelsorból áll, amelyek a következők: SEMMSL, SEMMNS, SEMOPM és SEMMNI. Az SEMMNS az SEMMSL és az SEMMNI szorzatának eredménye. Az adatbázis-kezelő a tömbök számának (SEMMNI) szükség szerinti növelését igényli. Jellemzően az SEMMNI értéke: a rendszeren várt ügynökök

<span id="page-29-0"></span>maximális számának (MAXAGENTS) kétszerese az adatbázis-kiszolgálógépen lévő logikai partíciók számával szorozva plusz az adatbázis-kiszolgálógépen lévő helyi alkalmazáskapcsolatok száma.

- v A harmadik rész a rendszerről szól.
	- Az MSGMNI az elindítható ügynökök számát, az MSGMAX a sorba küldhető üzenetek méretét, az MSGMNB pedig a sor méretét befolyásolja.
	- Az MSGMAX értékét 64 KB-ra kell módosítani (amely 65535 byte), az MSGMNB értékét pedig 65535-re kell növelni.
- 3. Ezen kernelparaméterek módosításához szerkessze az /etc/sysctl.conf fájlt. Ha a fájl nem létezik, akkor hozza létre. A következő sorok példát mutatnak arra, hogy mit kell a fájlba írni:

```
kernel.sem = 250 256000 32 1024
#Példa shmmax 64 bites rendszerhez
kernel.shmmax=1073741824
#Példa shmall a 16 GB memória 90 százalékára
kernel.shmall=3774873
kernel.msgmax=65535
kernel.msgmnb=65535
```
4. Futtassa a sysctl parancsot *-p* paraméterrel a sysctl beállítások betöltéséhez az /etc/sysctl.conf alapértelmezett fájlból:

sysctl -p

- 5. A módosítások minden rendszerbetöltés utáni hatályba lépése:
	- v (SUSE Linux) Tegye a boot.sysctl fájlt aktívvá
	- v (Red Hat) Az rc.sysinit inicializálási parancsfájl automatikusan beolvassa az /etc/sysctl.conf fájlt

## **DB2 kiszolgálók és IBM adatkiszolgáló-ügyfelek telepítési követelményei (Solaris operációs rendszer)**

DB2 termék telepítéséhez a következő operációs rendszer, hardver és kommunikációs előfeltételeknek teljesülniük kell:

*3. táblázat: Solaris operációs rendszer telepítési előfeltételei*

| Operációs rendszer                                                                                                    | <b>Hardver</b>    |
|----------------------------------------------------------------------------------------------------|-------------------|
| Solaris 9                                                                                                    | <b>UltraSPARC</b> |
| 64 bites kernel                                                                                                    |                   |
| • 111711-12 és 111712-12 javítások                                                                                             |                   |
| • Nyers eszközök használata esetén a 122300-11 javítás<br>Solaris 9, illetve 125100-07 Solaris 10 rendszeren                   |                   |
| 64 bites Fujitsu PRIMEPOWER és Solaris 9 Kernel<br>Update Patch 112233-01 vagy újabb a 912041-01<br>javításainak beszerzéséhez |                   |
| Solaris 10                                                                                                    |                   |
| 64 bites kernel                                                                                                    |                   |
| • Nyers eszközök használata esetén 125101-07 javítás                                                                           |                   |

### **Kernelkonfigurációs szempontok**

A kernelkonfigurációs paraméterek itt vannak megadva: /etc/system . Ha a módosítandó kernelparaméter nem kerül megjelenítésre dinamikusként, akkor rendszer-újraindítás szükséges az /etc/system módosításainak érvénybe lépéséhez. Ezeket a paramétereket IBM Data Server Client telepítése előtt be kell állítani.

### **Szoftverrel kapcsolatos szempontok**

- v (Csak ügyfelek) Ha Kerberos hitelesítést kíván használni, akkor IBM Network Authentication Service (NAS) v1.4 vagy újabb ügyféllel rendelkező Solaris 9 vagy újabb operációs rendszer szükséges. A NAS ügyfél letölthető a következő webhelyről: [https://www6.software.ibm.com/dl/dm/dm-nas-p.](https://www6.software.ibm.com/dl/dm/dm-nas-p)
- v Az IBM Data Server Client telepítése esetén C fordító szükséges az SQL tárolt eljárások összeállításához.
- v A következő böngészők egyike szükséges az online súgó megjelenítéséhez és az Első lépések (db2fs) futtatásához:
	- Mozilla 1.4 vagy újabb
	- Firefox 1.0 vagy újabb
	- Netscape 7.0 vagy újabb

Biztonsági javítások lekérhetők a <http://sunsolve.sun.com> webhelyről. A SunSolve Online honlapján kattintson a ″Patches″ menüpontra a bal oldali panelen.

A Java2 Standard Edition (J2SE) Solaris Operating System Patch Clusters és a SUNWlibC szoftver szintén szükséges és letölthető a http://sunsolve.sun.com webhelyről.

64 bites Fujitsu PRIMEPOWER rendszereken futó DB2 esetén a következő szükséges:

v Solaris 9 Kernel Update Patch 112233-01 vagy újabb a 912041-01 javításainak beszerzéséhez.

A Fujitsu PRIMEPOWER Solaris operációs rendszer javításai az FTSI-ről tölthető el: http://download.ftsi.fujitsu.com/.

### **DB2 termék telepítése Hálózati fájlrendszeren (NFS)**

A DB2 termékeket nem ajánlott Hálózati fájlrendszeren telepíteni. DB2 termékek NFS-en (például az NFS beillesztése a /opt/IBM/db2/V9.5 helyen, majd a távoli rendszeren fizikailag telepített kód lefuttatása) futtatása számos kézi beállítási lépést igényel. Az NFS DB2 szoftverhez való beállításánál számos lehetséges probléma történhet. Ezek a lehetséges problémákat a következők:

- Teljesítmény (a hálózati teljesítmény befolyásolja)
- v Rendelkezésre állás (egyetlen meghibásodási pont lehetősége)
- v Licenckezelés (a gépeken nem történik ellenőrzés)
- v Az NFS hibák diagnosztizálása bonyolult lehet

Ahogy említettük, az NFS beállítása számos kézi tevékenységet igényel, amelyek a következők:

- v Annak biztosítása, hogy a beillesztési pont megtartja a telepítési útvonalat
- v A jogosultságot szabályozni kell (például nem adható írás jogosultság a beillesztő gépnek)
- v A DB2 rendszerleíró adatbázisokat kézzel kell beállítani és karbantartani a beillesztő gépeken
- v A db2ls parancsot, amely felsorolja a telepített DB2 termékeket és szolgáltatásokat, megfelelően be kell állítani és karban kell tartani, ha a DB2 termékeket és szolgáltatásokat detektálni kell
- v Nagyobb odafigyelés szükséges a DB2 termékkörnyezet frissítésekor
- v További lépések szükségesek az exportáló és beillesztő gép kiürítésekor

Részletes útmutatásért tekintse meg a "DB2 for UNIX/Linux beállítása NFS felépítettett fájlrendszereken" műszaki kiadványt a [http://www.ibm.com/developerworks/db2/library/long/](http://www.ibm.com/developerworks/db2/library/long/dm-0609lee) [dm-0609lee](http://www.ibm.com/developerworks/db2/library/long/dm-0609lee) címen.

## <span id="page-31-0"></span>**Kernelparaméterek módosítása (Solaris)**

A DB2 adatbázisrendszer megfelelő működéséhez ajánlatos frissíteni a rendszer kernelkonfigurációs paramétereit. A db2osconf segédprogram segítségével javasolt kernelparamétereket kaphat. Ha ki kívánja használni a projekt-erőforrásvezérlők előnyeit (/etc/project), akkor tekintse meg a Solaris dokumentációt.

A kernelparaméterek módosításához root jogosultsággal kell rendelkeznie.

A db2osconf parancs használatához először telepíteni kell a DB2 adatbázisrendszert. A db2osconf segédprogram csak a \$DB2DIR/bin könyvtárból futtatható, ahol a \$DB2DIR a DB2 termék telepítési könyvtára.

A kernelparaméterek módosítása után újra kell indítania a rendszert.

Egy kernelparaméter megadásához írjon be egy új sort az /etc/system fájl végére az alábbiak szerint:

set paraméter neve = érték

Ha például a msgsys:msginfo\_msgmax paraméter értékét kívánja beállítani, írja be a következő sort az /etc/system fájl végére:

set msgsys:msginfo\_msgmax = 65535

Az /etc/system fájl módosítása után indítsa újra a rendszert.

## <span id="page-32-0"></span>**DB2 kiszolgálók és IBM adatkiszolgáló-ügyfelek telepítési követelményei (Windows)**

DB2 termék telepítéséhez a következő operációs rendszer, szoftver és hardver előfeltételeknek teljesülniük kell:

| Operációs rendszer                                       | Előfeltételek          | <b>Hardver</b>              | Megjegyzések |
|----------------------------------------------------------|------------------------|-----------------------------|--------------|
| Windows XP Professional                                  | Windows XP             | Minden olyan Intel és       |              |
| $(32 \text{ bites és } x64)$                             | $2$ -es                | AMD processzor, amely       |              |
|                                                          | javítócsomag           | futtatni tudja a támogatott |              |
| Windows Vista Ultimate                                   | vagy újabb             | Windows operációs           |              |
| $(32 \text{ bites és } x64)$                             |                        | rendszereket (32 bites és   |              |
| <b>Windows Vista Business</b>                            | <b>IBM Data Server</b> | x64 alapú rendszerek)       |              |
| $(32 \text{ bites és } x64)$                             | Provider for<br>NET.   |                             |              |
|                                                          | ügyfélalkalmazások     |                             |              |
| Windows Vista Enterprise<br>$(32 \text{ bites és } x64)$ | és CLR                 |                             |              |
|                                                          | kiszolgáló oldali      |                             |              |
|                                                          | eljárások .NET         |                             |              |
|                                                          | 1.1 SP1 vagy           |                             |              |
|                                                          | <b>NET 2.0</b>         |                             |              |
|                                                          | keretrendszer          |                             |              |
|                                                          | futási környezetet     |                             |              |
|                                                          | igényelnek             |                             |              |
|                                                          |                        |                             |              |
|                                                          | 64 bites IBM           |                             |              |
|                                                          | data server            |                             |              |
|                                                          | provider for           |                             |              |
|                                                          | NET.                   |                             |              |
|                                                          | alkalmazások           |                             |              |
|                                                          | támogatottak           |                             |              |

*4. táblázat: Windows munkaállomás platformok*

*5. táblázat: Windows kiszolgálóplatformok*

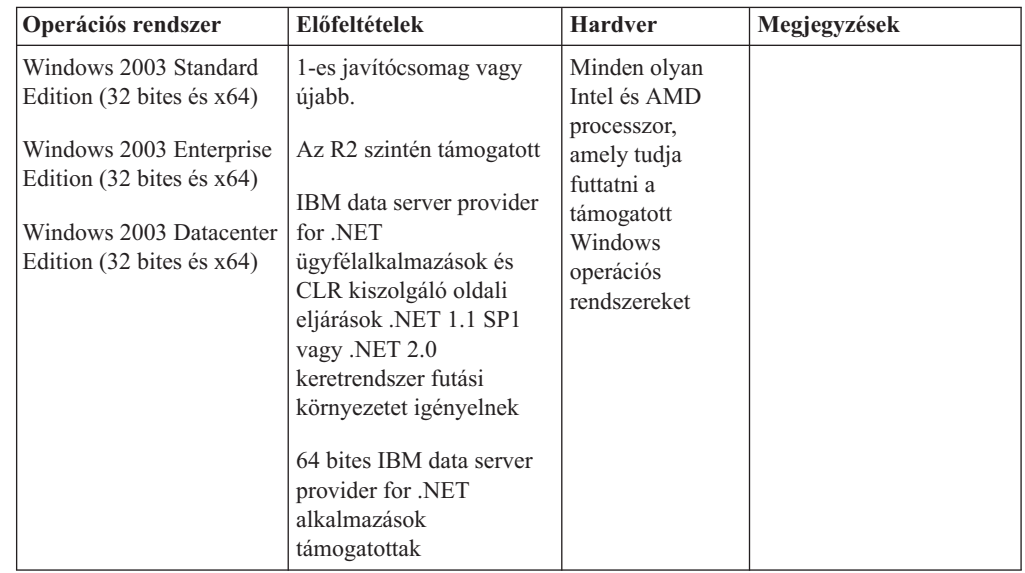

#### **További szoftverrel kapcsolatos szempontok**

v Windows Installer 3.0 szükséges. Ezt a telepítő telepíti, amennyiben a rendszer nem találja.

- <span id="page-33-0"></span>v IBM Data Server Provider for .NET ügyfélalkalmazások és CLR kiszolgáló oldali eljárások .NET 1.1 SP1 vagy .NET 2.0 keretrendszer futási környezetet igényelnek. x64 környezetben 32 bites IBM data server provider for .NET alkalmazások WOW64 emulációs módban futnak.
- v MDAC 2.8 szükséges. A DB2 Telepítő varázsló telepíti az MDAC 2.8 változatot, ha még nincs telepítve.

**Megjegyzés:** Ha az MDAC korábbi változata (például 2.7) már telepítve van, akkor a DB2 telepítés az MDAC-t 2.8 változatra frissíti. Tipikus telepítés esetén az MDAC 2.8 telepítésre kerül. Egyéni telepítés esetén az MDAC 2.8 telepítésre kerül, de csak akkor, ha nem szüntette meg az alapértelmezett kijelölést, amely azt telepíti. Ha megszüntette az MDAC bejelölését az egyéni telepítés részeként, akkor nem kerül telepítésre.

Ha LDAP-t (Egyszerűsített címtárhozzáférési protokoll) kíván használni, akkor a Microsoft LDAP vagy az IBM Tivoli Directory Server v6 ügyfelet (IBM LDAP ügyfélként is ismert, amelyet a DB2 termékekhez biztosítanak) kell használni. A Microsoft Active Directory telepítése előtt a telepítési adathordozó db2\Windows\utilities könyvtára alatt található db2schex segédprogrammal ki kell terjeszteni a címtársémát.

A Microsoft LDAP ügyfél a Windows XP és Windows Server 2003 operációs rendszerhez biztosított.

- v TCP/IP támogatást engedélyezni kell az online súgó megjelenítéséhez.
- v A következő böngészők egyike szükséges az online súgó megjelenítéséhez, a DB2 telepítési indítópult (setup.exe), majd az Első lépések (db2fs) futtatásához:
	- Internet Explorer 6 vagy újabb
	- Mozilla 1.4 vagy újabb
	- Firefox 1.0 vagy újabb
	- Netscape 7.0 vagy újabb

## **DB2 Connect terméktelepítési követelmények gazda- és középkategóriás rendszereken**

A DB2 Connect termékek segítségével a munkaállomások kapcsolódni tudnak a támogatott gazda- és középkategóriás platformokhoz (pl: DB2 on z/OS). Bizonyos esetekben ennek a funkcionalitásnak a használatához a DB2 Connect vásárlóknak javításokat kell alkalmazniuk a gazda vagy középkategóriás adatbázistermékeken. A támogatott változatokkal és javításokkal kapcsolatos információk kapcsolódó hivatkozásai:

## <span id="page-34-0"></span>**3. fejezet IBM Data Server ügyfelek telepítése**

## **IBM Data Server ügyfelek telepítése (Windows)**

A feladat leírja, hogyan telepíthető az IBM Data Server Client Windows operációs rendszeren. Az alkalmazások minden IBM Data Server Client típusra érvényesek, ezek név szerint: IBM Data Server Client, IBM Data Server Runtime Client és IBM Data Server Driver for ODBC, CLI, and .NET. A fő eljárás egy egyszerű, de gyakori esetre vonatkozik, amikor még nincs DB2 termék telepítve a rendszerre. Kapcsolódó hivatkozások biztosítottak olyan információkhoz, mint például az IBM Data Server Client alternatív telepítési módszerei.

Ha a gépre már telepítve van egy korábbi ügyfél verzió, akkor először érdemes áttekintenie az átállításra vonatkozó témaköröket.

Ha a gépre már telepítve van DB2 kiszolgálótermék, akkor nem szükséges ügyfelet telepíteni, mivel a DB2 kiszolgáló az IBM Data Server Client minden funkcióját biztosítja.

#### **Előfeltételek**

Az IBM Data Server Client telepítése előtt:

- v Eldöntötte, hogy melyik ügyfél felel meg leginkább az igényeinek.
- v Megtalálta a szükséges DVD-t vagy egyéb telepítőkészletet. Győződjön meg róla, hogy a számítógépének megfelelő 32-bites vagy 64-bites verzióval rendelkezik.
- v Rendelkezik olyan Windows felhasználói fiókkal, amely része a Rendszergazdák csoportnak.
- v A rendszer megfelel valamennyi memória-, lemezterület- és egyéb telepítési követelménynek. A telepítőprogram ellenőrzi a lemezterületet és az alapvető rendszerkövetelményeket és értesíti, ha probléma adódik.

#### **Korlátozások**

- v Ugyanazon az útvonal nem telepíthető másik DB2 termék, ha a következő termékek bármelyike már telepítve van:
	- IBM Data Server Runtime Client vagy
	- IBM Data Server Driver for ODBC, CLI, and .NET
- v A DB2 telepítési varázsló mezői nem fogadnak el nem angol karaktereket.

Ez az eljárás az egyszerű esetet írja le. Ettől eltérő esetekre vonatkozó információkat ezen témakör más részein találhat. IBM Data Server Client telepítése Windows rendszeren:

- 1. Jelentkezzen be a rendszerbe azzal a felhasználói azonosítóval, amellyel végre kívánja hajtani a telepítést.
- 2. Nem kötelező: Állítson le minden más programot.
- 3. Helyezze be a DVD-t a meghajtóba. Az automatikus lejátszás összetevő elindítja a DB2 Telepítő varázslót, amely megállapítja a rendszer nyelvi beállításait, és az annak megfelelő nyelven elindítja a telepítőprogramot.
- 4. Adatkiszolgáló ügyfél telepítése esetén válassza a **Termék telepítése** lehetőséget a megjelenő DB2 gyorsindítóban. Ez a lépés Adatkiszolgáló futási ügyfél és Data Server Driver for ODBC, CLI, and .NET termékre nem érvényes, mivel rendelkezik gyorsindítóval. Lásd a kapcsolódó hivatkozásokat a parancssori paraméterekhez.
- 5. Kövesse a DB2 Telepítő varázsló utasításait.

Az eljárás befejeztével a termék telepítve van azon a helyen, amelyet a telepítés közben megadott. A Adatkiszolgáló ügyfél és a Adatkiszolgáló futási ügyfél alapértelmezett telepítési útvonala: Program Files\IBM\sqllib. A Data Server Driver for ODBC, CLI, and .NET alapértelmezett telepítési útvonala: Program Files\IBM\IBM DATA SERVER DRIVER

A telepítési eljárás részeként, a DB2 adatbáziskezelő egy példánya kerül létrehozásra. A példány neve ″DB2″, ha nincs másik ″DB2″ nevű példány. Ha rendelkezik telepített DB2 8. változattal avyg DB2 9.1 változattal, akkor az alapértelmezett példány a DB2\_01.

Ez a telepítés nem tartalmazza a termék dokumentációt. A DB2 Információs központ telepítési és hozzáférési lehetőségeinek megismeréséhez tekintse meg a kapcsolódó hivatkozásokat.

Az IBM Data Server Client telepítése után a következő lépés annak beállítása a távoli DB2 kiszolgálók elérésére.

#### **Megjegyzések nemzeti nyelven történő telepítéshez**

Adatkiszolgáló ügyfél esetén a DB2 telepítő varázslót az alapértelmezett rendszernyelvtől különböző nyelven is futtathatja a DB2 telepítő varázsló kézi meghívásával és a nyelvi kód megadásával. Például a **setup -i fr** parancs francia nyelven futtatja a DB2 Telepítő varázslót. A Adatkiszolgáló futási ügyfél vagy a Data Server Driver for ODBC, CLI, and .NET esetén minden egyes nyelvhez külön telepítőkészlet tartozik.

#### **Megjegyzések olyan gépre történő telepítéshez, amelyre már telepítve van a DB2 9-es változata**

A Adatkiszolgáló futási ügyfél vagy Adatkiszolgáló ügyfél telepítésekor a DB2 termék első telepített példányának alapértelmezett telepítési útja a Program Files\IBM\sqllib. Ha egy második példányt telepít ugyanarra a gépre, akkor a Program Files\IBM\sqllib\_01 az alapértelmezett könyvtárnév. Általánosan az alapértelmezett könyvtárnév az sqllib\_*nn*, ahol *nn*: a gépen telepített példányok száma - 1.

Data Server Driver for ODBC, CLI, and .NET telepítése esetén az első telepített példány alapértelmezett telepítési útvonala a Program Files\IBM\IBM DATA SERVER DRIVER. Ha egy második példányt telepít ugyanarra a gépre, akkor a Program Files\IBM\IBM DATA SERVER DRIVER\_02 az alapértelmezett könyvtárnév. Általánosan az alapértelmezett könyvtárnév az IBM DATA SERVER DRIVER\_*nn*, ahol *nn* az előállított szám, amely a könyvtárt egyedivé teszi.

A Adatkiszolgáló futási ügyfél második példányának telepítésekor a parancs a következő: setup /v" TRANSFORMS=:InstanceId1.mst MSINEWINSTANCE=1"

A Adatkiszolgáló futási ügyfél minden további példányának telepítéséhez (maximum 16 példányig) módosítsa a parancsot az InstanceId*n* növelésével, például: setup /v" TRANSFORMS=:InstanceId2.mst MSINEWINSTANCE=1"

Lásd a kapcsolódó hivatkozásokat további **setup** parancs paraméterekkel kapcsolatban.

A Data Server Driver for ODBC, CLI, and .NET második példányának telepítésekor (maximum 16 példányig) a következő módszerek használhatók:

- v Új példány telepítése előállított alapértelmezett példánynévvel: setup /o
- v Ha a példánynév már létezik, akkor hajtson végre karbantartási (vagy frissítési) telepítést ezen a példányon. Ellenkező esetben hajtsa végre az új telepítést a megadott példánynévvel.

setup /n *copyname*
Lásd a kapcsolódó hivatkozásokat további **setup** parancs paraméterekkel kapcsolatban.

Ha a Data Server Driver for ODBC, CLI, and .NET több példányát szeretné telepíteni, akkor maximum 16 példánnyal rendelkezhet: Minden példányt másik könyvtárba kell telepíteni.

A Data Server Driver for ODBC, CLI, and .NET alapértelmezett példányneve: IBMDBCL1

A Adatkiszolgáló ügyfél vagy Adatkiszolgáló futási ügyfél alapértelmezett példányneve: DB2COPY1

### **Megjegyzések olyan gépre történő telepítéshez, amelyre már telepítve van a DB2 Universal Database (UDB) ügyfél 8-as változata**

Ha a Adatkiszolgáló ügyfél terméket olyan gépre telepíti, amelyen már telepítve van DB2 Universal Database (UDB) 8-as példány, akkor választhat, hogy egy új példányt telepít vagy átállítja a DB2 UDB 8-as változatú példányt. Új példány telepítésekor a DB2 UDB 8-as változatú példány megmarad és egy további DB2 9-as változatú példány kerül telepítésre. Átállítás választása esetén a DB2 UDB 8-as változatú ügyfélpéldány beállításait átmásolásra kerülnek a DB2 9-es változatú példányra, majd a DB2 UDB 8-as változatú példány eltávolításra kerül.

Ha egy számítógépnek már van DB2 Universal Database (UDB) 8. változatú példánya telepítve, akkor a 9. változatú példányok nem állíthatók be alapértelmezettként.

Adatkiszolgáló futási ügyfél telepítése esetén a telepítőprogram mindig új példányt telepít. DB2 UDB 8-as változatú ügyfélpéldány átállításához következő lépésként tekintse meg az átállítással foglalkozó témaköröket.

### **Megjegyzések olyan felhasználói fiókkal történő telepítéshez, amely nem tagja a Rendszergazdák csoportnak**

A Kiemelt felhasználók csoport tagjai telepíthetnek IBM Data Server Client terméket. A Felhasználók csoport tagjai szintén telepíthetnek IBM Data Server Client terméket, miután erre engedélyt kaptak. Ahhoz, hogy an Felhasználók csoport tagjai telepíthessenek IBM Data Server Client terméket, a Rendszergazdák csoport egyik tagjának a telepítést végző felhasználó számára **write** jogosultságot kell biztosítani a következőkhöz:

- HKEY\_LOCAL\_MACHINE\SOFTWARE rendszerleíró adatbázis elágazás.
- a rendszerkönyvtár (például: c:\WINNT).
- v az alapértelmezett telepítési útvonal (c:\Program Files) vagy egyéb telepítési útvonal.

Kapcsolódó érdekekből egy nem-rendszergazda javítócsomagokat is telepíthet, ha az eredeti telepítést is egy nem-rendszergazda végezte. Egy nem-rendszergazda azonban nem telepíthet javítócsomagokat, ha az eredeti telepítést Rendszergazdák felhasználói fiókkal végezték.

## **IBM Data Server ügyfelek telepítése (Linux és UNIX)**

Ez a leírás bemutatja, hogy az IBM Data Server Client hogyan telepíthető Linux vagy UNIX rendszeren. Az utasítások IBM Data Server Client és IBM Data Server Runtime Client termékre érvényesek. A fő eljárás egy egyszerű, de gyakori esetre vonatkozik, amikor még nincs DB2 termék telepítve a rendszerre. Az előfeltételek összegzése az alábbiakban kerül bemutatásra. Ha részletesebb információkra van szüksége, tekintse meg a fejezet végén található kapcsolódó hivatkozásokat.

Ha a gépre már telepítve van egy korábbi ügyfél verzió, akkor először érdemes áttekintenie az átállításra vonatkozó témaköröket.

Ha a gépre már telepítve van DB2 kiszolgálótermék, akkor nem szükséges ügyfelet telepíteni, mivel a DB2 kiszolgáló az IBM Data Server Client minden funkcióját biztosítja.

- v Eldöntötte, hogy melyik ügyfél típus felel meg leginkább az igényeinek: a Adatkiszolgáló ügyfél vagy a Adatkiszolgáló futási ügyfél.
- v Megtalálta a szükséges DVD-t vagy egyéb telepítőkészletet.
- v A rendszer megfelel valamennyi memória-, lemezterület- és egyéb telepítési követelménynek. A telepítőprogram ellenőrzi a lemezterületet és az alapvető rendszerkövetelményeket és értesíti, ha probléma adódik.
- v Az IBM Data Server Client Solaris vagy HP-UX operációs rendszerre történő telepítéséhez frissítenie kell a kernel konfigurációs paramétereket. Ez Linux rendszer esetén is ajánlott.

IBM Data Server Client Linux vagy UNIX rendszeren telepítése:

- 1. Helyezze be és illessze be a megfelelő DVD-t.
- 2. Lépjen át abba a könyvtárba, amelybe a DVD be van illesztve.
- 3. Írja be a ./db2setup parancsot a DB2 Telepítő varázsló elindításához.
- 4. A DB2 gyorsindító megjelenésekor válassza a **Termékek telepítése** lehetőséget.
- 5. Válassza ki a telepíteni kívánt ügyfelet.
- 6. Kövesse a DB2 Telepítő varázsló utasításait. A varázslóban súgó is rendelkezésre áll a hátralévő lépések végrehajtásához.

A telepítés végeztével az IBM Data Server Client alapértelmezésben a következő könyvtárakba kerül:

**Linux** /opt/ibm/db2/V9.5

**UNIX** /opt/IBM/db2/V9.5

Ez a telepítés nem tartalmazza a termék dokumentációt.

A DB2 Információs központ telepítési és hozzáférési lehetőségeinek megismeréséhez tekintse meg a kapcsolódó hivatkozásokat.

Az IBM Data Server Client telepítése után a következő lépés annak beállítása a távoli DB2 kiszolgálók elérésére.

### **Megjegyzések nemzeti nyelven történő telepítéshez**

A DB2 Telepítő varázslót az alapértelmezett rendszerbeállítástól eltérő nyelven is futtathatja, ha saját kezűleg indítja el a DB2 Telepítő varázslót, és megadja a nyelvkódot. Például a **./db2setup -i fr** parancs francia nyelven futtatja a DB2 Telepítő varázslót. Mindemellett a DB2 telepítési varázsló mezői nem fogadnak el nem angol karaktereket.

### **Megjegyzések olyan gépre történő telepítéshez, amelyre már telepítve van a DB2 v9.5 ügyfél**

Az első példány alapértelmezett könyvtárneve a V9.5. Ha már telepítve van egy példány, akkor a második telepítés a V9.5\_01 alapértelmezett könyvtárnevet jeleníti meg. Általánosan: az alapértelmezett könyvtárnév a V9.5\_*nn*, ahol *nn* a telepített példányok száma mínusz egy.

### **Megjegyzések olyan gépre történő telepítéshez, amelyre már telepítve van DB2 v9.5 változatnál korábbi ügyfél**

Adatkiszolgáló ügyfél vagy Adatkiszolgáló futási ügyfél olyan rendszeren történő telepítésekor, amelyen már DB2 Universal Database (UDB) V8 vagy DB2 V9 ügyfél található, megmarad a korábbi példány és telepítésre kerül egy további DB2 V9.5 példány. Az ügyfélpéldányok DB2 9.5 változatra átállításával kapcsolatos információkat az átállítási témakörök tartalmaznak.

## **Nem root telepítés áttekintése (Linux és UNIX)**

A 9.5 változat előtt csak root jogosultságokkal lehetett termékeket telepíteni, javítócsomagokat alkalmazni és visszagörgetni, példányokat beállítani, szolgáltatásokat felvenni vagy termékeket eltávolítani. Az adott kiadástól nem root felhasználó is végrehajthatja ezeket a feladatokat Linux és UNIX platformokon.

A DB2 telepítő automatikusan létrehoz és beállít egy nem root példányt a nem root telepítés során. Nem root felhasználóként személyre szabhatja a nem root példány konfigurációját a telepítés során. A telepített DB2 terméket root jogosultságok nélkül is fenntarthatja.

A DB2 termék nem root telepítése rendelkezik egy DB2 példánnyal, amelynek a legtöbb szolgáltatása alapértelmezésben engedélyezve van.

A nem root telepítés számos csoport számára vonzó lehet, például a következők számára:

- v Vállalatok, amelyek több száz munkaállomással és olyan felhasználókkal rendelkeznek, akik DB2 terméket kívánnak telepíteni a rendszergazda idejének vesztegetése nélkül
- v Alkalmazásfejlesztők, akik jellemzően nem rendszergazdák, de DB2 termékeket használnak az alkalmazások fejlesztéséhez
- v Olyan szoftvert fejlesztő független szoftverszállítók (ISV), amely nem igényel root jogosultságot, de magában foglal egy DB2 terméket

A nem root telepítések rendelkeznek a root telepítések funkcióinak többségével, de van néhány különbség és korlátozás. A korlátozások megszüntethetők, ha a root felhasználó futtatja a db2rfe parancsot.

## **Root és nem root telepítések közötti különbségek**

A korlátozásokon felül a nem root telepítés könyvtárszerkezete is kicsit különbözik a root telepítésétől.

Root telepítés során a DB2 termék alkönyvtárai és fájljai a root felhasználó által választott könyvtárban kerülnek létrehozásra.

A root felhasználókkal ellentétben a nem root felhasználók nem választhatják ki a DB2 termékek telepítési helyét. A nem root telepítések mindig a \$HOME/sqllib könyvtárba kerülnek, ahol a \$HOME a nem root felhasználó saját könyvtárát jelöli. Az alkönyvtárak elrendezése a nem root telepítés sqllib könyvtárában hasonlít a root telepítéséhez.

Root telepítések esetén több példány hozható létre. A példánytulajdonjog ahhoz a felhasználói azonosítóhoz van rendelve, amely alatt a példány létrehozásra került.

Nem root telepítések csak egy DB2 példánnyal rendelkezhetnek. A nem root telepítési könyvtár az összes DB2 termékfájlt és példányfájlt tartalmazza szimbolikus hivatkozások nélkül.

A következő táblázat összefoglalja a root és nem telepítések közötti különbségeket.

| Feltételek                                                   | Root telepítések                                                          | Nem root telepítések                                                                        |
|--------------------------------------------------------------|---------------------------------------------------------------------------|---------------------------------------------------------------------------------------------|
| A felhasználó ki tudja választani<br>a telepítési könyvtárat | Igen                                                                      | Nem. A DB2 termékek a<br>felhasználó saját könyvtárában<br>kerülnek telepítésre.            |
| Megengedett DB2 példányok<br>száma                           | Több                                                                      | Egy                                                                                         |
| A telepítés során telepített fájlok                          | Csak programfájlok. A<br>példányokat a telepítés után kell<br>létrehozni. | Programfájlok és példányfájlok.<br>A DB2 termék telepítés után<br>azonnal használatra kész. |

*6. táblázat: Root és nem root telepítések közötti különbségek*

## **Nem root telepítések korlátozásai**

A root és nem root telepítések közötti különbségeken felül számos korlátozás is érvényes a nem root telepítésekre. Ez a témakör bemutatja a korlátozásokat, ezáltal segít annak eldöntésében, hogy nem root telepítést kíván-e végrehajtani.

### **Termékkorlátozások**

Néhány DB2 termék nem root telepítésben nem támogatott.

- v adatkiszolgáló-fejlesztőeszköz
- v DB2 beágyazott alkalmazáskiszolgáló (DB2 EAS)
- DB2 Query Patroller
- DB2 Net Search Extender
- v Helyileg telepített DB2 információs központ

**Megjegyzés:** A helyileg telepített DB2 információs központ nem root telepítésekben nem támogatott, mivel root jogosultság szükséges a démon elindításához. Azonban a nem root telepítésű DB2 példány beállítható, hogy helyileg telepített DB2 információs központot használjon, ha ugyanazon a számítógépen van telepítve.

### **Szolgáltatások és eszközök korlátozásai**

A következő szolgáltatások és eszközök nem root telepítésekben nem állnak rendelkezésre:

- v A DB2 adminisztrációs kiszolgáló (DAS) és a hozzá tartozó parancsok: dascrt, dasdrop, daslist, dasmigr és dasupdt
- A konfigurációsegéd
- v A vezérlőközpont
- v A db2governor prioritásnövelési képessége nem támogatott
- v A terheléskezelőben (WLM) az ügynökprioritás beállítására irányuló kísérletek a DB2 szolgáltatásosztályban, nem root DB2 példányban megengedettek. Az ügynökprioritást azonban a rendszer nem veszi figyelembe és nem kerül visszaadásra SQLCODE hiba.
- v Nem root DB2 példány automatikus indítása a rendszer újraindításakor nem támogatott

### **Állapotfigyelő korlátozásai**

A következő állapotfigyelő-szolgáltatások nem root telepítésekben nem támogatottak:

- v Parancsfájl vagy feladattevékenységek futtatása riasztás előfordulása esetén
- Riasztásértesítések küldése

### **Particionált adatbázis-korlátozás**

Nem root telepítésekben csak egypartíciós adatbázisok támogatottak. További adatbázis-partíciók nem vehetők fel.

### **DB2 termékek felsorolása**

A db2ls parancs nem root felhasználó általi futtatásakor előállított kimenete különbözik a root felhasználó által futtatott kimenettől. Részletekért tekintse meg a db2ls parancs témakört.

### **DB2 példányok**

Minden nem root felhasználó csak egy telepített DB2 termékpéldánnyal rendelkezhet.

### **DB2 példánykorlátozás**

Nem root telepítésekben a telepítés során egy DB2 példány kerül létrehozásra. További példányok nem hozhatók létre.

#### **A DB2 példánytevékenységeket csak a példánytulajdonos hajthatja végre**

A root és nem root telepítések együtt élhetnek ugyanazon számítógép különböző telepítési útvonalain. A nem root példányt csak a nem root példányt birtokló nem root felhasználó frissítheti vagy szüntetheti meg (a db2\_deinstall paranccsal).

A root jogosultsággal rendelkező felhasználó által létrehozott DB2 példányt csak root jogosultsággal rendelkező felhasználó frissítheti.

### **DB2 példányparancsok**

A következő DB2 példányparancsok nem root telepítésekben nem állnak rendelkezésre:

#### **db2icrt**

DB2 termék nem root felhasználóként való telepítése esetén egy példány automatikusan létrehozásra és beállításra kerül. További példányok nem root telepítéseknek nem hozható létre. Ha az automatikusan létrehozott példányt be kell állítani, akkor a db2nrcfg nem root telepítés konfigurációs parancsot használhatja.

#### **db2iupdt**

A db2iupdt parancs nem root példányokhoz nem használható. Ehelyett használja a nem root telepítés konfigurációs parancsot (db2nrcfg) a nem root DB2 példány frissítéséhez. A nem root példány frissítése normális esetben nem szükséges, mivel az automatikusan frissítésre kerül a DB2 termék frissítésekor.

#### **db2idrop**

A nem root telepítések során automatikusan létrehozott példány nem szüntethető meg. A DB2 terméket el kell távolítani a DB2 példány megszüntetéséhez.

#### **db2imigr**

Az átállítás nem root telepítések esetén nem támogatott.

#### **Átállítás korlátozása**

A root példányok nem állíthatók át nem root példányra.

#### **A telepítési utáni tevékenységeket csak a DB2 példánytulajdonos hajthatja végre**

A root és nem root telepítések együtt élhetnek ugyanazon a számítógépen. A következő tevékenységeket csak a DB2 terméket telepítő eredeti nem root felhasználó hajthatja végre:

- v Javítócsomagok alkalmazása
- Szolgáltatások hozzáadása
- v Kiegészítő termékek telepítése

### **Ulimit értékek beállítása**

Az ulimit parancs UNIX és Linux rendszer beállítja vagy jelenti a felhasználói erőforrás-korlátokat, mint például az adat- és veremkorlátok. Root példányok esetén az adatbázis-kiszolgáló dinamikusan frissíti a szükséges ulimit beállításokat az állandó beállítások módosítása nélkül. Nem root példányok esetén az ulimit beállítások csak a telepítés során ellenőrizhetők. Ha a beállítások nem megfelelők, akkor figyelmeztetés üzenet jelenik meg. Az ulimit beállítások módosításához root jogosultság szükséges.

## **A db2rfe parancs futtatásával felülírható korlátozások**

A nem root telepítésekre további korlátozások is érvényesek, amelyek a db2rfe parancs futtatásával felülírhatók. A következő szolgáltatások és képességek nem root telepítésekben kezdetben nem állnak rendelkezésre:

- v Operációs rendszer alapú hitelesítés
- v Magas szintű rendelkezésre állású (HA) szolgáltatás
- v Szolgáltatásnevek fenntartásának képessége a /etc/services fájlban
- v Felhasználói adatkorlátok (ulimits) növelésének képessége. Ez a képesség csak AIX rendszerre érvényes. Más platformokon a felhasználói adatkorlátokat kézzel kell növelni.

Futtassa a Root szolgáltatások engedélyezése nem root telepítések számára parancsot (db2rfe) ezen szolgáltatások és képességek engedélyezéséhez. A db2rfe parancs futtatása elhagyható, és root jogosultsággal rendelkező felhasználónak kell futtatnia.

## **Hitelesítési típus nem root telepítésekben**

DB2 termékek esetén az operációs rendszer alapú hitelesítés az alapértelmezett hitelesítési típus. Mivel a nem root telepítések nem támogatják az operációs rendszer alapú hitelesítést, ha a DB2 termék nem root felhasználókénti telepítése után nem választja a db2rfe futtatását, akkor kézzel kell beállítani a hitelesítési típust. Ez az adatbázis-kezelő konfigurációs (dbm cfg) fájl következő paramétereinek frissítésével hajtható végre:

- v clnt\_pw\_plugin (ügyfél felhasználóazonosító-jelszó bedolgozó konfigurációs paraméter)
- group\_plugin (csoport bedolgozó konfigurációs paraméter)
- v srvcon\_pw\_plugin (Felhasználóazonosító-jelszó bedolgozó a kiszolgáló bejövő kapcsolataihoz konfigurációs paraméter)

## **DB2 termék telepítése nem root felhasználóként**

A legtöbb DB2 termék telepíthető nem root felhasználóként.

DB2 termék nem root felhasználókénti telepítése előtt ismernie kell a root és nem root telepítések közötti különbségeket, valamint a nem root telepítések korlátozásait. Részletekért tekintse meg a témakör végén lévő Kapcsolódó hivatkozások részt.

DB2 termék nem root felhasználókénti telepítésének előfeltételei:

- v Be kell tudnia illeszteni a telepítési DVD-t, vagy valakivel be kell illesztetnie.
- v Érvényes felhasználói azonosítóval kell rendelkeznie, ami használható DB2 példány tulajdonosaként.

A felhasználói azonosítókra a következő korlátozások és követelmények érvényesek:

- Nem rendelkezhet a következő elsődleges csoporttal: guests, admins, users és local
- Kisbetűk (a–z), számok (0–9) és aláhúzás karakter használható ( \_ )
- Nem lehet nyolc karakternél hosszabb
- Nem kezdődhet IBM, SYS, SQL szóval és számmal
- Nem lehet DB2 fenntartott szó (USERS, ADMINS, GUESTS, PUBLIC vagy LOCAL) vagy SQL fenntartott szó
- Nem tartalmazhat ékezetes karaktereket
- Nem lehet NIS vagy NIS+ által kezelt azonosító
- Ha új felhasználói azonosító létrehozása helyett meglévőt ad meg, akkor győződjön meg a következőről:
	- Nem zárolt
	- Nem rendelkezik lejárt jelszóval
- v A telepítendő termék hardver- és szoftver-előfeltételei nem root felhasználóra is érvényesek, ugyanúgy, mint a root felhasználókra.
- v AIX 5.3 változaton az aszinkron I/O-t (AIO) engedélyezni kell.
- v A saját könyvtárnak érvényes DB2 útvonalnak kell lennie.
	- A DB2 telepítési útvonalakra a következő szabályok érvényesek:
	- Kisbetűket (a–z), nagybetűket (A–Z) és aláhúzás karaktert ( \_ ) tartalmazhatnak
	- Nem haladhatják meg a 128 karaktert
	- Nem tartalmazhatnak szóközt
	- Nem tartalmazhatnak nem angol karaktereket

DB2 termékek nem root felhasználó által végzett telepítésének átlátszónak kell lennie a nem root felhasználó számára. Más szavakkal a nem root felhasználónak semmi speciálisat nem kell végrehajtania a DB2 termék telepítéséhez, csak be kell jelentkeznie nem root felhasználóként. Nem root telepítés végrehajtása:

- 1. Jelentkezzen be nem root felhasználóként
- 2. Telepítse a DB2 terméket a rendelkezésre álló módszerek egyikével A lehetőségek:
	- v A DB2 telepítővarázsló (GUI telepítés)
	- A db2 install parancs
	- v A db2setup parancs válaszfájllal (csendes telepítés)

**Megjegyzés:** Mivel a nem root felhasználó nem választhatja ki a DB2 termék telepítési könyvtárát, a válaszfájlban lévő minden FILE kulcsszó figyelmen kívül marad.

Részletekért tekintse meg a témakör végén lévő Kapcsolódó hivatkozások részt.

3. A DB2 termék telepítése után meg kell nyitni egy bejelentkezési munkamenetet nem root DB2 példány használatához. Ennek alternatívájaként használhatja ugyanazt a bejelentkezési munkamenetet, ha a DB2 példánykörnyezetet a \$HOME/sqllib/db2profile (Bourne parancsértelmező és Korn parancsértelmező felhasználók esetén) vagy a \$HOME/sqllib/db2chsrc (C parancsértelmező felhasználók esetén) fájlból kívánja származtatni, ahol a \$HOME a nem root felhasználó saját könyvtára.

A DB2 termék telepítése után ellenőriznie kell az operációs rendszer felhasználói folyamat erőforrás korlátokat (ulimits). Ha a minimális ulimit értékek nem felelnek meg, akkor a DB2 alrendszer váratlan működési erőforrás hiánnyal kapcsolatos hibákat észlelhet. Ezek a hibák DB2 kieséshez vezethetnek.

## **Root alapú szolgáltatások engedélyezése nem root telepítésekben, a db2rfe parancs alkalmazásával**

Számos olyan szolgáltatás és képesség van, amely a nem root telepítésekben kezdetben nem érhető el, de a db2rfe parancs futtatásával engedélyezhető

A feladat root jogosultságot igényel.

<span id="page-43-0"></span>A nem root telepítésekben kezdetben nem elérhető szolgáltatások és képességek engedélyezése:

- 1. Keresse meg a példa konfigurációs fájlt. Két példa konfigurációs fájl biztosított:
	- v A \$HOME/sqllib/instance/db2rfe.cfg előre be van állítva alapértelmezett értékekkel nem root DB2 példányhoz
	- A \$HOME/sqllib/cfg/db2rfe.cfg.sample nincs beállítva

ahol a \$HOME a nem root felhasználó saját könyvtára.

- 2. Másolja át a példa konfigurációs fájlok egyikét másik helyre, hogy az eredeti fájl változatlan maradjon.
- 3. Szükség szerint frissítse az átmásolt konfigurációs fájlt. A konfigurációs fájl a db2rfe parancs bemenete. A konfigurációs fájlra példa:

```
INSTANCENAME=db2inst2
SET_ULIMIT=NO
ENABLE_HA=NO
ENABLE_OS_AUTHENTICATION=NO
RESERVE_REMOTE_CONNECTION=NO
  **SVCENAME=db2c_db2inst2
  **SVCEPORT=48000
RESERVE_TEXT_SEARCH_CONNECTION=NO
 **SVCENAME_TEXT_SEARCH=db2j_db2inst2
  **SVCEPORT_TEXT_SEARCH=55000
```
### **Megjegyzés:**

- v Az **INSTANCENAME** paraméter értékét a DB2 telepítő automatikusan kitölti
- v A **SET\_ULIMIT** paraméter csak AIX rendszeren elérhető. Más operációs rendszereken egy root jogosultsággal rendelkező felhasználónak kézzel kell beállítania az ulimit értékeket.
- v Más kulcsszavak alapértelmezett értéke a NO
- v Leszármazott paraméterek (mint például az **SVCENAME**) alapértelmezésben megjegyzéssé vannak alakítva. A megjegyzéseket \*\* jelzi
- v Ha egy paramétert YES értékre állít és az rendelkezik leszármazott paraméterekkel, akkor ajánlatos a leszármazott paraméterek megjegyzéssé alakítását megszüntetni és megfelelő értékeket megadni számukra. A megadott portértékek példák. Győződjön meg róla, hogy a hozzárendelt portértékek szabadok.

Alább egy példa látható módosított konfigurációs fájl bemutatására, amely a következő szolgáltatásokat és képességeket engedélyezi:

- Magas szintű rendelkezésre állás
- v Operációs rendszer alapú hitelesítés
- v A DB2 Text Search **db2j\_db2inst2** nevű szolgáltatással és **55000** portértékkel

Ezen szolgáltatások és képességek engedélyezéséhez módosítsa a konfigurációs fájlt az alábbiak szerint:

```
INSTANCENAME=db2inst2
SET_ULIMIT=NO
ENABLE_HA=YES
ENABLE_OS_AUTHENTICATION=YES
RESERVE_REMOTE_CONNECTION=NO
  **SVCENAME=db2c_db2inst2
  **SVCEPORT=48000
RESERVE_TEXT_SEARCH_CONNECTION=YES
    SVCENAME_TEXT_SEARCH=db2j_db2inst2
    SVCEPORT_TEXT_SEARCH=55000
```
4. Jelentkezzen be root jogosultságokkal rendelkező felhasználóként.

- 5. Lépjen a \$HOME/sqllib/instance könyvtárba, ahol a \$HOME a nem root felhasználó saját könyvtárát ábrázolja.
- 6. Futtassa a db2rfe parancsot a következő szintaxissal: db2rfe -f *konfigurációs\_fájl*

ahol a *konfigurációs\_fájl* a 3 [oldalszám:](#page-43-0) 36 lépésben létrehozott konfigurációs fájl.

A javítócsomagok alkalmazása után újra kell futtatnia a db2rfe parancsot a root alapú szolgáltatások engedélyezettségének fenntartásához nem root telepítéseken.

## **Javítócsomagok alkalmazása nem root telepítésre**

A javítócsomagok nem root telepítésre való alkalmazásának feladata alapvetően megegyezik a javítócsomagok root telepítésre való alkalmazásával, néhány kivétellel.

Javítócsomagok nem root telepítésre alkalmazása előtt be kell jelentkeznie a nem root telepítéshez használt felhasználói azonosítóval.

Ha nem root telepítésben a db2rfe paranccsal engedélyezte a root szolgáltatásokat, akkor meg kell keresnie a db2rfe parancs futtatása során használt konfigurációs fájlt. A konfigurációs fájlra a javítócsomag alkalmazása után, a root szolgáltatások újból alkalmazásához van szükség.

Javítócsomag alkalmazása nem root telepítésre:

1. Alkalmazza a javítócsomagot a Javítócsomagok alkalmazása témakörnek megfelelően.

**Megjegyzés:** Az installFixPack parancs –b paramétere nem root telepítések esetén érvénytelen.

2. Elhagyható: Futtassa a db2rfe parancsot. Ha a root alapú szolgáltatások engedélyezve vannak a nem root telepítésben és ezeket a szolgáltatásokat újra kívánja engedélyezni, akkor a db2rfe parancsot újra kell futtatni. A parancs futtatásához root jogosultság szükséges.

**Megjegyzés:** Ha módosította a \$HOME/sqllib/instance/db2rfe.cfg fájlt a root szolgáltatások első engedélyezésekor, akkor a konfigurációs fájl nem kerül felülírásra a javítócsomag alkalmazásakor, ezáltal újra használhatja a fájlt a db2rfe parancs futtatásakor. A \$HOME/sqllib/cfg/db2rfe.cfg.sample fájlt is ellenőriznie kell. Ha a javítócsomag bevezetett nem root telepítésekhez rendelkezésre álló új root szolgáltatásokat, akkor a \$HOME/sqllib/cfg/db2rfe.cfg.sample megjeleníti az új szolgáltatásokat.

## **Nem root DB2 termékek eltávolítása db2\_deinstall paranccsal (Linux és UNIX)**

Ez a feladat nem root DB2 termékek vagy összetevők db2\_deinstall paranccsal történő eltávolításának lépéseit mutatja be.

A db2\_deinstall parancs futtatása előtt le kell állítani a nem root példányt.

### **Megjegyzés:**

v Ez a feladat root jogosultság nélkül telepített DB2 termékekre érvényes. Különálló feladat áll rendelkezésre a root jogosultság nélkül telepített DB2 termékek eltávolításához.

- v A root felhasználókhoz hasonlóan a nem root felhasználók is eltávolíthatják a db2\_deinstall paranccsal a DB2 termékeket. A db2\_deinstall parancs nem root telepítések esetén ugyanazokkal a paraméterekkel rendelkezik, mint root telepítések esetén, illetve ezen felül egy extra paraméterrel: **–f sqllib**.
- v Ne feledje el, hogy a db2\_deinstall nem root felhasználókénti futtatása eltávolítja a DB2 terméket *és* megszünteti a nem root példányt. Ez különbözik a root telepítésektől, ahol a db2\_deinstall futtatása csak a DB2 programfájlokat távolítja el.
- v A DB2 termékek nem távolíthatók el natív operációs rendszer segédprogrammal, mint például az rpm vagy SMIT.

Nem root felhasználó által telepített DB2 termék eltávolítása:

- 1. Jelentkezzen be a DB2 termék telepítéséhez használt felhasználói azonosítóval.
- 2. Lépjen át a \$HOME/sqllib/install könyvtárba, ahol a \$HOME az Ön saját könyvtára.
- 3. Futtassa a db2\_deinstall parancsot.

### **Megjegyzés:**

- v Ha a db2\_deinstall parancsot **–a** paraméterrel futtatja, akkor a DB2 programfájlok eltávolításra kerülnek, de a konfigurációs fájlok az sqllib\_bk mentési könyvtárban megmaradnak.
- v Ha a db2\_deinstall parancsot **–a –f sqllib** paraméterrel futtatja, akkor a saját könyvtárban lévő teljes sqllib alkönyvtár eltávolításra kerül. Ha az sqllib könyvtárban találhatók olyan fájlok, amelyeket meg kíván tartani, akkor azokat a db2\_deinstall –a –f sqllib futtatása előtt másolja át másik helyre.
- v A root telepítésekhez hasonlóan ha a db2\_deinstall parancsot nem root telepítésen **–F** paraméterrel futtatja, akkor a nem root felhasználó eltávolíthat adott DB2 szolgáltatásokat. Nem root telepítésekben adott DB2 szolgáltatásokat a db2nrupdt parancs futtatásával is eltávolíthat.

**3. rész IBM Data Server ügyfelek adatbázis-kapcsolatai**

# **4. fejezet Ügyfél - kiszolgáló kommunikációs beállítások áttekintése**

Ebben a témakörben információkat talál az ügyfél - kiszolgáló kommunikáció beállításához megfelelő módszerek kiválasztásához. Ez a témakör inkább az IBM Data Server Client- és kiszolgálótermékek beállítására vonatkozik, mint az adatbázis-kapcsolati illesztőprogramokra.

### **Az ügyfél - kiszolgáló kommunikáció megértéséhez: Összetevők és példahelyzetek**

Az ügyfél - kiszolgáló kommunikációban érintett alapösszetevők leírása:

- v **Ügyfél.** A kommunikáció kezdeményezője. Ezt a szerepet bármelyik DB2 termék vagy összetevő betöltheti.
	- IBM Data Server Client vagy IBM Data Server Runtime Client.
	- DB2 Connect Personal Edition: Ez a termék az IBM Data Server Client befogadó halmaza.
	- Egy DB2 kiszolgálótermék: Egy DB2 kiszolgáló a Adatkiszolgáló ügyfél befogadó halmaza.
- v **Kiszolgáló.** Az ügyfél által kért kommunikáció fogadója. Ezt a szerepet általában a DB2 for Linux, UNIX, Windows kiszolgálótermék tölti be. Amikor DB2 Connect termékek vannak jelen, akkor a *kiszolgáló* kifejezés középkategóriás vagy nagyszámítógépes DB2 platformot is jelenthet.
- v **Kommunikációs protokoll.** Az ügyfél és kiszolgáló között adatok küldésére használt protokollra vonatkozik. A DB2 termék számos protokollt támogat:
	- TCP/IP. További különbség tehető a TCP/IPv4 és a TCP/IPv6 között.
	- Named Pipes. Ez a beállítás csak Windows esetén lehetséges.
	- IPC (folyamatközti kommunikáció). Ez a protokoll a helyi kapcsolatokhoz használható.

Bizonyos környezetekben további összetevők is lehetnek:

- v **DB2 Connect átjáró.** Ez egy DB2 Connect Server termék, amely egy olyan átjárót biztosít, aminek használatával az IBM Data Server Client programok középkategóriás és nagyszámítógépes termékeken futó DB2 termékekre kapcsolódhatnak.
- v **LDAP (Egyszerűsített címtárhozzáférési protokoll).** LDAP-környezetben nem feltétlenül szükséges az ügyfél - kiszolgáló kommunikáció beállítása. Amikor egy ügyfél megpróbál egy adatbázishoz kapcsolódni, akkor ha az adatbázis nem létezik a helyi gép adatbázis-könyvtárában, akkor a kapcsolódáshoz szükséges információk az LDAP-címtárból kerülnek kikeresésre.

Az alábbiakban felsorolt példahelyzetek az ügyfél - kiszolgáló kommunikáció körébe tartozó példákat illusztrálják.

- v A Adatkiszolgáló ügyfél ügyfél TCP/IP használatával kapcsolódik a DB2 kiszolgálóhoz.
- v Adatkiszolgáló futási ügyfél Named Pipes protokoll használatával kapcsolódik a DB2 kiszolgálóhoz egy Windows hálózatban.
- v A DB2 kiszolgáló kommunikációs protokollok segítségével kapcsolódik egy másik DB2 kiszolgálóhoz.
- v A Adatkiszolgáló ügyfél TCP/IP használatával kapcsolódik egy nagygépes DB2 kiszolgálóhoz egy DB2 Connect kiszolgálón keresztül.

Amikor beállít egy kiszolgálót fejlesztői környezetekkel (mint például az adatkiszolgáló fejlesztői eszköz) való együttműködésre, akkor SQL30081N hibaüzenetet észlelhet a kezdeti DB2 kapcsolaton. Lehetséges fő ok, hogy a távoli adatbázison lévő tűzfal megakadályozta a kapcsolat kialakítását. Ebben az esetben ellenőrizze, hogy a tűzfal megfelelően van-e beállítva az ügyféltől érkező kapcsolatkérések elfogadására.

## **Az ügyfél - kiszolgáló kommunikáció megértéséhez: Kapcsolattípusok**

Az ügyfél - kiszolgáló kommunikáció beállításaira hivatkozás általában a *távoli kapcsolatokra* hivatkozik, nem *helyi kapcsolatokra*.

A *helyi kapcsolat* egy adatbázis-példány és az általa felügyelt adatbázis közötti kapcsolat. Más szavakkal a CONNECT utasítást az adatbáziskezelő példány saját magára adja ki. A helyi kapcsolatok megkülönböztetők, mivel nincs szükség kommunikációs beállításra és az IPC (folyamatközti kommunikáció) kerül felhasználásra.

A *távoli kapcsolat* az, ahol az adatbázishoz a CONNECT utasítást kiadó ügyfél az adatbázis-kiszolgálótól eltérő helyen van. Az ügyfél és a kiszolgáló általában más gépen szokott lenni. Távoli kapcsolatok azonban ugyanazon a gépen belül is létrehozhatók, ha az ügyfél és a kiszolgáló más példányban található.

A kapcsolat egy másik, kevésbé szokásos típusa egy *visszahurkolási (loopback) kapcsolat*. Ez a távoli kapcsolat azon típusa, ahol az egyik DB2 példány (az ügyfél) ugyanazon DB2-példányhoz (a kiszolgálóhoz) kapcsolódásra van beállítva.

## **Az ügyfél - kiszolgáló kommunikáció beállítási módszereinek összehasonlítása**

Az ügyfél - kiszolgáló kommunikáció beállításához számos módszer használható. A megfelelő kiválasztásához két kérdést kell feltenni. Az első: *Melyik eszközt fogja használni? A Konfigurációsegédet vagy a parancssoros eszközöket?*

- v A Konfigurációsegéd egy grafikus eszköz, amelyet Intel™ x86-os valamint AMD64/EM46T platformokon lévő 32 bites Windows és Linux rendszereken futó Adatkiszolgáló ügyfél és DB2 kiszolgáló termékek változataihoz biztosítanak. Az eszköz nem része a Adatkiszolgáló futási ügyfél ajánlatnak.
- v A parancssoros eszköz a parancssori feldolgozóegységből (Command Line Processor, CLP), valamint a db2cfexp (konfigurációexportálás) és db2cfimp (konfigurációimportálás) parancsból áll.

A második kérdés: *Milyen konfigurációs feladatot szeretne végezni?* A lehetőségek:

- v Állítsa be az ügyfelet az információk kézi beállításával.
- v Állítson be egy ügyfelet a kiszolgálóhálózat megkeresésével, amelyhez csatlakoznia kellene.
- v Hozzon létre adatbázisokat az egy vagy több ügyfél számára elérhető kiszolgálón.
- v Használja az egyik ügyfél kapcsolati beállításait alapul a további ügyfelek beállításához.

E kérdések megválaszolásával az alábbi táblázattal meghatározható a megfelelő konfigurációs módszer. A módszerekhez hivatkozások találhatók a témakör alján. A táblázat után további részletes megjegyzések találhatók.

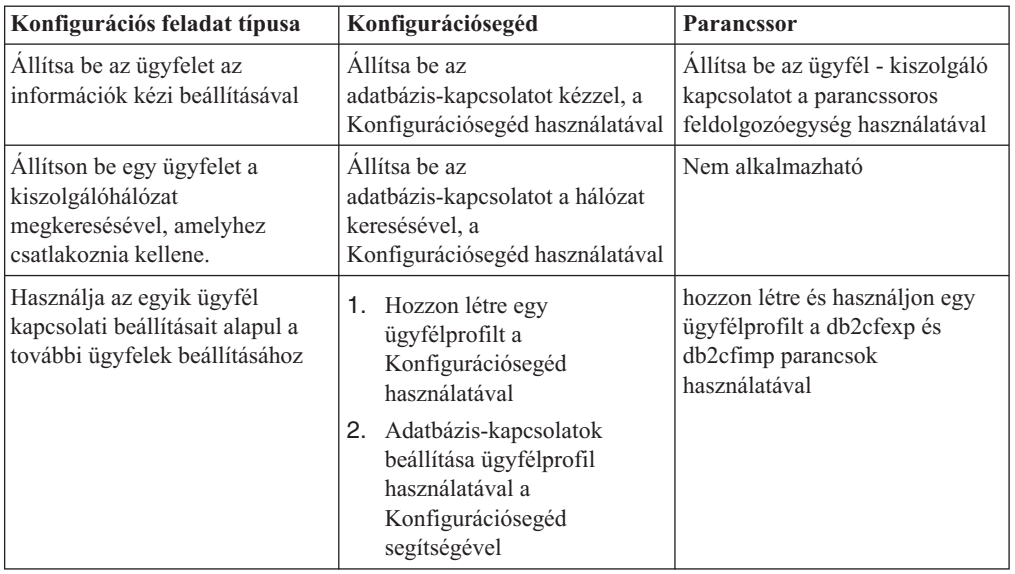

*7. táblázat: Egy ügyfél---kiszolgáló kapcsolat beállításának eszközei és módszerei*

**Megjegyzés:** A *profilokat* bizonyos módszerek használják az ügyfél - kiszolgáló kommunikációhoz. Az *ügyfélprofil* egy fájl, amely az ügyfél beállításait tartalmazza. Ezek a következők lehetnek:

- v Adatbázis-kapcsolati információ (beleértve a CLI vagy ODBC beállításokat).
- v Ügyfélbeállítások (beleértve az adatbázis-kezelő konfigurációs paramétereket és a DB2 nyilvántartási változókat).
- v Általános CLI vagy ODBC paraméterek.

A *kiszolgálóprofil* az ügyfélprofilhoz hasonló, de a kiszolgáló beállításait tartalmazza. A profilok a Konfigurációsegéddel hozhatók létre és kezelhetők, vagy a db2cfexp (konfigurációexportálás) és db2cfimp (konfigurációimportálás) parancsokkal.

**Megjegyzés:** Az adatbázis-kapcsolat konfigurálása a hálózat Konfigurációsegéd használatával történő keresésével nem ajánlott módszer a középkategóriás vagy nagyszámítógépes platformokon futó adatbázisokhoz kapcsolódó DB2 Connect vásárlók számára.

# **Ügyfél és kiszolgáló verziók támogatott kombinációi**

Ez a fejezet leírja, hogy az egyes kiszolgáló verziókhoz mely ügyfél verziók kapcsolhatók. Ez magába foglalja a korábbi verziók támogatását valamint a közép- és nagygépeken lévő DB2 adatbázisok elérésének támogatását. A legfrissebb információk eléréséhez lásd: <http://www.ibm.com/software/data/db2/udb/sysreqs.html>

### **DB2 Universal Database (UDB) v8, DB2 v9.1 és DB2 V9.5 kombinációja**

A DB2 Universal Database (UDB) V8 és DB2 V9.1 ügyfelek hozzá tudnak férni a távoli DB2 v9.5 kiszolgálóhoz. Jegyezze meg a következő korlátozásokat:

v Korlátozás van arra vonatkozóan, amikor egy ügyfél ugyanazon a rendszeren található, mint a DB2kiszolgáló, de eltérő változattal rendelkeznek. Ebben az esetben nem támogatottak az IPC használatával létrehozott helyi ügyfél---kiszolgáló kapcsolatok. Ehelyett létrehozható egy TCP/IP-kapcsolat távoli kapcsolatként (ezt loopback kapcsolatnak hívják).

A IBM Data Server Client, IBM Data Server Runtime Client, és a IBM Data Server Driver for ODBC, CLI, and .NET v9.5 képes hozzáférni a DB2 9.1 változat és DB2 UDB 8. változatú kiszolgálókhoz. Az új DB2 V9.5 funkció azonban nem elérhető.

## **DB2 V9.1 vagy V9.5 kiszolgálók elérése DB2 UDB V7 ügyfelekről**

A DB2 UDB V7 ügyfelekről az elérés nem támogatott.

## **A DB2 V9.1 vagy V9.5, valamint DB2 termék kombinációja középés nagygépes platformokon**

DB2 v9.5 és V9.1 *kiszolgálók* a következő közép- és nagygépes platformokon lévő *ügyfelekről* támogatják az elérést:

- DB2 for  $z/\text{OS}$  V7 és V8.
- DB2 for iSeries V5.
- DB2 for VM and VSE V7.

Az IBM Data Server Client v9.5, IBM Data Server Runtime Client v9.5 és DB2 V9.1 ügyfelek el tudják érni a DB2 Connect v9.5, 9.1 és 8 változatot.

## **Támogatott kommunikációs protokollok**

Ez an témakör azonosítja az IBM Data Server Client és DB2 kiszolgáló csatlakoztatására használható támogatott protokollokat. Ebbe a következők tartoznak:

- IBM Data Server Client és közép- vagy nagygépek csatlakoztatása DB2 Connect termékek használatával.
- v közép- vagy nagygépes platformokról DB2 for Linux, UNIX, Windows rendszeren futó adatbázisokhoz csatlakozás.

A TCP/IP protokoll minden platformon használható, amelyen a DB2 for Linux, UNIX, Windows elérhető. Mind a TCP/IPv4, mind a TCP/IPv6 támogatott. Az IPv4 címeknek négy részből álló szerkezete van, például 9.11.22.314. Az IPv6 címek nyolcrészesek, mindegyik rész 4 hexadecimális számjegyet tartalmaz kettőspontokkal elválasztva. Két kettőspont (::) egy vagy több nulla halmazát jelöli. Például: 2001:0db8:4545:2::09ff:fef7:62dc.

Emellett a Windows hálózatokon a Windows Named Pipes protokoll is támogatott. Egy 9-es változatú DB2 adatbázis távoli adminisztrációhoz TCP/IP használatával kell csatlakoznia.

## **Adatbázis-kapcsolatos hozzáadása a konfigurációsegéd segítségével**

## **Ügyfél-kiszolgáló kapcsolatok beállítása Konfigurációsegéd segítségével**

A Konfiguráció segéd egy grafikus eszköz, amely adatbázis kapcsolatok beállítására használható egy ügyfél és egy távoli DB2 adatbázis között.

A Konfiguráció segédlet a IBM Data Server Client és DB2 adatbázis termékekkel biztosított Windows és Linux (Intel x86 és x64 platformokon).

A Konfiguráció segéd csak akkor állíthat be egy kapcsolatot egy adatbázis felé, ha a távoli adatbáziskezelő úgy van beállítva, hogy fogadjon bejövő ügyfélkéréseket. Alapértelmezésben, a DB2 adatbázis termék telepítőprogram felismeri és konfigurálja a bejövő ügyfél kapcsolatokat.

A következő módszerek egyikével állíthat be kapcsolatot egy adatbázishoz:

### **["Adatbázis-kapcsolat](#page-53-0) beállítása a hálózat keresésével konfigurációsegéd használatával" [oldalszám:](#page-53-0) 46**

Akkor használja ezt a módszert, ha nincs semmilyen információja arról az adatbázisról, amihez csatlakozni kíván. Ez a módszer keres a hálózaton és felsorolja az összes elérhető adatbázist. Egy DB2 Administration Server (DAS) terméknek futnia kell és engedélyezve kell lennie a kiszolgálókon a CA feltérképezési szolgáltatásához, hogy információkat udjon visszaadni a DB2 rendszerekről.

### **["Adatbázis-kapcsolatok](#page-55-0) konfigurálása egy ügyfélprofil használatával, a [Konfigurációsegéd](#page-55-0) igénybevételével" oldalszám: 48**

Akkor használja ezt a módszert, ha olyan fájlt fogadott, amely tartalmaz minden szükséges információt a céladatbázis eléréséhez. Ez a módszer használható több adatbázis katalogizálásához és csatlakozáshoz a hozzáférési profil fájlban.

### **"Adatbázis-kapcsolat kézi beállítása a konfigurációsegéd használatával"**

Ezt a módszert akkor használja, ha ismer minden szükséges információt, hogy csatlakozzon a céladatbázishoz. Ismernie kell:

- v A kiszolgáló által támogatott kommunikációs protokollokat, amelyen az adatbázis nyugszik.
- v A megfelelő kommunikációs paramétereket a kiszolgáló protokollokhoz
- v Az adatbázis nevét

## **Adatbázis-kapcsolat kézi beállítása a konfigurációsegéd használatával**

Ha rendelkezik az adatbázis információival, amelyhez csatlakozni kíván és a kiszolgáló információival, amelyen az adatbázis található, akkor kézzel beírhat minden konfigurációs információt. Ez a módszer megfelel a parancsok parancssori feldolgozó használatával beírásának, de a paraméterek grafikusan kerülnek megjelenítésre.

Mielőtt egy adatbázis-kapcsolatot a konfigurációsegéd (CA) használatával beállítana:

- v Győződjön meg róla, hogy érvényes DB2 felhasználói azonosítóval rendelkezik az adatbázishoz, amelyhez csatlakozni kíván.
- v Ha olyan rendszerről állít be kapcsolatot, amelyen DB2 kiszolgáló vagy DB2 Connect kiszolgálótermék van telepítve, akkor győződjön meg róla, hogy rendelkezik SYSADM vagy SYSCTRL jogosultságú felhasználói azonosítóval az adatbáziskezelő példányhoz.

Adatbázis-kapcsolat kézi beállítása a CA használatával:

- 1. Jelentkezzen be a rendszerbe érvényes DB2 felhasználói azonosítóval.
- 2. Indítsa el a Konfigurációsegédet. A CA a Windows Start menüjéből vagy a db2ca paranccsal indítható el.
- 3. A CA menüsoron a **Kijelölt** menüpont alatt válassza ki az **Adatbázis hozzáadása varázsló segítségével** lehetőséget.
- 4. Válassza ki az **Adatbázis-kapcsolat kézi beállítása** választógombot és kattintson a **Tovább** gombra.
- 5. Ha Egyszerűsített címtárhozzáférési protokollt (LDAP) használ, akkor válassza ki azon helynek megfelelő választógombot, amelyen a DB2 címtárakat fenn kívánja tartani. Kattintson a **Tovább** gombra.
- 6. A **Protokoll** listából válassza ki a használni kívánt protokollnak megfelelő választógombot. (Megjegyzés: Az APPC, APPN és NetBIOS továbbra is megjelenik lehetőségként, ezek már nem támogatottak. ) Ha a rendszeren DB2 Connect van telepítve és kiválasztja a TCP/IP protokollt, akkor kiválaszthatja az **Adatbázis fizikailag**

<span id="page-53-0"></span>**egy gazdagépen vagy OS/400 rendszeren helyezkedik el** lehetőséget. Ha bejelöli ezt a jelölőnégyzetet, akkor kiválaszthatja a gazdagép vagy OS/400 adatbázishoz használni kívánt kapcsolat típusát:

- v Ha egy DB2 Connect átjárón keresztül kíván csatlakozni, akkor válassza ki a **Csatlakozás a kiszolgálóhoz átjárón keresztül** választógombot.
- v Közvetlen kapcsolat kialakításához válassza ki a **Csatlakozás közvetlenül a kiszolgálóhoz** választógombot.

Kattintson a **Tovább** gombra.

- 7. Adja meg a szükséges kommunikációs protokoll paramétereket, majd kattintson a **Tovább** gombra.
- 8. Adja meg a hozzáadni kívánt távoli adatbázis álnevét az **Adatbázisnév** mezőben, illetve a helyi adatbázis álnevét az **Adatbázisálnév** mezőben. Nagygépes vagy OS/400 adatbázis hozzáadásakor adja meg egy OS/390 vagy z/OS adatbázis helynevét, egy OS/400 adatbázis RDB nevét, illetve egy VSE vagy VM adatbázis DBNAME nevét az **Adatbázisnév** mezőben. A **Megjegyzés** mezőben megadhat egy megjegyzést, amely leírja az adatbázist.

Kattintson a **Tovább** gombra.

- 9. Ha ODBC-t kíván használni, akkor jegyezze be az adatbázist ODBC adatforrásként. A művelet végrehajtása előtt győződjön meg róla, hogy az ODBC telepítve van. Kattintson a **Tovább** gombra.
- 10. A **Csomópont-beállítások megadása** ablakban válassza ki az operációs rendszert, majd adja meg az adatbázis-rendszer példánynevét, amelyhez csatlakozni kíván.
- 11. A **Rendszerbeállítások megadása** ablakban győződjön meg róla, hogy a rendszernév, a gazdanév és az operációs rendszer helyes. A párbeszédablakban lévő információk állítják be az adminisztrációs csomópontot. Megjegyzést is megadhat. Kattintson a **Tovább** gombra.
- 12. A **Biztonsági beállítások megadása** ablakban adja meg a hitelesítéshez használni kívánt biztonsági beállítást.
- 13. Kattintson a **Befejezés** gombra. Most már használhatja az adatbázist. A CA bezárásához válassza ki a **Kilépés** menüpontot.

## **Adatbázis-kapcsolat beállítása a hálózat keresésével konfigurációsegéd használatával**

A konfigurációsegéd (CA) segítségével a hálózaton adatbázisokat kereshet.

Adatbázis-kapcsolat hálózatkereséssel beállítása előtt:

- v Győződjön meg róla, hogy érvényes DB2 felhasználói azonosítóval rendelkezik.
- v Ha olyan rendszerről állít be kapcsolatot, amelyen DB2 kiszolgáló vagy DB2 Connect kiszolgálótermék van telepítve, akkor győződjön meg róla, hogy rendelkezik SYSADM vagy SYSCTRL jogosultságú felhasználói azonosítóval a példányhoz.

A keresési módszer szolgáltatás nem tud felismerni egy távoli rendszert, ha:

- v A DB2 Administration Server (DAS) nem fut a távoli kiszolgálón.
- v A keresés túllépi az időkorlátot. Alapértelmezésben a keresés a hálózaton 1 másodpercig keres; ez nem biztos, hogy elég a távoli rendszer felismeréséhez. Beállíthatja a DB2DISCOVERYTIME nyilvántartás-változót egy hosszabb időtartam megadásához.
- v A hálózat, amelyen a keresés fut, be van állítva, így a keresés nem éri el a kívánt távoli rendszert.

A következő pontok azon esetekre érvényesek, amelyekben kifejezetten be kíván állítani egy IPv6 címet egy IPv6 protokollt támogató hálózaton:

- v A rendszernek láthatónak kell lennie az **Ismert rendszerek** menüpont alatt.
- v Csak a konfigurációsegéd Speciális nézete támogatja az IPv6 kapcsolat kifejezett beállítását.

Adatbázis-kapcsolat beállítása hálózatkereséssel:

- 1. Jelentkezzen be a rendszerbe érvényes DB2 felhasználói azonosítóval.
- 2. Indítsa el a Konfigurációsegédet. A CA a Windows Start menüjéből, vagy Windows illetve UNIX rendszeren a db2ca parancs használatával indítható el.
- 3. A CA menüsoron a **Kijelölt** menüpont alatt válassza ki az **Adatbázis hozzáadása varázsló segítségével** lehetőséget. Megjelenik az **Adatbázis hozzáadása** varázsló.
- 4. Válassza ki a **Keresés a hálózaton** választógombot, majd kattintson a **Tovább** gombra.
- 5. Kattintson duplán az **Ismert rendszerek** melletti mappára az ügyfél számára ismert rendszerek megjelenítéséhez, vagy az **Egyéb rendszerek** melletti mappára a hálózat összes rendszerének megjelenítéséhez. Ha nincsenek megjelenítve rendszerek, akkor kattintson a **Rendszer hozzáadása** lehetőségre egy rendszer megadásához. Ha hozzáadott egy rendszert, akkor az megjelenik az **Ismert rendszerek** listában.
- 6. Bontsa ki a kívánt rendszerbejegyzéseket, amíg meg nem látja a hozzáadni kívánt adatbázist. Válassza ki az adatbázist. Kattintson a **Tovább** gombra.
- 7. Az **Adatbázisálnév** mezőben adja meg a helyi adatbázis álnevét, és esetlegesen a **Megjegyzés** mezőben adja meg az adatbázist leíró megjegyzést.
- 8. Ha ODBC-t kíván használni, akkor jegyezze be az adatbázist ODBC adatforrásként. A művelet végrehajtásához az ODBC-nek telepítve kell lennie.
- 9. Kattintson a **Befejezés** gombra. Most már használhatja a hozzáadott adatbázist. A CA-ból kilépéshez kattintson a **Bezárás** gombra.

## **Ügyfélprofil létrehozása a Konfigurációsegéddel**

Ennek a feladatnak része a beállítások exportálása egy meglévő ügyfélből egy *ügyfélprofilba*, a Konfigurációsegéd (CA) használatával. Ez a feladat egy nagyobb feladat része: az ügyfél vagy ügyfelek beállítása egy meglévő ügyfél beállításainak használatával.

Egy ügyfél létrehozásához a Konfigurációsegéd használatával:

- 1. Jelentkezzen be a rendszerbe érvényes DB2 felhasználói azonosítóval.
- 2. Indítsa el a Konfigurációsegédet. A CA a Windows Start menüjéből vagy a db2ca paranccsal indítható el.
- 3. A **Konfigurálás** menüben válassza a Profil kivitele parancsot.
- 4. Válasszon egyet a következő lehetőségek közül:
	- **Mind** Amennyiben olyan profilt szeretne létrehozni, amely a rendszeren katalógusba vett valamennyi adatbázist és ezen ügyfél minden konfigurációs adatát tartalmazza. Írja be az ügyfélprofil nevét és kattintson a **Mentés** gombra.

#### **Adatbázis-kapcsolatok**

Amennyiben olyan profilt kíván létrehozni, amely a katalógusokban szereplő összes adatbázist tartalmazza, de *nem tartalmazza* az ügyfél konfigurációs adatait. Írja be az ügyfélprofil nevét és kattintson a **Mentés** gombra.

#### **Testreszabás**

Amennyiben a katalógusban lévő adatbázisoknak vagy az ügyfél konfigurációs adatainak csak egy részhalmazát szeretné kiválasztani. A **Kiviteli profil testreszabása** ablakban:

- a. Írja be az ügyfélprofil kívánt nevét.
- b. Jelölje be az **Adatbázis-kapcsolatok** jelölőnégyzetet, ha szeretné, hogy az adatbázis-kapcsolatok szerepeljenek az ügyfélprofilban.
- <span id="page-55-0"></span>c. Az **Elérhető adatbázis-fedőnevek** mezőből válassza ki a kivitelre szánt adatbázisokat, és a **>** nyomógombra kattintva vegye fel azokat a **Kiválasztott adatbázis-fedőnevek** mezőbe. Ha az összes elérhető adatbázist fel akarja venni a **Kiválasztott adatbázis-fedőnevek** mezőbe, kattintson a **>>** gombra.
- d. Jelölje be a célügyfélen beállítandó paramétereknek megfelelő jelölőnégyzeteket. Az adatbáziskezelő konfigurációjának paraméterei frissíthetők és személyre szabhatók a cél gépen.
- e. A feladat befejezéséhez kattintson a **Kivitel** gombra.
- f. Eredményeit az Eredmények lapon ellenőrizze.

A feladat végrehajtása után a létrehozott ügyfélprofillal konfigurálhatja a többi ügyfelet.

## **Adatbázis-kapcsolatok konfigurálása egy ügyfélprofil használatával, a Konfigurációsegéd igénybevételével**

A feladat tartalmazza az ügyfél konfigurálását egy előzőleg készített vagy beszerzett *ügyfélprofil* használatával. Ez a feladat egy nagyobb feladat része: az ügyfél vagy ügyfelek beállítása egy meglévő ügyfél beállításainak használatával. E lépések minden beállítani kívánt ügyfél esetében megismételhető.

- 1. Jelentkezzen be a rendszerbe érvényes DB2 felhasználói azonosítóval.
- 2. Indítsa el a Konfigurációsegédet. A CA a Windows Start menüjéből vagy a db2ca paranccsal indítható el.
- 3. A **Konfigurálás** menüben válassza a **Profil behozatala** parancsot.
- 4. Válasszon egyet a következő behozatali lehetőségek közül. Az ügyfélprogram képes a teljes profil vagy a benne foglalt információ egy részének behozatalára is.
	- **Mind** Válassza ezt a lehetőséget, ha az ügyfélprofilban levő összes adatot be kívánja olvasni. Nyissa meg a behozatalra szánt ügyfélprofilt.

### **Testreszabás**

Válassza ki ezt a beállítást az ügyfélprofil egy részhalmazának (például egy adott adatbázisnak) az importálására. A **Behozatali profil testreszabása** ablakban:

- a. Válassza ki a kívánt ügyfélprofilt, majd kattintson a **Betöltés** gombra.
- b. Válassza ki a behozatalra szánt adatbázisokat az **Elérhető adatbázis-fedőnevek** mezőből és a **>** nyomógombra kattintva vegye fel őket a **Kiválasztott adatbázis-fedőnevek** mezőbe. Ha szeretné felvenni az összes elérhető adatbázist a **Kiválasztott adatbázis-fedőnevek** mezőbe, kattintson a **>>** gombra.
- c. Válassza ki a testreszabást igénylő beállításokhoz tartozó jelölőnégyzeteket.
- d. A feladat befejezéséhez kattintson a **Behozatal** lehetőségre.
- e. Eredményeit az Eredmények lapon ellenőrizze.

## **Egy adatbázis-kapcsolat tesztelése a Konfigurációsegéd használatával**

A beállítás után le kell tesztelni az adatbázis-kapcsolatokat.

Egy adatbázis-kapcsolat teszteléséhez:

- 1. Indítsa el a **Konfigurációsegéd** programot.
- 2. Jelölje ki az adatbázist a részletes nézetben és válassza ki a **Kiválasztott** menü **Kapcsolat tesztelése** elemét. Megnyílik a Kapcsolat tesztelése ablak.
- 3. Válasszon ki egy vagy több tesztelin kívánt kapcsolattípust (az alapértelmezés a **CLI**). Egy időben több típus is tesztelhető. Adjon meg egy érvényes felhasználói azonosítót és

jelszót a távoli adatbázishoz és kattintson a **Kapcsolat tesztelése** elemre. Ha a kapcsolat sikeres, megjelenik egy ezt megerősítő üzenet az Eredmények oldalon. Ha a kapcsolatteszt sikertelen, akkor egy súgóüzenet érkezik. Az esetlegesen helytelenül megadott beállítások módosításához válassza ki az adatbázist a részletes nézetben, majd kattintson a **Kiválasztott** menüpont **Adatbázis módosítása** elemére.

Amikor beállít egy kiszolgálót fejlesztői környezetekkel (mint például az adatkiszolgáló fejlesztői eszköz) való együttműködésre, akkor SQL30081N hibaüzenetet észlelhet a kezdeti DB2 kapcsolaton. Lehetséges fő ok, hogy a távoli adatbázison lévő tűzfal megakadályozta a kapcsolat kialakítását. Ebben az esetben ellenőrizze, hogy a tűzfal megfelelően van-e beállítva az ügyféltől érkező kapcsolatkérések elfogadására.

## **A Konfigurációsegéd LDAP-tényezői**

LDAP használatára alkalmas környezetben a DB2 kiszolgálók és adatbázisok katalógusinformációit az LDAP címtár tárolja. Új adatbázis létrehozásakor az adatbázis automatikusan bekerül a LDAP címtárba. Adatbázis-kapcsolat során az ügyfél az LDAP címtárból kérdezi le a szükséges adatbázis- és protokoll-információkat és ezek alapján létesít kapcsolatot az adatbázissal.

Azonban a Konfigurációsegédet az alábbiakra használhatja LDAP környezetben:

- v Egy adatbázis saját kezűleg történő bejegyzésére az LDAP címtárba.
- v Egy, az LDAP-ben ODBC adatforrásként katalogizált adatbázis bejegyzésére.
- v A CLI/ODBC információk beállítására az LDAP kiszolgálón.
- v Egy adatbázis törlésére az LDAP címtárból.

## **Ügyfél-kiszolgáló kapcsolatok beállítása parancssori feldolgozó segítségével**

## **Ügyfél-kiszolgáló kapcsolatok beállítása parancssori feldolgozó segítségével**

A feladat leírja, hogyan lehet beállítani egy kapcsolatot az IBM Data Server Clientről egy távoli adatbázis-kiszolgálóhoz a parancssori feldolgozó segítségével (CLP).

Ügyfél-kiszolgáló kapcsolat beállítása előtt győződjön meg róla, hogy:

- v A hálózati kommunikáció be van állítva az IBM Data Server Client és a DB2 kiszolgáló számítógép között. Egy módszer ennek ellenőrzésére TCP/IP protokoll esetén a ping parancs használata.
- v A DB2 kiszolgáló be van állítva hálózati működésre. Ez normális esetben a DB2 kiszolgálótermék telepítésének és beállításának részeként történik.

Külön témakörök biztosítottak az alábbi lépéseken átvezetéshez. Néhány lépésnek minden támogatott protokollhoz van változata:

1. Távoli adatbázis-kiszolgáló kommunikációs paraméterértékeinek azonosítása. Biztosított munkalap:

TCP/IP munkalap.

Named Pipes munkalap.

- 2. TCP/IP használatakor lehetőség van az ügyfél hosts és services fájljának frissítésére a távoli adatbázis-kiszolgáló kommunikációs paraméterértékeivel. Ez a lépés a Named Pipes protokollokra nem érvényes.
- 3. A kiszolgáló-csomópont katalógusba vétele az ügyfélen. Minden kommunikációs protokollhoz meg van adva útmutatás:

A TCP/IP csomópont katalógusba vétele az ügyfélen.

Named Pipes csomópont katalógusba vétele az ügyfélen.

- 4. Csatlakoztatni kívánt adatbázis katalógusba vétele az ügyfélen.
- 5. Ügyfél-kiszolgáló kapcsolat tesztelése.

## **Nevesített adatcsatorna kapcsolatok**

### **Named Pipes munkalap a Named Pipe ügyfélen beállításához**

Használja a következő munkalapot azon paraméterek azonosításához, amelyek a Named Pipes protokollon zajló kommunikáció konfigurálásához szükségesek.

| Paraméter                          | Leírás                                                                                                    | Mintaérték  | Saját érték |
|------------------------------------|----------------------------------------------------------------------------------------------------|-------------|-------------|
| Számítógépnév<br>(számítógép neve) | A kiszolgáló munkaállomás<br>számítógépneve.<br>Ahhoz, hogy ezen paraméter értékét<br>megtalálja a kiszolgálón, kattintson<br>a Start gombra és válassza ki a<br>Beállítások-->Vezérlőpult<br>menüpontot. Kattintson duplán a<br>Hálózat gyűjtőre, majd válassza az<br>Azonosítás fület. Jegyezze fel a<br>számítógép nevét. | kiszolgáló1 |             |
| Példánynév<br>(példány_neve)       | A példány neve azon a kiszolgálón,<br>amelyhez csatlakozik.                                                                                                    | db2         |             |
| Csomópont neve<br>(csomópont_neve) | Helyi fedőnév vagy becenév, amely<br>leírja a csomópontot, amellyel<br>kapcsolatot akar létesíteni.<br>Tetszőleges nevet választhat, de a<br>helyi csomópont-katalóguson belül<br>az összes csomópontnévnek<br>különbözőnek kell lennie.                                                                                     | db2node     |             |

*8. táblázat: Named Pipes paraméterérték munkalap*

## **Named Pipes csomópont katalógusba vétele egy ügyfélen parancssori feldolgozó segítségével**

A Named Pipes csomópont katalógusba vétele a távoli csomópontot leíró bejegyzést hoz létre az ügyfél csomópont-katalógusában. Ez a bejegyzés adja meg azt a választott fedőnevet (*csomópont\_neve*), távoli *kiszolgáló* munkaállomásnevet *számítógép\_neve*) és példánynevet *példány\_neve*), amelyet az ügyfél a távoli DB2 kiszolgáló hozzáférése során használni fog.

Egy Named Pipes csomópont valamelyik IBM Data Server Clienten történő katalógusba vételéhez írja be a következő parancsot a parancssori feldolgozóba:

```
db2 => catalog npipe node csomópontnév
db2 => remote számítógépnév instance példánynév
```
db2 => terminate

A *db2node* nevű, *kiszolgáló1* kiszolgáló *db2* példányában található távoli csomópont jegyzékbe vételéhez adja ki a következő parancsot:

db2 => db2 catalog npipe node *db2node* remote *server1* instance *db2*

db2 => terminate

## **TCP/IP kapcsolatok**

## **TCP/IP munkalap ügyfél-kiszolgáló kapcsolat beállításához**

A konfigurációs lépések végrehajtása során használja a következő tábla *Saját érték* oszlopát a szükséges értékek feljegyzéséhez.

*9. táblázat: TCP/IP paraméterértékek munkalap*

| Paraméter                                                                                                    | Leírás                                                                                                    | Mintaérték                                           | Saját érték |
|----------------------------------------------------------------------------------------------------|----------------------------------------------------------------------------------------------------|------------------------------------------------------|-------------|
| Az IP protokoll változata                                                                                      | A lehetőségek:<br>· IPv4 címek a következőképp néznek ki:<br>9.21.15.235<br>• IPv6 címek a következőképp néznek ki:<br>2001:0db8:4545:2::09ff:fef7:62dc                                                                                                    | IPv4                                                 |             |
| Gazdanév<br>Gazdanév (gazdanév) vagy<br>IP cim $(ip\_cim)$                                                     | A távoli rendszer hosztnevének<br>feloldásához adja ki a hostname parancsot<br>a kiszolgálón.<br>Az IP cím feloldásához adja ki a ping<br>hosztnév parancsot.                                                                                                    | myserver<br>vagy<br>9.21.15.235<br>vagy egy IPv6 cím |             |
| Szolgáltatásnév<br>Kapcsolódási szolgáltatás neve<br>(szolg_neve) vagy<br>Portszám/Protokoll<br>(portszám/tcp) | A szolgáltatásfájlhoz szükséges értékek.<br>A Connection Service (Kapcsolódási<br>szolgáltatás) neve egy tetszőlegesen<br>választható név, amely a kapcsolódási<br>portszámot ( <i>portszám</i> ) jelöli az ügyfélen.<br>A portszámnak egyeznie kell azzal a<br>portszámmal, amelyre a kiszolgáló<br>rendszer szolgáltatásfájljában szereplő<br>svcename paraméter mutat. (A svcename<br>paraméter a kiszolgáló példányban, az<br>adatbázis-kezelő konfigurációs fájljában<br>található.) Ezt az értéket egyetlen más<br>alkalmazás sem használhatja, és a<br>szolgáltatásfájlban egyedinek kell lennie.<br>Linux vagy UNIX platformokon ennek az<br>értéknek általában 1024-nek vagy<br>nagyobbnak kell lennie.<br>A kiszolgáló konfigurálásához használt<br>értékeket kérdezze meg az<br>adatbázis-adminisztrátortól! | kiszolgáló1<br>vagy<br>3700/tcp                      |             |
| Csomópont neve<br>(csomópont_neve)                                                                             | Helyi fedőnév vagy becenév, amely leírja a<br>csomópontot, amellyel kapcsolatot akar<br>létesíteni. Tetszőleges nevet választhat, de<br>a helyi csomópont-katalóguson belül az<br>összes csomópontnévnek különbözőnek<br>kell lennie.                                                                                                    | db2node                                              |             |

## **Hoszt- és szolgáltatásfájlok frissítése TCP/IP kapcsolatokhoz**

A feladat elmagyarázza, hogy hol és mikor frissítse a hoszt- és szolgáltatásfájlt az ügyfélen a távoli adatbázis-kiszolgáló kommunikációs paraméterértékeivel. Ez a feladat TCP/IP protokollt használó kapcsolatok esetén elhagyható, Named Pipes protokollt használó kapcsolatokra pedig nem érvényes. A feladat az ügyfél-kiszolgáló kapcsolat parancssori feldolgozóval beállítására szolgáló nagyobb feladat része.

A hosztfájlt frissíteni kell, ha a távoli adatbázis-kiszolgálóhoz kapcsolatot kíván létesíteni annak hosztnevével és a hálózat nem tartalmaz DNS-t (tartománynév-kiszolgáló), amelyek segítségével a hosztnév IP címre oldható fel. A lépés nem szükséges, ha a távoli kiszolgálóra IP címmel kíván hivatkozni.

A szolgáltatásfájlt frissíteni kell, ha meg kíván adni egy *kapcsolatszolgáltatás* nevet a távoli adatbázis-kiszolgáló kapcsolatának kialakításakor. A *kapcsolatszolgáltatás* egy tetszőleges név, amely a kapcsolat portszámát ábrázolja. A lépés nem szükséges, ha a távoli adatbázis-kiszolgáló portszámára kíván hivatkozni.

#### **Eljárás**

- v A hosts fájl frissítése az ügyfélen a távoli kiszolgáló hosztnevének IP címre feloldásához:
	- 1. Szövegszerkesztő segítségével adjon egy bejegyzést a hosztfájlhoz, a kiszolgáló IP címére vonatkozóan. Például:

```
9.21.15.235
myserver # a myserver kiszolgáló IP-címe
```
ahol:

```
9.21.15.235
    az ip-cím
```

```
myserver
```

```
a gazdanév
```
**#** a bejegyzést leíró megjegyzés

Ha a kiszolgáló és a IBM Data Server Client nincsenek azonos tartományban, akkor a tartománynevet teljesen meg kell adni, például: myserver.spifnet.ibm.com, ahol a spifnet.ibm.com a tartománynév.

- v A services fájl frissítése az ügyfélen a szolgáltatásnév távoli kiszolgáló portszámára feloldásához:
	- 1. Szövegszerkesztő segítségével adja a Kapcsolódási szolgáltatás nevet és portszámot a szolgáltatás fájlhoz. Például:

```
server1 50000/tcp # DB2 kapcsolódási szolgáltatás port
```
ahol:

```
server1
```
a Kapcsolódási szolgáltatás nevét jelöli

```
50000
```
a kapcsolódási port száma (az alapérték 50000)

```
tcp
```
jelöli a használt kommunikációs protokollt

**#** jelöli a bejegyzésre vonatkozó megjegyzés kezdetét

A következő tábla a megelőző eljárásokban hivatkozott hoszt- és szolgáltatásfájl helyét jeleníti meg.

*10. táblázat: A hoszt- és szolgáltatásfájl helye*

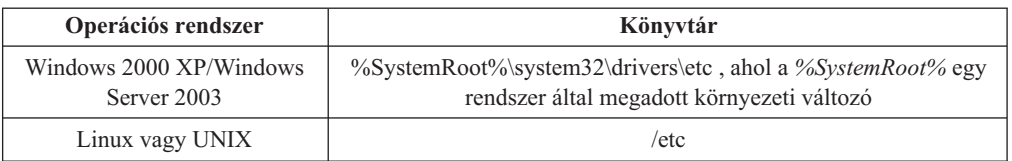

## **TCP/IP csomópont katalógusba vétele az ügyfélen parancssori feldolgozó segítségével**

TCP/IP csomópont katalógusba vétele egy, a távoli csomópontot leíró bejegyzést hoz létre a Adatkiszolgáló ügyfél csomópont-katalógusában. Ez a bejegyzés megadja a választott fedőnevet (*csomópont\_neve*), a gazdanevet (*gazdanév* vagy *ip\_cím*) és a *szolg\_neve* (vagy *portszám*) paramétert, amit az ügyfél a távoli gazdagép eléréséhez használ.

Ehhez vagy rendszeradminisztrátor (System Administrative, SYSADM) vagy rendszervezérlő (System Controller, SYSCTRL) jogosultsággal kell rendelkeznie, vagy pedig az szükséges, hogy a catalog\_noauth beállítás értéke ON legyen. Root jogosultsággal nem vehet katalógusba csomópontot.

TCP/IP csomópont katalógusba vételéhez szükséges teendők:

- 1. Jelentkezzen be a rendszerbe rendszeradminisztrátori (SYSADM) vagy rendszerfelügyelői (SYSCTRL) jogosultsággal!
- 2. Linux vagy UNIX ügyfél használatakor állítsa be a példány környezetét. Futtassa az indító parancsfájlt:

**Bash, Bourne or Korn héj esetén**

. *INSTHOME*/sqllib/db2profile

```
C héj esetén
```
source *INSTHOME*/sqllib/db2cshrc

ahol az *INSTHOME* a példány saját könyvtárát jelenti.

- 3. Indítsa el a DB2 parancssori feldogozót. Windows rendszeren adja ki a db2cmd parancsot a parancssorban. Linux vagy UNIX rendszeren adja ki a db2 parancsot a parancssorban.
- 4. Vegye katalógusba a csomópontot a következő parancsokkal a parancsfeldolgozóban:

```
db2 => catalog tcpip node csomópontnév remote hosztnév|IP_cím
 server szolgáltatásnév|portszám
[remote_instance példánynév]
  [system rendszer_neve] [ostype oprendszer_típus]
```
db2 => terminate

ahol:

- v a csomópont\_neve a katalógusba venni kívánt adatbázist tartalmazó számítógépnek adható becenevet ábrázolja.
- v távoli\_példány annak a kiszolgálópéldánynak a neve, amelyen az adatbázis található.
- rendszer a kiszolgáló azonosítására használt DB2 rendszer neve.
- oprendszer\_típus a kiszolgáló operációs rendszerét adja meg.

#### **Megjegyzés:**

- a. A terminate parancs a katalógus gyorsítótár tartalmának frissítéséhez szükséges.
- b. Habár a példány\_neve, a rendszer\_neve és az oprendszer\_típusa értékeket nem kötelező megadni, azoknak a felhasználóknak, akik használni kívánják a DB2 eszközöket, meg kell adni ezeket az értékeket is.
- c. A *szolgáltatás\_neve*, amelyet az ügyfél használ, különbözhet a kiszolgálón használttól. Ugyanakkor a két portszámnak, amelyre leképezésre kerülnek, meg *kell* egyeznie.
- d. Itt ugyan nem jelenik meg, de a catalog tcpip node parancs lehetőséget ad az IP változatának kifejezett megadására, amely IPv4 vagy IPv6 lehet.

Amennyiben egy *db2csomópont* nevű csomópontot kíván egy távoli, *50000* portszámú, *myserver.ibm.com* nevű kiszolgálón katalógusba venni, a következőket írja be **db2** parancssorból:

```
db2 => catalog tcpip node db2csomópont remote myserver server 50000
DB20000I A CATALOG TCPIP NODE parancs sikeresen befejeződött.
DB21056W A katalógus változásai a katalógus-gyorsítótár
frissítéséig nem
lépnek életbe.
```
db2 => terminate DB20000I A TERMINATE parancs sikeresen befejeződött.

## **Adatbázis katalógusba vétele ügyfélen a parancssori feldolgozó használatával**

A feladat leírja, hogyan lehet katalógusba venni egy adatbázist az ügyfélen parancssori feldolgozó (CLP) segítségével.

Mielőtt az ügyfélalkalmazás hozzáférhetne egy távoli adatbázishoz, az adatbázist katalógusba kell venni az ügyfélen. Egy adatbázis létrehozása során annak bejegyzése automatikusan megtörténik a kiszolgálón az adatbázisnévvel megegyező adatbázis-fedőnévvel, hacsak nincs megadva hozzá más fedőnév.

Az adatbázis-hozzáférési katalógusban található információt a csomópont-katalógusban lévő információval együtt (csomópontot nem igénylő helyi adatbázis katalógusba vételének kivételével) ahhoz használja a IBM Data Server Client, hogy kapcsolatot létesítsen a távoli adatbázissal.

- v Érvényes DB2 felhasználói azonosítóval kell rendelkeznie. A DB2 nem támogatja a root jogosultsággal történő katalógusba vételt.
- v Ehhez vagy rendszeradminisztrátor (System Administrative, SYSADM) vagy rendszervezérlő (System Controller, SYSCTRL) jogosultsággal kell rendelkeznie, vagy pedig az szükséges, hogy a catalog\_noauth beállítás értéke ON legyen.
- v Egy *távoli* adatbázis katalógusba vételekor a következő információk szükségesek:
	- Adatbázisnév
	- Adatbázis-fedőnév
	- Csomópontnév
	- Hitelesítési típus (választható)
	- Megjegyzés (választható)

Az adatbázisok katalógusba vételével kapcsolatos paraméterértékek munkalapján további tájékoztatást talál a paraméterekkel kapcsolatban.

- v A következő paraméterértékek alkalmazhatók *helyi* adatbázis katalógusba vétele során:
	- Adatbázisnév
	- Meghajtó
	- Adatbázis-fedőnév
	- Hitelesítési típus (választható)
	- Megjegyzés (választható)

A helyi adatbázisok bármikor törölhetők a katalógusból, illetve újra katalógusba vehetők.

Ha az ügyfélen katalógusba kíván venni egy adatbázist, tegye a következőket:

- 1. Jelentkezzen be a rendszerbe érvényes DB2 felhasználói azonosítóval.
- 2. Nem kötelező. Frissítse a saját érték oszlopot a Paraméterértékek munkalap adatbázis katalógusba vételéhez részben.
- 3. Ha a DB2 adatbázist Linux vagy UNIX platformon használja, állítsa be a példány környezetét. Futtassa az indító parancsfájlt:

#### **Bash, Bourne vagy Korn héj esetén**

. *INSTHOME*/sqllib/db2profile

### **C héj esetén**

source *INSTHOME*/sqllib/db2cshrc

ahol az *INSTHOME* a példány saját alkönyvtára.

- 4. Indítsa el a DB2 parancssori feldolgozót. Windows rendszeren adja ki a db2cmd parancsot a parancssorban. Linux vagy UNIX rendszeren adja ki a db2 parancsot a parancssorban.
- 5. Az adatbázist a következő parancsokkal vegye katalógusba a parancsfeldolgozóban:

```
db2 => catalog database
adatbázisnév as
adatbázis-álnév at
   node csomópont_neve [ authentication hitelesítési_érték ]
```
ahol:

- adatbázis neve a katalógusba venni kívánt adatbázis neve.
- adatbázis\_beceneve a katalógusba venni kívánt adatbázis helyi beceneve.
- v csomópont\_neve a katalógusba venni kívánt adatbázist tartalmazó számítógépnek adható becenév.
- hitelesítési\_érték megadja, hogy milyen típusú hitelesítésre kerüljön sor az adatbázishoz történő csatlakozás során. A paraméter alapértelmezett értéke a kiszolgálón beállított hitelesítéstípus. A hitelesítés típusának megadása növelheti a teljesítményt. Érvényes értékekre példa: SERVER, CLIENT, SERVER\_ENCRYPT és KERBEROS.

Ha például a *példa* nevű távoli adatbázist *saját\_példa* helyi adatbázis-fedőnévvel kívánja katalógusba venni a *db2node* csomóponton a *server* hitelesítési értékkel, a következő parancsokat írja be:

```
db2 => catalog database példa as saját_példa at node db2node
       authentication kiszolgáló
```

```
db2 => terminate
```
### **Paraméterérték munkalap adatbázis katalógusba vételéhez**

Az adatbázis katalógusba vételéhez szükséges paraméterértékek feljegyzéséhez használja a következő munkalapot.

| Paraméter                                 | Leírás                                                                                                    | Mintaérték | Saját érték |
|-------------------------------------------|----------------------------------------------------------------------------------------------------|------------|-------------|
| Adatbázisnév<br>(adatbázis_neve)          | Egy adatbázis létrehozásakor az<br>adatbázis-fedőnév megegyezik az<br>adatbázis nevével, kivéve ha az<br>másképp lett megadva. Például, a példa<br>adatbázis létrehozásakor a példa<br>adatbázis-fedőnév is létrejön. Az<br>adatbázis neve jelöli a távoli adatbázis<br>fedőnevét (a kiszolgálón). | példa      |             |
| Adatbázis-fedőnév<br>(adatbázis_fedőneve) | A távoli adatbázis tetszőlegesen<br>választott helyi beceneve. Ha nem ad<br>meg becenevet, akkor az alapértelmezés<br>az adatbázis neve (adatbázis_neve). Ezt<br>a nevet használja, ha egy ügyfélről<br>kapcsolódik az adatbázishoz.                                                               | sajátpélda |             |
| Hitelesítés<br>hitelesítési_érték)        | A saját környezetben szükséges<br>hitelesítéstípus.                                                                                                    | Kiszolgáló |             |
| Csomópont neve<br>(csomópont_neve)        | Az adatbázis elhelyezkedését leíró<br>csomópont-katalógus bejegyzés neve.<br>Ugyanazt az értéket használja a<br>csomópontnév (csomópont_neve)<br>paraméter esetében, mint amelyet a<br>csomópont katalógusba vételéhez<br>használt.                                                                | db2node    |             |

*11. táblázat: Adatbázis katalógusba vételének paraméterértékei munkalap*

## **Az ügyfél-kiszolgáló kapcsolat tesztelése a parancsfeldolgozó segítségével**

A csomópont és az adatbázis katalógusba vétele után a kapcsolat tesztelése érdekében kapcsolódjon az adatbázishoz. A kapcsolat tesztelése előtt:

- v Az adatbázis-csomópontot és az adatbázist katalógusba kell venni.
- v A *felh\_azon* és a *jelszó* értékének érvényesnek kell lennie azon a rendszeren, amelyen hitelesítésük történik. Az ügyfélen a hitelesítési paramétert úgy kell beállítani, hogy megfeleljen a kiszolgálón lévő értéknek vagy nem meghatározottként kell hagyni. Ha a hitelesítési paraméter nincs megadva, akkor az ügyfél alapértelmezett értéke SERVER\_ENCRYPT. Ha a kiszolgáló nem fogadja el a SERVER\_ENCRYPT értéket, akkor az ügyfél újból megpróbálja használni a kiszolgáló által visszaadott értéket. Ha az ügyfél olyan hitelesítési paraméterértéket ad meg, amely nem felel meg a kiszolgálón beállítottnak, akkor hibát kap.
- v Az adatbázis-kezelőt a DB2COMM nyilvántartás-változóban megadott helyes protokollal kell indítani. Ha még nincs elindítva, az adatbázis-kezelőt a db2start paranccsal indíthatja el az adatbázis-kiszolgálón.

Az ügyfél-kiszolgáló kapcsolat teszteléséhez szükséges teendők:

1. Linux vagy UNIX platform használatakor állítsa be a példány környezetét. Futtassa az indító parancsfájlt:

#### **Bash, Bourne vagy Korn héj esetén**

. *INSTHOME*/sqllib/db2profile

**C héj esetén**

source *INSTHOME*/sqllib/db2cshrc

ahol az *INSTHOME* a példány saját alkönyvtára.

- 2. Indítsa el a DB2 parancssori feldolgozót. Windows rendszeren adja ki a db2cmd parancsot a parancssorban. Linux vagy UNIX rendszeren adja ki a db2 parancsot a parancssorban.
- 3. A távoli adatbázishoz történő kapcsolódáshoz adja ki a következő parancsot az ügyfélen: db2 => connect to *adatbázis\_fedőnév* user *felhasználói\_azonosító*

Például írja be a következő parancsot:

connect to sajátpélda user j\_kovacs

A program ekkor kérni fogja a jelszót.

Ha a kapcsolódás sikeres, egy üzenet jelenik meg azon adatbázis nevével, amelyhez csatlakozott. A kapott üzenet hasonló lesz ehhez:

Database Connection Information Database server = DB2 9.1.0 SQL hitelesítési azonosító = j\_kovacs Local database alias = sajátpélda

Most már használhatja az adatbázist. Ha például be akarja olvasni a rendszerkatalógustáblában lévő táblaneveket, adja ki a következő SQL parancsot:

select táblanév from syscat.tables

Amikor befejezte az adatbázis-összeköttetés használatát, a connect reset paranccsal zárhatja le azt.

**4. rész IBM Data Server ügyfelek telepítése vékony ügyfél topológia esetén (Windows)**

# **5. fejezet Vékony ügyfél topológia áttekintése (Windows)**

Ez a fejezet leírja az IBM Data Server Client alternatív telepítési módszerét, amely befolyásolja a Windows támogatást a vékony ügyfél topológiák számára. Ez a módszer alkalmazható az IBM Data Server Client vagy a DB2 Connect Personal Edition telepítésére Windows számítógépen. Ez a módszer nem alkalmazható a IBM Data Server Runtime Client és IBM Data Server Driver for ODBC, CLI, and .NET esetén.

A *vékony ügyfél topológia* vagy *vékony ügyfél topológia környezet* egy vékony ügyfél *kódkiszolgálóból* és egy vagy több *vékony ügyfélből* áll. A IBM Data Server Client kód a kódkiszolgálóra van telepítve, nem pedig az egyes ügyfél munkaállomásokra. Az egyes vékony ügyfél munkaállomásokon csak minimális mennyiségű kód és beállítás szükséges. Amikor a vékony ügyfél adatbázis kapcsolatot kezdeményez, az IBM Data Server Client kód dinamikusan betöltődik a kódkiszolgálóról. Ezután a vékony ügyfél a szokásos módon kapcsolódik az adatbázishoz.

Az alábbi ábrák szemléltetik a vékony ügyfél topológiát. Az első esetben az IBM Data Server Client a kódkiszolgálóra van telepítve, amely az IBM Data Server Client kódokat kiszolgálja a vékony ügyfél munkaállomások számára. Ezek az ügyfél munkaállomások ezután egy vagy több DB2 kiszolgálóhoz csatlakoznak.

A második ábrán a DB2 Connect Personal Edition van alkalmazva a Adatkiszolgáló ügyfél helyett. A DB2 Connect Personal Edition biztosítja azt a további képességet, hogy lehetővé teszi az ügyfelek számára, hogy közvetlenül csatlakozzanak a DB2 rendszerhez közép- és nagygépes platformokon.

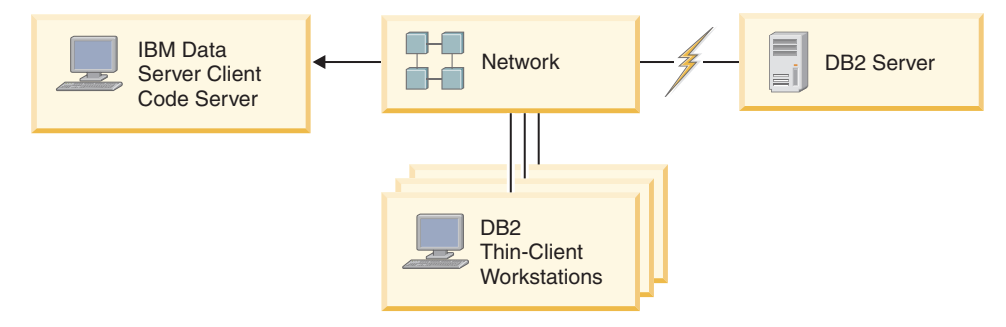

*1. ábra: Tipikus IBM Data Server Client vékony ügyfél topológia*

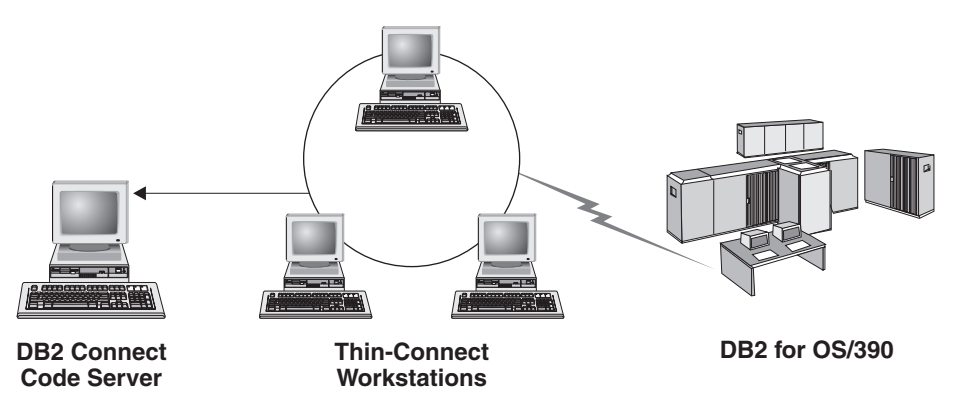

*2. ábra: DB2 Connect Personal Edition termékre épülő tipikus vékony ügyfél topológia*

A vékony topológiában telepített ügyfelek úgyanúgy működnek, mint a szokásos módon telepített ügyfelek. Ezt az ügyfél telepítési módszert akkor érdemes alkalmazni, ha az ügyfél munkaállomásoknak csak alkalmanként van szükségük hozzáférésre az adatbázishoz, vagy ha bonyolult lenne az IBM Data Server Client telepítése minden egyes ügyfél munkaállomásra. Ilyen típusú környezet megvalósításával kevesebb lemezterületre van szükség az egyes munkaállomásokon, és a kódot csak egyetlen számítógépen (a kódkiszolgálón) kell telepíteni, frissíteni vagy áttelepíteni. A DB2 programokat a kódkiszolgálóról helyi hálózati kapcsolaton keresztül kell betölteni. A teljesítménycsökkenés mértéke a program inicializálásnál olyan tényezőktől függ, mint a hálózat és a kódkiszolgáló leterheltsége és sebessége.

### **Megjegyzés:**

- 1. A katalógusinformációkat az egyes vékony ügyfél munkaállomásokon kell karbantartani pontosan úgy, mint egy normális IBM Data Server Client esetén. A katalógusfájlok tartalmazzák mindazokat az adatokat, amelyekkel a munkaállomások az adatbázishoz csatlakozhatnak.
- 2. A vékony ügyfeles munkaállomások adatbázis-kapcsolatainak konfigurálásához szükséges lépések a Konfigurációsegéd profilkiviteli és -behozatali műveleteivel automatizálhatók. Az első ügyfél-kiszolgáló kapcsolat beállítása után a konfigurációs beállításokat tartalmazó profil exportálható az összes többi ügyfélre.
- 3. Az egyes vékony ügyfeles munkaállomások adatbázis-kapcsolatainak egyénkénti konfigurálása elkerülhető a Lightweight Directory Access Protocol (LDAP) használatával. Miután bejegyezte az adatbázist az LDAP kiszolgálón a DB2 kiszolgálóról, a csatlakozás során az összes LDAP engedéllyel rendelkező ügyfél automatikusan megkapja a kapcsolódási információkat.
- 4. A vékony ügyfél nem támogatja a **db2rspgn** parancsot.
- 5. Ha vékony ügyfél környezetet állít fel a DB2 Connect Personal Edition számára, akkor minden ügyfél munkaállomásnak rendelkeznie kell ezen termék használati engedélyével.

## **Vékony ügyfél telepítés áttekintése (Windows)**

A vékony ügyfél környezet felállítása magában foglalja a kódkiszolgáló és az egyes vékony ügyfél munkaállomások telepítését. A lépések listáját az alábbiakban olvashatja további részletekre mutató hivatkozásokkal.

Az első három lépést a kódkiszolgáló gépen kell végrehajtani, a fennmaradó lépéseket pedig az egyes vékony ügyfél munkaállomásokon.

- 1. IBM Data Server Client vagy DB2 Connect Personal Edition telepítése a kódkiszolgálóra.
- 2. A kódkiszolgálón található kódkönyvtár elérhetővé tétele az összes vékony munkaállomás számára.
- 3. Vékony ügyfeleken használható válaszfájl létrehozása.
- 4. Hálózati meghajtó leképezése a vékony ügyfél munkaállomásokról a kódkiszolgálóra.
- 5. A thnsetup parancs futtatása a vékony ügyfelek engedélyezéséhez.

Ez a telepítés nem tartalmazza a termék dokumentációt. A részletekért tekintse meg a DB2 Információs központ kapcsolódó hivatkozását.

## **IBM IBM Data Server ügyfél vagy DB2 Connect Personal Edition telepítése a kódkiszolgálóra (Windows)**

Ez a feladat a vékony ügyfél környezet beállításának a részét képezi. Ez a feladat telepíti az IBM Data Server Client (vagy a DB2 Connect Personal Edition) szoftvert a kódkiszolgálónak megfelelő termékkóddal együtt. A DB2 vékony ügyfeles munkaállomásai csak DB2 vékony ügyfeles kódkiszolgálóról, a DB2 Connect vékony munkaállomásai pedig csak a DB2 Connect vékony kódkiszolgálóról tudnak kódot betölteni.

Adatkiszolgáló ügyfél (vagy DB2 Connect Personal Edition) telepítése a kódkiszolgálón:

- 1. Keresse meg a megfelelő DVD-t, és indítsa el a telepítő varázslót.
- 2. A telepítő varázslóban válassza ki az **Egyéni** telepítést.
- 3. A *Telepítendő szolgáltatások kiválasztása* ablakban válassza ki a **Kiszolgálótámogatás**, majd a **Vékony kliens kódkiszolgáló** lehetőséget.
- 4. Hajtsa végre a telepítő varázsló hátralévő lépéseit.

A következő lépés a kódkiszolgálón található kódkönyvtár elérhetővé tétele az össze vékony munkaállomás számára.

## **A kódkönyvtár elérhetővé tétele az összes vékony munkaállomás számára (Windows)**

A kódkönyvtár elérhetővé tétele az összes vékony munkaállomás számára a vékony ügyfeles környezet felállításának része. A szükséges kód betöltéséhez a kódkiszolgálóról minden egyes vékony munkaállomásnak olvasási engedéllyel kell rendelkeznie azon könyvtár felett, amelyben az IBM Data Server Client vagy DB2 Connect Personal Edition forráskódja található.

Például Windows XP rendszeren a kódkönyvtár elérhetővé tétele az összes vékony munkaállomás számára (olvasási módban) a következőképp történik:

- 1. A kódkiszolgálón indítsa el a **Windows Intézőt**.
- 2. A kódkiszolgálón válassza ki a vékony munkaállomások kiszolgálásra használni kívánt könyvtárat. Ebben a példában a d:\sqllib könyvtárat kell kijelölni a megosztáshoz.
- 3. A menüsávról válassza a **Fájl -> Tulajdonságok** parancsot.
- 4. Válassza a **Megosztás** fület.
- 5. Válassza a **Mappa megosztása** választógombot.
- 6. A **Megosztási név** mezőben adja meg a megosztási nevet, amely legfeljebb 8 karakter hosszúságú lehet. Adja meg például a következő nevet: NTCODESV.
- 7. A vékony ügyfelek valamennyi felhasználójának rendelkeznie kell olvasási hozzáféréssel ehhez a könyvtárhoz. Például a nagyj nevű felhasználónak hozzáférésre van szüksége ehhez a könyvtárhoz, ha bejelentkezik egy vékony ügyfeles számítógépen, amelyről el kell érnie a kódkiszolgálón található kódot. Az olvasási hozzáférést a következőképpen adhatja meg:
	- a. Kattintson az **Engedélyek** gombra. Megnyílik a Megosztási engedélyek ablak.
	- b. A **Csoport- és Felhasználónév** mezőben jelölje ki a **Mindenki** csoportot.

**Megjegyzés:** Hozzáférést beállíthat a **Mindenki** csoportnak, a vékony ügyfelek felhasználói számára létrehozott csoportnak vagy az egyes felhasználóknak külön is.

- c. Válassza ki az **Olvasás** lehetőséget.
- d. Kattintson az **OK** gombra addig, amíg minden ablak be nem zárul!

A következő lépés a vékony ügyfél válaszfájljának létrehozása.

## **Vékony ügyfeleken használható válaszfájl létrehozása (Windows)**

Ez a feladat a vékony ügyfél környezet beállításának a részét képezi. Ez a feladat magában foglalja a *válaszfájl* létrehozását, amely egy ezt követő feladatban arra lesz használva, hogy telepítse az egyes ügyfél munkaállomásokat. A válaszfájl egy szövegfájl, amely a telepítés automatizálásához szükséges telepítési és konfigurációs adatokat tartalmazza. A fájl kulcsszavak és megfelelő értékek listájából áll. Vékony ügyfelek telepítéséhez létrehozhat válaszfájlt úgy, hogy a DB2 termékhez biztosított minta-válaszfájlt szerkeszti.

Keresse meg a db2thin.rsp minta-válaszfájlt a c:\sqllib\thnsetup könyvtárban, ahol *c:\sqllib* jelöli azt a meghajtót, ahova a vékony ügyfél kódkiszolgálót telepítette. A válaszfájlban a csillag (\*) a megjegyzéseket jelöli. Minden csillaggal kezdődő sor figyelmen kívül marad a telepítés közben. A paraméter a csillag eltávolításával lép érvénybe. Ha valamelyik kulcsszót nem adja meg, vagy megjegyzésbe teszi, akkor annak az alapértéke lesz érvényes.

Például az ODNC támogatás telepítéséhez a megfelelő kulcsszó alapértelmezett bejegyzése a válaszfájlban a következő:

```
*COMP =ODBC_SUPPORT
```
Az összetevő telepítéséhez el kell távolítania a sor elején szereplő csillagot, a következő példa szerint:

COMP =ODBC\_SUPPORT

Egyes kulcsszavak értékét *kötelező* megadni. A kulcsszavak érvénybe léptetéséhez törölje a csillagot. Ügyeljen azonban arra, hogy az egyenlőségjel jobb oldalán szereplő értéket az adott paraméternek megfelelő értékre írja át.

#### Például:

 $*BB2.DIAGLEVEL = 0 - 4$ 

így alakul: DB2.DIAGLEVEL= 4

. Így a paraméter értéke 4 lesz.

A szerkesztés befejezése után mentse el más néven a válaszfájlt, hogy megőrizze az eredeti mintafájlt. A szerkesztett fájlnak adja például a teszt.rsp nevet, és mentse ugyanabba a könyvtárba, amelyhez megosztási engedélyeket állított be az előző lépésben (például a: d:\sqllib könyvtárba).

Egy ezt követő lépésben ezt a válaszfájlt a thnsetup paranccsal minden egyes vékony ügyfél munkaállomáson arra fogja használni, hogy telepítse az egyes ügyfeleket.

## **Hálózati meghajtó leképezése minden egyes vékony ügyfélről a kódkiszolgálóra (Windows)**

Ez a feladat a vékony ügyfél környezet beállításának a részét képezi.

A munkaállomáson olyan érvényes felhasználóként kell bejelentkeznie, akinek hozzáférési engedélye van a megosztott könyvtárakhoz a kódkiszolgálón. A kódkiszolgálóhoz van hozzáférése, mert helyben megadott felhasználói fiók lett létrehozva a kódkiszolgálón.
A kódkiszolgálón létrehozott megosztott könyvtár thnsetup alkönyvtárát úgy érheti el, hogy hálózati meghajtót csatlakoztat a vékony kiszolgálón az alábbi műveletek végrehajtásával:

- 1. Indítsa el a Windows Intézőt.
- 2. Az **Eszközök** menüben válassza a **Hálózati meghajtó csatlakoztatása** parancsot.
- 3. A **Meghajtó** legördülő listában jelölje ki azt a meghajtót, amelyet a kódkiszolgálóhoz kíván rendelni.
- 4. Adja meg a megosztott könyvtár helyét a Mappa mezőben a következők szerint: \\gép\_neve\megosztás\_neve

ahol:

**gép\_neve**

a kódkiszolgáló számítógépnevét jelöli.

#### **a megosztási\_neve**

a kódkiszolgálón levő megosztott alkönyvtár megosztási neve.

5. Ha állandó hálózati meghajtót kíván létrehozni, jelölje be a **Bejelentkezéskor újracsatlakoztatás** jelölőnégyzetet.

A következő lépés a vékony ügyfelek engedélyezése.

## **Vékony ügyfelek telepítése a thnsetup parancs futtatásával (Windows)**

A vékony ügyfeleket telepítő thnsetup parancs futtatása a vékony ügyfeles környezet felállításának utolsó része. Ez a parancs beállítja a vékony ügyfél munkaállomást, és létrehozza a szükséges hivatkozásokat a kódkiszolgálóhoz.

A vékony ügyfélként beállítani kívánt minden egyes munkaállomáson végezze el ezeket a lépéseket.

Futtassa a **thnsetup** parancsot. A **thnsetup** parancshoz a következő paraméterek használhatók:

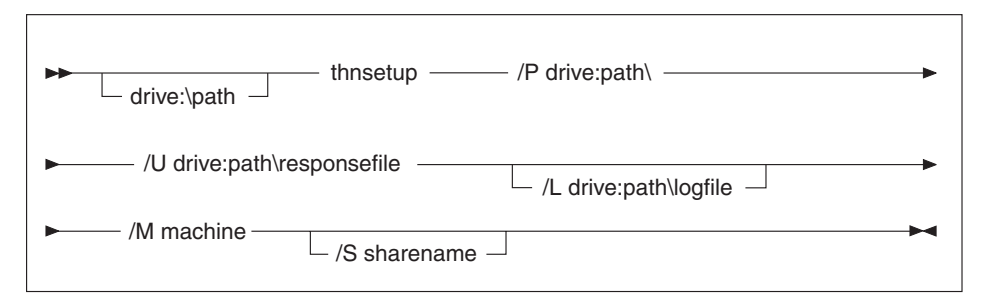

, ahol:

- **/P** Megadja a DB2 kód elérési útját a kódkiszolgálón. A paraméter megadása kötelező. Ha még nem állított be állandó hálózati meghajtót a kódkiszolgálóhoz, akkor a paraméterben a hálózati meghajtót jelölő betűjelet adja meg.
- **/U** A válaszfájl pontosan meghatározott nevét adja meg. A paraméter megadása kötelező. Normál esetben a fájl a c:\sqllib\thnsetup könyvtárban található a kódkiszolgálón, ahol c:\sqllib jelöli a meghajtót, ahova a vékony ügyfél kódkiszolgálót telepítette.
- **/L** A naplófájl pontosan meghatározott nevét adja meg. Ez a fájl rögzíti a telepítési adatokat és a telepítés közben előforduló esetleges hibákat. Ha nem adja meg a

naplófájl nevét, az alapértelmezett naplófájlnév a db2.log lesz. Ez a fájl az operációs rendszert tartalmazó meghajtó db2log könyvtárában jön létre. Ez a paraméter nem kötelező.

- **/M** A kódkiszolgáló számítógépnevét adja meg. A paraméter megadása kötelező.
- **/S** A kódkiszolgáló megosztási nevét adja meg, ahova a DB2 terméket telepítette. Erre a paraméterre csak akkor van szükség, ha nem csatlakoztatott állandó hálózati meghajtót. Ez a paraméter kötelező Windows XP és Windows Server 2003 esetén.

Például létrehozhat egy olyan vékony munkaállomást, amelyre az alábbiak érvényesek:

- v a kódkiszolgálón található *NTCODESV* megosztási nevű könyvtárhoz az *x:* hálózati meghajtó tartozik,
- v a válaszfájl neve *teszt.rsp*,
- v a válaszfájl ugyanabban a könyvtárban található, mint a kódkiszolgáló.

Ehhez a vékony munkaállomás DOS parancssorában írja be a következő parancsot:

```
x:\thnsetup\thnsetup /P x: /U x:\thnsetup\teszt.rsp /M
számítógépnév
```
A thnsetup parancs végrehajtása után tekintse át a naplófájlban található üzeneteket (a db2.log fájl a y:\db2log könyvtárban, ahol y jelöli a meghajtót, ahol a DB2 található).

A naplófájl különféle hibaüzeneteket tartalmazhat attól függően, hogy a telepítési kísérlet során milyen hiba lépett fel. Hiba esetén a naplófájl közli annak okát, és azt is, hogy a telepítés nem fejeződött be.

# **5. rész Modulok összefésülése**

## **6. fejezet Modul összefésülések típusai**

## **Nem DB2 példány összevont modulok (Windows)**

Kétféle összevonási modul érhető el: DB2 példány összevonási modulok és nem DB2 példány összevonási modulok.

Ajánlatos nem DB2 példány összevonási modulokat használni. Tekintse meg a kapcsolódó hivatkozásokat a DB2 példány összevonási modulokkal kapcsolatban:

A DB2 példány Windows telepítő összevonási moduljainak segítségével, könnyedén hozzáadhat IBM Data Server Driver for ODBC, CLI, and .NET funkciót Windows telepítőt használó termékekhez.

Modulok összevonásakor meg kell adnia a példány nevét. Ugyanarra a számítógépre több IBM Data Server Driver for ODBC, CLI, and .NET termék is telepíthető, és az egyes példányokat az egyedi nevük határozza meg. Ez a név kerül felhasználásra, amikor az egyes cél számítógépeken végrehajtja a telepítést. Olyan nevet válasszon, amelyet valószínűleg még nem használ egy másik IBM adatkiszolgáló-illesztőprogram vagy DB2 példány. Megfelelő név lehet az alkalmazás neve, például sajátalk\_adatkillesztőprogram\_1. Ha a név nem egyedi, akkor a telepítés meghiúsul.

Az összevont modul technológiával kapcsolatban további tájékoztatást talál a telepítő termék leírásban vagy a http://msdn.microsoft.com weboldalon.

A következő összevont modulok állnak rendelkezésére:

### **IBM Data Server Driver for ODBC and CLI Merge Module.msm**

Ez a modul támogatást biztosít az olyan alkalmazásokhoz, amelyek az adatok eléréséhez Open Database Connectivity (ODBC) módszert használnak. Ez a modul más összevont modulok előfeltétele.

#### **IBM Data Server Provider for .NET Merge Module.msm**

Ez a modul lehetővé teszi az alkalmazás számára az IBM Data Server Provider for .NET használatát (DB2 .NET Data Provider and IDS .NET Data Provider). A IBM Data Server Provider .NET az ADO.NET felület kiterjesztése, amelynek segítségével a .NET alkalmazások gyorsan és biztonságosan hozzáférhetnek a DB2 vagy Informix adatbázisok adataihoz.

A következő összevont modulok az IBM Data Server Driver for ODBC, CLI, and .NET által használt nyelvspecifikus üzeneteket tartalmaznak. A termék nyelvétől függően telepítse a megfelelő összevont modul összetevőit.

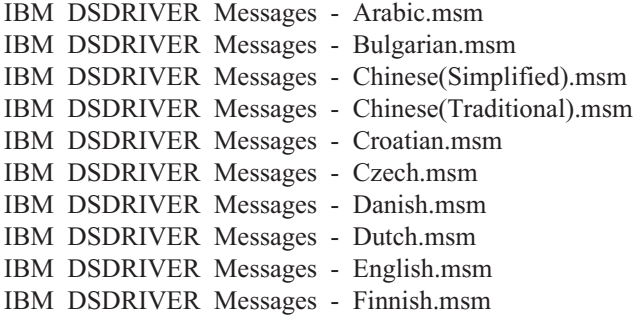

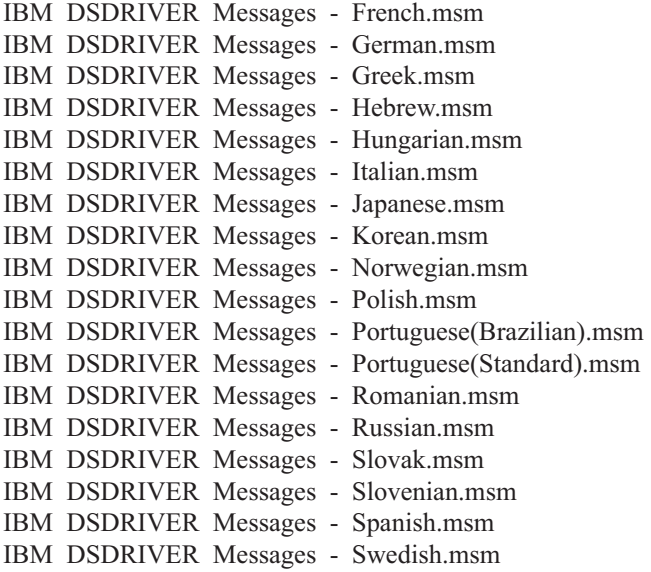

## **DB2 példány összevont modulok (Windows)**

A DB2 v9.5 kétféle összevonási modult támogat: DB2 példány összevonási modulok és nem DB2 példány összevonási modulok. Ajánlatos nem DB2 példány összevonási modulokat használni.

A DB2 példány összevont modulai további többletterhelést és karbantartást igényelnek, de használhatók ha:

- v egy alkalmazás egy DB2 példánykörnyezetet igényel, vagy,
- v egy alkalmazás olyan funkcionalitást igényel, amely csak DB2 példány összevonási modulban létezik. (A DB2 példány összevonási modulok alább vannak felsorolva.)

A nem DB2 példány Windows telepítő összevonási moduljainak segítségével, könnyedén hozzáadhat IBM Data Server Runtime Client funkciót Windows telepítőt használó termékekhez.

Modulok összevonásakor meg kell adnia a DB2 példány nevét. Ugyanarra a számítógépre több DB2 termék is telepíthető, és az egyes példányokat az egyedi nevük határozza meg. Ez a név kerül felhasználásra, amikor az egyes cél számítógépeken végrehajtja a telepítést. Olyan nevet válasszon, amelyet valószínűleg még nem használ egy másik DB2 példány. Megfelelő név lehet az alkalmazás neve, például: sajátalk\_db2példány\_1. Ha a név nem egyedi, a telepítés meghiúsul.

Az összevont modul technológiával kapcsolatban további tájékoztatást talál a telepítő termék leírásban vagy a http://msdn.microsoft.com weboldalon.

A következő összevont modulok állnak rendelkezésére:

#### **DB2 Base Client Merge Module.msm**

Ez a modul olyan összetevőket tartalmaz, amelyekre az adatbázis-kapcsolatokhoz, az SQL és DB2 parancsok megfelelő működéséhez van szükség. Ez a modul lehetővé teszi a Named Pipes kommunikációs protokollal megvalósuló adatátvitelt ügyfél-kiszolgáló környezetben, tartalmazza a feladatokhoz - például adatbázis létrehozása vagy távoli gazdaadatbázis elérése - használt rendszerkötési fájlokat, valamint biztosítja a helyi vagy távoli adatbázisok felügyeletéhez használt különböző eszközöket. Ez a modul olyan válaszfájl létrehozását is lehetővé teszi, amelyet a

telepítés folyamán a DB2 konfigurálására használhat. A konfigurálható beállítás a DB2 konfigurálásához használt válaszfájl helyét adja meg. A konfigurálás fajtái között szerepel a példányok létrehozása, az adatbázis-kezelő konfigurációs paramétereinek és a DB2 profil-nyilvántartási változóknak a megadása. A modulhoz a parancssori feldolgozó is használható.

Az egyes egyedi műveletek javasolt sorrendjével kapcsolatban az összevont modult érdemes egy olyan eszköz segítségével megtekinteni, mint például az Orca.

#### **DB2 JDBC and SQLJ Support.msm**

Ez a modul JDBC és SQLJ támogatást tartalmaz, amely lehetővé teszi Java minták létrehozását és futtatását a JDBC használatával.

#### **DB2 LDAP Exploitation Merge Module.msm**

Ez a modul lehetővé teszi a DB2 példány számára, hogy LDAP címtárat használjon az adatbázis könyvtár és konfigurációs információk tárolására.

### **DB2 ODBC Support Merge Module.msm**

Ez a modul támogatást biztosít az olyan alkalmazásokhoz, amelyek az adatok eléréséhez Open Database Connectivity (ODBC) módszert használnak.

### **DB2 OLE DB Support Merge Module.msm**

Ez a modul olyan illesztőfelületeket kínál, amelyek lehetővé teszik az alkalmazások számára a különböző adatforrásokban fellelhető adatok egységes módon történő elérését.

### **IBM Data Server Provider for .NET Merge Module.msm**

Ez a modul lehetővé teszi az IBM Data Server Provider for .NET használatát. Az IBM Data Server Provider for .NET az ADO.NET felület bővítménye, melynek segítségével a .NET alkalmazások gyorsan és biztonságosan hozzáférhetnek a DB2 adatbázisok adataihoz.

A következő összevont modulok a DB2 másolat által használt IBM Data Server Client üzeneteket tartalmaznak. A termék nyelvétől függően telepítse a megfelelő összevont modul összetevőit.

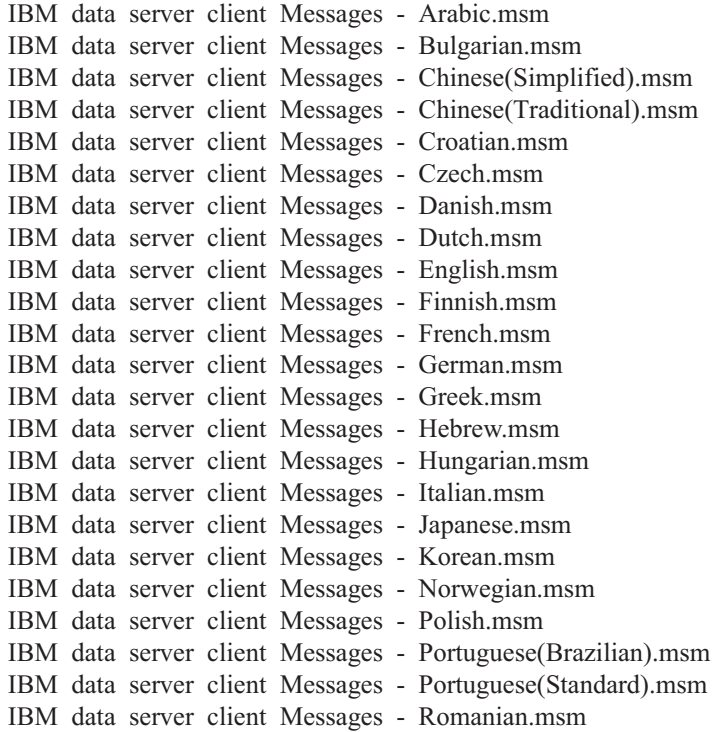

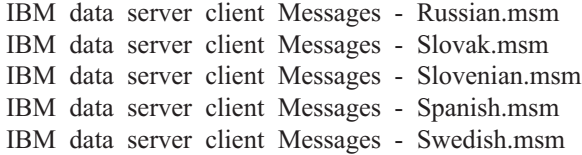

**6. rész További telepítési lehetőségek**

# <span id="page-82-0"></span>**7. fejezet Telepítés parancssori paraméterek**

## **IBM Data Server Runtime Client telepítésének parancssori beállításai**

A IBM Data Server Runtime Client telepíthető a db2setup.exe parancs használatával Linux vagy UNIX operációs rendszereken, vagy a setup.exe paranccsal Windows rendszeren. Mindemellett, ha IBM Data Server Runtime Client terméket telepít Windows platformon, akkor a setup.exe parancs paraméterei eltérnek.

A következő lista a népszerű általános Windows telepítő parancssori lehetőségeket ír le, amelyek a setup.exe IBM Data Server Runtime Client Windows rendszerre történő telepítése érdekében való futtatásakor állnak rendelkezésére. A Windows telepítő lehetséges beállításairól további információkat talál a következő címen: http://www.msdn.microsoft.com/

- **/w** A beállítás hatására a setup.exe megvárja a telepítés befejeződését, és csak azután lép ki.
- **/v** Ez a beállítás lehetővé teszi, hogy további parancssori beállításokat és nyilvános tulajdonságokat adjon át a Windows telepítőnek. Csendes (beavatkozás nélküli) telepítés végrehajtásához ezt a beállítást meg kell adni. A Windows telepítő lehetséges beállításairól további információkat talál a következő címen: http://www.msdn.microsoft.com/

### **/l\*v[naplófájl\_neve]**

Ezzel a beállítással naplófájlt hozhat létre a telepítésről. A naplót használhatja a telepítés során jelentkező bármilyen probléma hibaelhárítására.

- **/qn** Ez a beállítás lehetővé teszi a csendes, felhasználói felület nélküli telepítés végrehajtását.
- **/qb!** Ez a lehetőség alap felhasználói felületet jelenít meg, amely egyeszerű előrehaladásés hibaüzenet-kezelést biztosít, illetve elrejti a **Mégse** gombot.
- **/L** Ez a beállítás lehetővé teszi a telepítés nyelvének megadását. Ha például a telepítést francia nyelven szeretné futtatni, írja be a setup.exe /L1036 parancsot.

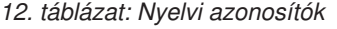

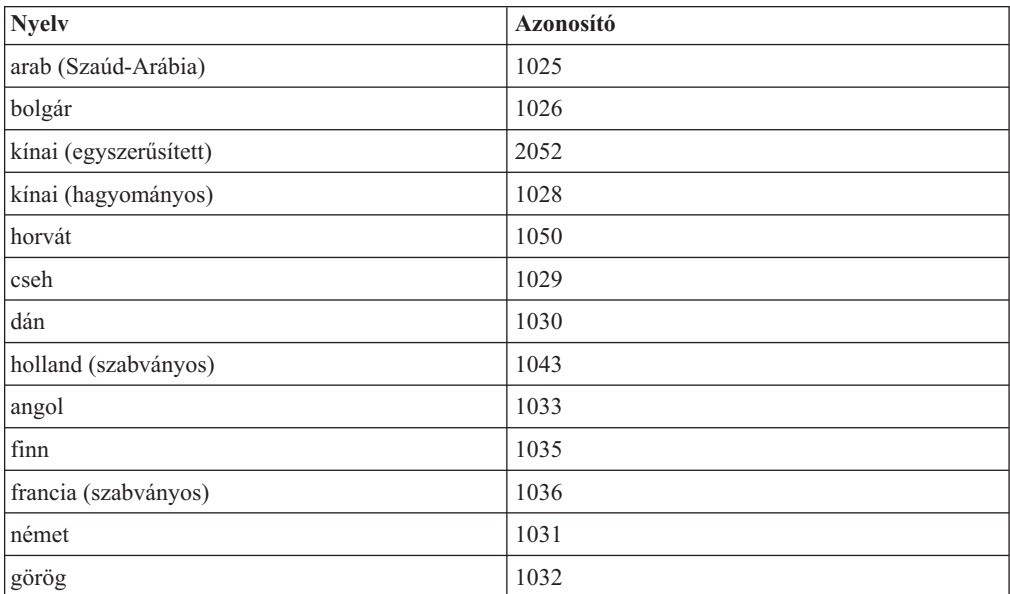

| Nyelv                 | Azonosító |
|-----------------------|-----------|
| héber                 | 1037      |
| magyar                | 1038      |
| olasz (szabványos)    | 1040      |
| japán                 | 1041      |
| koreai                | 1042      |
| norvég (Bokmal)       | 1044      |
| lengyel               | 1045      |
| portugál (brazíliai)  | 1046      |
| portugál (szabványos) | 2070      |
| román                 | 1048      |
| orosz                 | 1049      |
| szlovák               | 1051      |
| szlovén               | 1060      |
| spanyol (hagyományos) | 1034      |
| svéd                  | 1053      |
| török                 | 1055      |

<span id="page-83-0"></span>*12. táblázat: Nyelvi azonosítók (Folytatás)*

Az alábbi nyilvános tulajdonságokat adhatja meg a Adatkiszolgáló futási ügyfél telepítésének irányításához:

- v Ezeknek a paramétereknek a parancssor paraméterei közül az utolsó helyen kell állniuk.
- v RSP\_FILE\_PATH Ennek a paraméternek a Adatkiszolgáló futási ügyfél telepítéséhez használandó válaszfájl teljes elérési útvonalát kell tartalmaznia. Ez a beállítás csak akkor érvényes, ha a /qn paraméter meg van adva.

Válaszfájl segítségével végzett telepítéshez használja a következő parancssori paramétert: setup /v"/qn RSP\_FILE\_PATH=[Válaszfájl teljes elérési útvonala]"

A példa feltételezi, hogy még nincs ügyfél példány telepítve a rendszerre. Ha már létezik legalább egy példány, akkor más parancsot kell alkalmaznia. Második példány telepítéséhez használja a következő parancsot:

setup /v" TRANSFORMS=:InstanceId1.mst MSINEWINSTANCE=1 /qn RSP FILE PATH=[Válaszfájl teljes eléré

## **IBM Data Server Driver for ODBC, CLI, és .NET telepítési parancssori beállítás (Windows)**

A következő lista azokat a parancssori lehetőségeket írja le, amelyek a setup.exe IBM Data Server Driver for ODBC, CLI, and .NET Windows rendszerre történő telepítése érdekében való futtatásakor állnak rendelkezésére. A Windows telepítő lehetséges beállításairól további információkat talál a következő címen: http://www.msdn.microsoft.com/

#### **/n [példánynév]**

Megadja a telepítés által használandó példánynevet. Ennek a paraméternek a megadása hatálytalanítja a válaszfájlban megadott telepítési útvonalat. Ha a példánynév létezik, akkor a példányon hajtson végre karbantartási telepítést. Ellenkező esetben hajtsa végre az új telepítést a megadott példánynévvel.

**/o** Mindig új példánytelepítés kerül végrehajtásra az előállított alapértelmezett példánynévvel.

### **/u [válaszfájl]**

Megadja a használandó válaszfájl teljes elérési útját és fájlnevét.

**/m** A -u paraméterrel használva a telepítés közben megjelenik a folyamat párbeszédablak. Nem kér bemenetet.

### **/l [naplófájl]**

A használandó naplófájl teljes elérési útja és fájlneve.

### **/p [telepítési könyvtár]**

Módosítja a termék telepítési útvonalát. Ennek a paraméternek a megadása hatálytalanítja a válaszfájlban megadott telepítési útvonalat.

### **/i nyelv**

Megadja a nyelv kétbetűs nyelvi kódját, amelyen a telepítés végrehajtásra kerül.

**/?** Használati információkat állít elő.

Válaszfájl segítségével végzett telepítéshez használja a következő parancssori paramétert: setup /u "[A válaszfájl teljes elérési útja]"

Új példány telepítéséhez az előállított alapértelmezett példánynévvel:

setup /o

Második példány telepítéséhez használja a következő parancsot: setup /n "COPY\_NAME"

# **7. rész Eltávolítás**

# <span id="page-88-0"></span>**8. fejezet IBM adatkiszolgáló ügyfél eltávolítása**

A témakör az IBM adatkiszolgáló ügyfél eltávolítását írja le.

Hajtsa végre a következő lépések egyikét egy IBM adatkiszolgáló ügyfél eltávolításához.

- 1. Egy IBM dadatkiszolgáló ügyfél eltávolításához Linux vagy UNIX operációs rendszerről, futtassa a db2\_deinstall -a parancsot a DB2DIR/install könyvtárból, ahol DB2DIR az a hely, amit az adatkiszolgáló ügyfél telepítésekor adott meg.
- 2. IBM adatkiszolgáló ügyfél eltávolításához Windows operációs rendszerről, használja a Programok hozzáadása/eltávolítása ablakot, amely a Windows Vezérlőpulton keresztül érhető el. Forduljon az operációs rendszer súgójához a Windows operációs rendszerről szoftvertermékek eltávolításával kapcsolatos információkért.

**Megjegyzés:** Windows rendszeren a Programok hozzáadása/eltávolítás ablak használható bármely IBM adatkiszolgáló ügyfél eltávolítására. Ha IBM Data Server ügyfelet távolít el, akkor a db2unins parancsot is futtathatja. Mindemellett ez a módszer nem használható a IBM Data Server Runtime Client vagy a IBM Data Server Driver for ODBC, CLI, and .NET eltávolítására. További információkért lásd a db2unins parancs témakörét.

**8. rész Függelék és mutatók**

## <span id="page-92-0"></span>**A. függelék A DB2 technikai információk áttekintése**

A DB2 technikai információi a következő eszközök és módszerek segítségével érhetők el:

- v DB2 Információs központ
	- Témakörök (feladat, fogalom és hivatkozás témakörök)
	- A DB2 eszközök súgója
	- Mintaprogramok
	- Útmutatók
- DB2 könyvek
	- PDF fájlok (letölthető)
	- PDF fájlok (a DB2 PDF DVD-ről)
	- nyomtatott könyvek
- Parancssori súgó
	- Parancsok súgója
	- Üzenetek súgója

**Megjegyzés:** A DB2 információs központ témakörök gyakrabban kerülnek frissítésre, mint a PDF vagy a nyomtatott formátumú könyvek. A legfrissebb információk megszerzéséhez telepítse a dokumentációsfrissítéseket, amint elérhetővé válnak, vagy tekintse meg a DB2 információs központot az ibm.com címen.

További DB2 technikai információkat, például technikai megjegyzéseket, műszaki leírásokat és IBM Redbook kiadványokat az ibm.com weboldalán talál. A DB2 Információkezelő szoftverkönyvtára a <http://www.ibm.com/software/data/sw-library/> címen érhető el.

## **Dokumentáció visszajelzés**

Értékeljük a DB2 dokumentációval kapcsolatos visszajelzéseit. A DB2 dokumentáció javításával kapcsolatos javaslatait küldje el a db2docs@ca.ibm.com címre. A DB2 dokumentációs csoport az összes visszajelzést elolvassa, de közvetlenül nem válaszolhat. A problémája jobb megértése érdekében adjon egyedi példákat, ahol csak lehetséges. Ha egy bizonyos témakörrel vagy súgófájllal kapcsolatos a visszajelzés, akkor adja meg annak címét és URL-jét.

Ne próbáljon ezen az e-mail címen a DB2 ügyfélszolgálattal kapcsolatba lépni. Ha olyan DB2 technikai problémája van, amelyet a dokumentáció nem old meg, akkor segítségért lépjen kapcsolatba a helyi IBM szervizközponttal.

## **DB2 technikai könyvtár nyomtatott vagy PDF formátumban**

A következő táblák a [www.ibm.com/shop/publications/order](http://www.ibm.com/shop/publications/order) címen található IBM kiadványközpontban elérhető DB2 könyvtárakat írják le. Angol nyelvű és lefordított DB2 v9.5 kézikönyvek letölthetők PDF formátumban a [www.ibm.com/support/docview.wss?rs=71](http://www.ibm.com/support/docview.wss?rs=71&uid=swg27009474) [&uid=swg2700947](http://www.ibm.com/support/docview.wss?rs=71&uid=swg27009474) webhelyről.

Bár a táblázatok nyomtatásban megjelent könyveket tartalmaznak, előfordulhat, hogy a könyvek az Ön országában nem elérhetők.

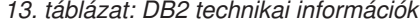

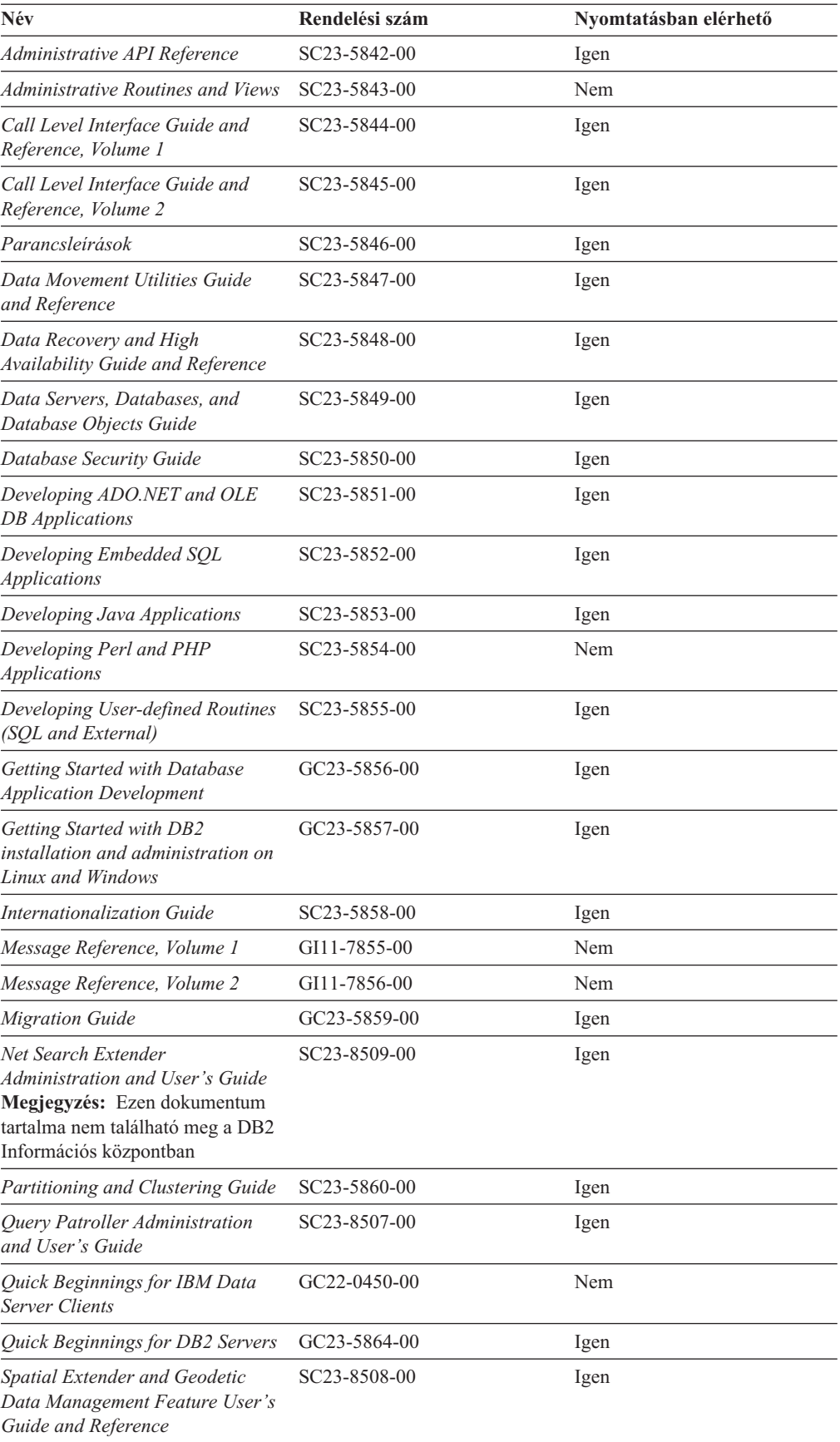

*13. táblázat: DB2 technikai információk (Folytatás)*

| Név                                          | Rendelési szám            | Nyomtatásban elérhető |
|----------------------------------------------|---------------------------|-----------------------|
| SOL Reference, Volume 1                      | SC23-5861-00              | Igen                  |
| SOL Reference, Volume 2                      | SC <sub>23</sub> -5862-00 | Igen                  |
| <b>System Monitor Guide and</b><br>Reference | SC <sub>23</sub> -5865-00 | Igen                  |
| Text Search Guide                            | SC <sub>23</sub> -5866-00 | Igen                  |
| <b>Troubleshooting Guide</b>                 | GI11-7857-00              | Nem                   |
| Tuning Database Performance                  | SC <sub>23</sub> -5867-00 | Igen                  |
| Visual Explain Tutorial                      | SC <sub>23</sub> -5868-00 | Nem                   |
| Ujdonságok                                   | SC <sub>23</sub> -5869-00 | Igen                  |
| Workload Manager Guide and<br>Reference      | SC23-5870-00              | Igen                  |
| pureXML Guide                                | SC23-5871-00              | Igen                  |
| XQuery Reference                             | SC <sub>23</sub> -5872-00 | Nem                   |

### *14. táblázat: DB2 Connect-specifikus technikai információk*

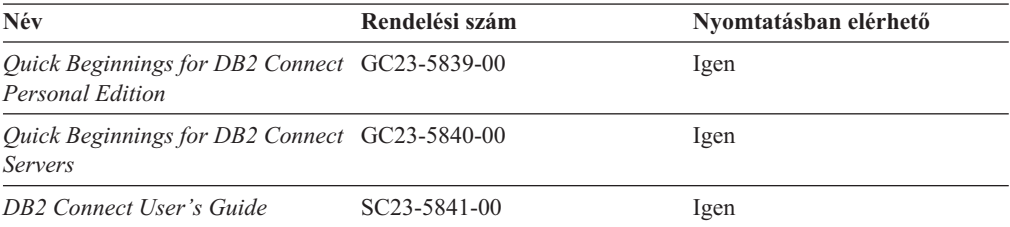

### *15. táblázat: Information Integration technikai információk*

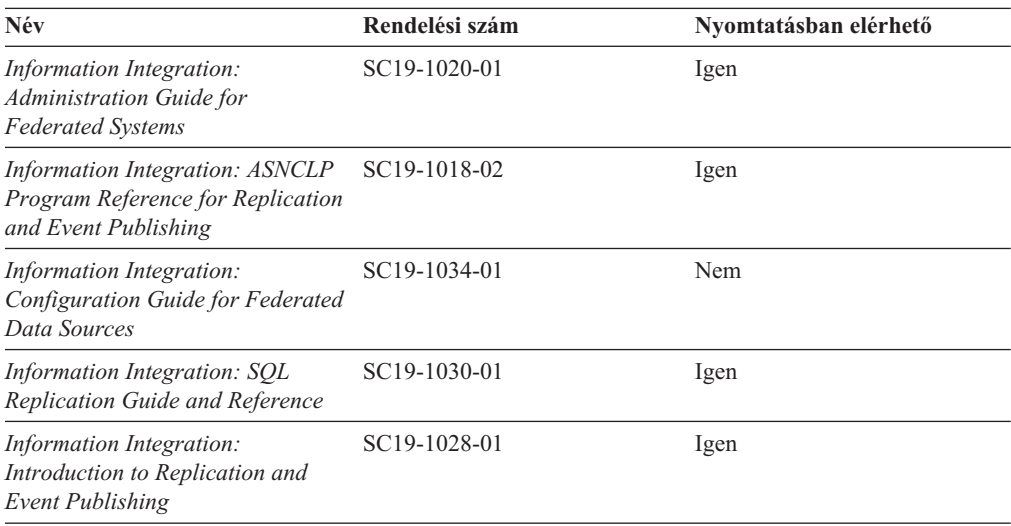

## <span id="page-95-0"></span>**Nyomtatott DB2 könyvek rendelése**

A nyomtatott DB2 könyvek online megvásárolhatók a legtöbb (de nem az összes) országban vagy területen. A könyveket bármikor megrendelheti DB2 a helyi IBM képviselettől. Ne feledje el, hogy a *DB2 PDF dokumentációs* DVD-n található néhány elektronikus példányú könyv nyomtatásban nem elérhető. Például egyik *DB2 Message Reference* kötet sem áll rendelkezésre nyomtatott könyv formájában.

A DB2 PDF dokumentációs DVD-n megtalálható számos DB2 könyv nyomtatott változatban díj ellenében megrendelhető az IBM-től. A megrendelés helyétől függően, a könyveket online is megrendelheti azIBM Kiadványközpontból. Amennyiben az online megrendelés nem érhető el az Ön országában, megrendelheti a nyomtatott DB2 könyveket a helyi IBM képviselettől. A DB2 PDF dokumentációs DCD-n található könyvek közül nem mindegyik érhető el nyomtatott változatban.

**Megjegyzés:** Naprakész és teljes DB2 információkat a [http://publib.boulder.ibm.com/](http://publib.boulder.ibm.com/infocenter/db2luw/v9r5) [infocenter/db2luw/v9r5](http://publib.boulder.ibm.com/infocenter/db2luw/v9r5) címen elérhető DB2 Információs központot tartalmaz.

A nyomtatott DB2 könyvek az alábbi módon rendelhetők meg:

- v Arról, hogy az adott országban megrendelhetők-e online módon a nyomtatott DB2 könyvek, az IBM Kiadványközpont ad tájékoztatást az alábbi címen: [http://www.ibm.com/shop/publications/order.](http://www.ibm.com/shop/publications/order) Válassza ki a megfelelő országot, területet vagy nyelvet, így tájékoztatást kap a rendelési lehetőségekről. A rendeléshez ezután kövesse az adott helyre vonatkozó utasításokat.
- v E DB2 könyvek bármikor megrendelhetők a helyi IBM képviselettől:
	- 1. Az alábbi weboldalakon megtalálható a helyi képviselet elérhetősége:
		- Az IBM országonkénti elérhetőségének gyűjteménye: [www.ibm.com/planetwide](http://www.ibm.com/planetwide)
		- Látogasson el az IBM Publications weboldalra: [http://www.ibm.com/shop/](http://www.ibm.com/shop/publications/order) [publications/order](http://www.ibm.com/shop/publications/order) . Válassza ki a megfelelő országot, területet vagy nyelvet, így tájékoztatást kap a rendelési lehetőségekről. Az oldalon kattintson az ″About this site″ hivatkozásra.
	- 2. Telefonáljon a helyi képviselőnek és jelezze DB2 könyvvásárlási szándékát.
	- 3. Adja meg a megrendelni kívánt könyvek címét és rendelési számát. A címeket és a rendelési számokat a következő részben találja: "DB2 technikai könyvtár [nyomtatott](#page-92-0) vagy PDF [formátumban"](#page-92-0) oldalszám: 85.

## **>Az SQL állapotsúgó indítása a parancssori feldolgozóból**

Olyan feltételek esetén, amelyek SQL utasítás eredményeképpen alakulhattak ki, a DB2 SQLSTATE értékkel tér vissza. A SQLSTATE súgó leírja az SQL állapotok jelentését és az SQL állapotosztály-kódokat.

Az SQL állapotsúgó elindításához nyissa meg a parancssori feldolgozót és írja be a következőt:

? *sqlstate* vagy ? *osztálykód*

ahol az *sqlstate* érvényes ötszámjegyű SQL állapotot jelöl, az *osztálykód* pedig az SQL állapot első két számjegyét jelenti.

Például: ? 08003 a 08003 SQL állapothoz, ? 08 a 08 osztálykódhoz tartozó súgót jeleníti meg.

## <span id="page-96-0"></span>**A DB2 Információs központ különböző verzióinak elérése**

DB2 9.5-es változatú témakörökhöz a DB2 információs központ URL a [http://publib.boulder.ibm.com/infocenter/db2luw/v9r5/](http://publib.boulder.ibm.com/infocenter/db2luw/v9r5)

DB2 9-es témakörökhöz a DB2 információs központ URL a [http://publib.boulder.ibm.com/](http://publib.boulder.ibm.com/infocenter/db2luw/v9/) [infocenter/db2luw/v9/](http://publib.boulder.ibm.com/infocenter/db2luw/v9/)

DB2 8-as változatú témakörökhöz látogasson el a 8-as változatú információs központ URL címre: <http://publib.boulder.ibm.com/infocenter/db2luw/v8/>

## **Témák megjelenítése a kiválasztott nyelven a DB2 Információs központban**

A DB2 Információs központ a böngészője beállításaiban megadott nyelven kísérli meg megjeleníteni a témaköröket. Ha egy témakör nincs a beállított nyelvre lefordítva, akkor a DB2 Információs központ angolul jeleníti meg a témakört.

- v A témák megjelenítése a kiválasztott nyelven az Internet Explorer böngészőben:
	- 1. Az Internet Explorerben kattintson az **Eszközök** —> **Internet beállítások** —> **Nyelvek...** gombra. Megjelenik a Nyelvi preferencia-sorrend ablak.
	- 2. Győződjön meg arról, hogy a nyelvek listájában a kívánt nyelv szerepel az első helyen.
		- Ha új nyelvet szeretne felvenni a listára, kattintson a **Hozzáadás...** gombra.

**Megjegyzés:** A nyelv felvétele nem biztosítja, hogy a számítógépen szerepel a témáknak a kívánt nyelven való megjelenítéséhez szükséges betűkészlet.

- Ha egy nyelvet a lista elejére szeretne helyezni, akkor jelölje ki a nyelvet, és kattintson a **Fel** gombra, amíg a nyelv az első helyre nem kerül.
- 3. Törölje a böngésző ideiglenes fájljait, majd frissítse az oldalt, hogy a DB2 Információs központ a beállított nyelven jelenjen meg.
- v A témák megjelenítése a kiválasztott nyelven Firefox vagy Mozilla böngészőben:
	- 1. Válassza ki a gombot az **Eszközök** —> **Beállítások** —> **Speciális** párbeszédablak **Nyelvek** részében. A Nyelvek panel megjelenik az Egyedi beállítások ablakban.
	- 2. Győződjön meg arról, hogy a nyelvek listájában a kívánt nyelv szerepel az első helyen.
		- Ha új nyelvet szeretne felvenni a listára, az **Hozzáadás** gombra kattintva válasszon egy nyelvet a Nyelv kiválasztása ablakból.
		- Ha egy nyelvet a lista elejére szeretne helyezni, akkor jelölje ki a nyelvet, és kattintson a **Fel** gombra, amíg a nyelv az első helyre nem kerül.
	- 3. Törölje a böngésző ideiglenes fájljait, majd frissítse az oldalt, hogy a DB2 Információs központ a beállított nyelven jelenjen meg.

Egyes böngésző/operációsrendszer-kombinációkban az operációs rendszer területi beállításait is módosítani kell a kívánt területi beállításokra és nyelvre.

## **A számítógépen vagy intranet kiszolgálón telepített DB2 Információs központ frissítése**

Ha a DB2 információs központot helyileg telepítette, akkor a frissítéseket letöltheti és telepítheti, amelyet az IBM elérhetővé tesz.

A helyileg telepített DB2 információs központ telepítéséhez a következőt kell tennie:

- 1. Állítsa le a DB2 információs központot a számítógépen, majd indítsa újra önálló módban. Az információs központ önálló módban futtatása megakadályozza, hogy a hálózaton lévő más felhasználók elérjék az információs központot, és lehetővé teszi a frissítések letöltését és alkalmazását.
- 2. A rendelkezésre álló frissítések megtekintéséhez használja a Frissítés szolgáltatást. Ha vannak olyan frissítések, amelyeket telepíteni szeretne, akkor a Frissítés szolgáltatás segítségével letöltheti és telepítheti azokat

**Megjegyzés:** Ha a környezet igényli a DB2 információs központ frissítések telepítését az internethez nem kapcsolódó számítógépen , akkor tükröznie kell a frissítési oldalt egy helyi fájlrendszerre egy internetre csatlakozó és telepített DB2 információs központtal rendelkező számítógép használatával. Ha a helyi hálózaton számos felhasználó fogja telepíteni a dokumentáció frissítéseket, akkor csökkentheti az egyének számára szükséges telepítési időt a frissítési oldal helyi tükrözésével és a frissítési oldal proxy-jának létrehozásával.

Ha rendelkezésre állnak frissítési csomagok, akkor a frissítési szolgáltatás segítségével letölthetők a csomagok. Mindemellett, a frissítési szolgáltatás csak önálló módban áll rendelkezésre.

3. Állítsa le az önálló információs központot, majd indítsa újra a DB2 információs központot a számítógépen.

**Megjegyzés:** Windows Vista rendszeren az alább felsorolt parancsokat rendszergazdaként kell futtatni. Egy parancssor, vagy grafikus eszköz indításához teljes rendszergazdai jogosultsággal kattintson a jobb egérgombbal a parancsikonra, majd válassza az előugró menü **Rendszergazdaként futtatás** menüpontját.

A számítógépén vagy az intranet kiszolgálón telepített DB2 információs központ frissítése:

- 1. Állítsa le a DB2 információs központot.
	- v Windows rendszeren kattintson a **Start → Vezérlőpult → Adminisztrációs eszközök → Szolgáltatások** menüpontra. Majd kattintson a jobb egérgombbal a **DB2 információs központ** szolgáltatásra és válassza az előugró menü **Leállítás** menüpontját.
	- v Linux rendszeren adja ki a következő parancsot:

/etc/init.d/db2icdv95 stop

- 2. Indítsa el az információs központot önálló módban.
	- Windows rendszeren:
		- a. Nyisson meg egy parancsablakot.
		- b. Menjen az elérési útra, amelyen az információs központ telepítve van. A DB2 információs központ alapértelmezésben a <Program Files>\IBM\DB2 Information Center\Version 9.5 könyvtárban kerül telepítésre, ahol a <Program Files> a Program Files könyvtár helyét ábrázolja.
		- c. Lépjen be a telepítési könyvtár doc\bin alkönyvtárába.
		- d. Futtassa le a help\_start.bat fájlt:

help\_start.bat

- Linux rendszeren:
	- a. Menjen az elérési útra, amelyen az információs központ telepítve van. A DB2 információs központ alapértelmezésben a /opt/ibm/db2ic/V9.5 könyvtárban kerül telepítésre.
	- b. Lépjen be a telepítési könyvtár doc/bin alkönyvtárába.
	- c. Futtassa le a help\_start parancsfájlt: help\_start

A rendszer alapértelmezett webböngészője elindul az önálló információs központ megjelenítéséhez.

- <span id="page-98-0"></span>3. Kattintson a frissítés gombra (\* ). Az információs központ jobboldali ablakrészén kattintson a Frissítések keresése lehetőségre. Megjelenik a meglévő dokumentáció frissítéseinek listája.
- 4. A letöltési folyamat kezdeményezéséhez jelölje be a letölteni kívánt elemeket, majd kattintson a Frissítések telepítése lehetőségre.
- 5. A letöltési és telepítési folyamat befejezése után kattintson a Befejezés gombra.
- 6. Állítsa le az önálló információs központot.
	- Windows rendszeren lépjen át a telepítési könyvtár doc\bin könyvtárába, és futtassa a help\_end.bat fájlt:

help end.bat

**Megjegyzés:** A help end parancsfájl a help start parancsfájllal elindított folyamatok biztonságos leállításához szükséges parancsokat tartalmazza. Ne használja a Ctrl-C billentyűkombinációt vagy más módszert a help\_start.bat leállításához.

v Linux rendszereken lépjen át a telepítési könyvtár doc/bin alkönyvtárába, majd futtassa le a help\_end parancsfájlt:

help\_end

**Megjegyzés:** A help\_end parancsfájl a help\_start parancsfájllal elindított folyamatok biztonságos leállításához szükséges parancsokat tartalmazza. Ne használjon más módszert a help\_start parancsfájl leállításához.

- 7. Indítsa újra a DB2 információs központot.
	- v Windows rendszeren kattintson a **Start → Vezérlőpult → Adminisztrációs eszközök → Szolgáltatások** menüpontra. Majd kattintson a jobb egérgombbal a **DB2 információs központ** szolgáltatásra, majd válassza az előugró menü **Indítás** menüpontját.
	- v Linux rendszeren adja ki a következő parancsot: /etc/init.d/db2icdv95 start

A frissített DB2 információs központ megjeleníti az új és frissített témaköröket.

## **DB2 ismertetők**

A DB2 ismertetők segítséget nyújtanak a DB2 termékek különböző tulajdonságainak megismerésében. A leckék részletes, lépésenkénti útmutatóval szolgálnak.

## **Mielőtt elkezdi**

Az útmutatók XHTML verzióját megtekintheti az Információs központ webhelyén: [http://publib.boulder.ibm.com/infocenter/db2help/.](http://publib.boulder.ibm.com/infocenter/db2luw/v9)

Némelyik útmutató mintaadatokat vagy kódokat használ. A feladatokra vonatkozó előfeltételek megismeréséhez tekintse meg az útmutatót.

### **DB2 ismertetők**

Az útmutató megjelenítéséhez kattintson a címre.

**"pureXML" in** *pureXML Guide*

DB2 adatbázis beállítása XML adatok tárolására és alapművelet végrehajtására a natív XML adattárolóval.

#### **"Vizuális magyarázat ismertető" itt:** *Visual Explain Tutorial*

A jobb teljesítmény elérése érdekében elemzi, optimalizálja az SQL utasításokat és elvégzi azok finomhangolását a Vizuális magyarázat segítségével.

## <span id="page-99-0"></span>**DB2 hibaelhárítási információk**

A hibaelhárítás és probléma felderítésére szolgáló információk széles választéka áll rendelkezésre, hogy segítse a DB2 termékek használatát.

#### **DB2 dokumentáció**

A hibaelhárítási információk elérhetők a DB2 Hibakeresési útmutatójában és a DB2 Információs központ Támogatás és hibaelhárítás fejezetében. Itt találhat információt a leggyakoribb problémák megoldásáról, arról, hogyan lehet felismerni és elkülöníteni a problémákat a DB2 diagnosztikai eszközök és segédprogramok segítségével, valamint számos tanácsot a saját fejlesztésű DB2 termékeivel kapcsolatban felmerülő problémák megoldására.

#### **DB2 Technikai támogatás weboldala**

Amennyiben probléma merül fel és segítségre van szüksége a probléma okainak feltárásában vagy megoldásában, látogasson el a DB2 Technikai támogatás weboldalra. A technikai támogatás webhelyéről elérhetők a legfrissebb DB2 kiadványok, technikai feljegyzések, APAR hibajelentések, javítócsomagok és egyéb források. Ebben az tudásbázisban megkeresheti a problémára vonatkozó lehetséges megoldásokat.

A DB2 Technikai támogatás oldala a [http://www.ibm.com/software/data/db2/udb/](http://www.ibm.com/software/data/db2/udb/support.html) [support.html](http://www.ibm.com/software/data/db2/udb/support.html) címen érhető el.

## **Feltételek és kikötések**

Ezen kiadványok használatával kapcsolatos jogosultságok az alábbi feltételekhez kötöttek.

**Egyéni felhasználás:** Ezen kiadványok másolhatók egyéni, nem kereskedelmi célú használatra az összes szabadalmi megjegyzés feltüntetésével. Ezen kiadványok részének vagy egészének terjesztése, megjelenítése, más munkákban való felhasználása az IBM kifejezett hozzájárulása nélkül tilos.

**Kereskedelmi felhasználás:** Ezen kiadványok kizárólag vállalaton belül másolhatók, terjeszthetők és megjeleníthetők minden szabadalmi megjegyzés feltüntetésével. Ezen kiadványok részének vagy egészének terjesztése, megjelenítése, más munkákban való felhasználása vállalaton kívül az IBM kifejezett hozzájárulása nélkül tilos.

A kiadványokhoz vagy az azokban lévő bármely információkhoz, adathoz, szoftverhez vagy egyéb szellemi termékhez nem járnak egyéb engedélyek, használati engedélyek vagy jogok sem közvetve, sem közvetlenül, hacsak nincs ebben az engedélyben ez kifejezetten megadva.

Az IBM fenntartja az itt adott engedélyek bármikori visszavonásának jogát, ha úgy látja, hogy a kiadványok használata sérti az érdekeit, vagy ha az IBM szerint a fenti utasításokat nem tartották be megfelelően.

Ezen információk csak minden megfelelő törvény és előírás betartásával tölthetők le, exportálhatók, reexportálhatók, beleértve az Egyesült Államok összes exportra vonatkozó törvényét és szabályozását.

AZ IBM EZEN KIADVÁNYOK TARTALMÁRA VONATKOZÓAN SEMMI GARANCIÁT NEM VÁLLAL. A KIADVÁNYOK SEMMILYEN KÖZVETLEN VAGY KÖZVETETT GARANCIÁT NEM TARTALMAZNAK, NEM KIZÁRÓLAGOSAN

BELEÉRTVE AZ ELADHATÓSÁG, EGYEDISÉG, KONKRÉT CÉLRA VALÓ FELHASZNÁLHATÓSÁG KÖZVETLEN GARANCIÁIT.

# <span id="page-102-0"></span>**B. függelék Megjegyzések**

Ezek az információk az Egyesült Államokban kínált termékekhez és szolgáltatásokhoz készültek.

Az IBM ezen dokumentumban felsorolt termékei és szolgáltatásai közül nem mindegyik érhető el más országokban. Az Ön országában rendelkezésre álló termékekről és szolgáltatásokról a helyi IBM képviselet nyújt felvilágosítást. Az IBM termékekre, programokra vonatkozó hivatkozások nem jelentik azt, hogy csak az említettIBM termék, program vagy szolgáltatás használható. Bármely olyan funkcionálisan egyenértékű termék, program vagy szolgáltatás használható az adott termék helyett, amely nem sérti az IBM valamely szellemi tulajdonjogát. A nem IBM termék, program vagy szolgáltatás működésének értékelése és ellenőrzése azonban a Felhasználó felelőssége.

Ezen dokumentumban szerepelhetnek IBM szabadalmak vagy szabadalmazás alatt álló alkalmazások. A jelen dokumentum átadása nem ad jogot ezen szabadalmak használatára. Az engedélyekkel kapcsolatban a következő címen érdeklődhet írásban:

IBM Director of Licensing IBM Corporation North Castle Drive Armonk, NY 10504-1785 U.S.A.

A kétbájtos karakterkészlettel (DBCS) kapcsolatos engedélyekről az IBM szellemi termékekkel foglalkozó helyi osztályától (Intellectual Property Department) kaphat felvilágosítást, illetve írásban az alábbi címen érdeklődhet:

IBM World Trade Asia Corporation Licensing 2-31 Roppongi 3-chome, Minato-ku Tokyo 106, Japan

**A következő bekezdés nem vonatkozik az Egyesült Királyságra, sem az olyan további országokra, ahol ilyen és hasonló kijelentések a helyi törvényekkel nem egyeztethetők össze:** AZ INTERNATIONAL BUSINESS MACHINES CORPORATION A JELEN KIADVÁNYT ABBAN A FORMÁBAN NYÚJTJA, " AHOGY VAN", MINDENFAJTA KIFEJEZETT, ILLETVE BELEÉRTETT SZAVATOSSÁGI, ILLETVE EGYÉB RENDELKEZÉS NÉLKÜL, BELEÉRTVE, DE NEM ERRE KORLÁTOZVA AZ ÉRTÉKESÍTHETŐSÉGRE ÉS A MEGHATÁROZOTT CÉLRA VALÓ ALKALMASSÁGRA VONATKOZÓ BELEÉRTETT SZAVATOSSÁGI JOGOKAT. Egyes államok nem engedélyezik a kifejezett és beleértett szavatossági nyilatkozatokat bizonyos tranzakciók esetén, ezért előfordulhat, hogy a fenti állítás a Felhasználóra nem vonatkozik.

Jelen információ technikai pontatlanságokat és nyomdahibákat tartalmazhat. A jelen információ időről időre változhat, ezek a változtatások a kiadvány újabb változataiban már benne foglaltatnak. Az IBM mindenkor fenntartja a jelen kiadványban említett termék(ek), illetve program(ok) módosításának, valamint továbbfejlesztésének jogát.

A dokumentum nem IBM webhelyekre és információforrásokra vezető vagy mutató hivatkozásokat tartalmazhat. Az IBM semmiféle kijelentést, garanciát vagy más nyilatkozatot nem vállal a dokumentumban említett, hivatkozott vagy onnan elérhető nem IBM webhelyek vagy harmadik féltől származó információforrások tekintetében. A nem IBM webhelyekre

mutató hivatkozások nem jelentik azt, hogy az IBM előnyben részesítené e webhelyek tartalmát, tulajdonosát vagy felhasználását. Emellett az IBM nem szerepel félként, és nem is felelős a harmadik személyekkel folytatott tranzakciókért, még akkor sem, ha az ilyen felekről (vagy az ilyen felekhez vezető hivatkozásokról) IBM webhely útján értesült. Ennek megfelelően a felhasználó tudomásul veszi és elfogadja, hogy az IBM nem felelős az ilyen külső webhelyek és információforrások elérhetőségéért, továbbá nem felelős az ilyen webhelyeken vagy információforrásokban rendelkezésre álló tartalomért, szolgáltatásokért, termékekért és más anyagokért. A harmadik felek által biztosított szoftverekre a szoftvert kísérő licencszerződés feltételei és kikötései vonatkoznak.

Az IBM fenntartja a jogot, hogy a felhasználó által küldött információkat az általa megfelelőnek tartott módon felhasználja, terjessze, a Felhasználó irányában történő mindenfajta kötelezettségvállalás nélkül.

A program használatára engedélyt kapott felhasználók a (i) függetlenül létrehozott programok és más programok (beleértve ezt a programot is) közötti információcsere és (ii) a kicserélt információ kölcsönös felhasználásának lehetővé tételére az alábbi címre írhatnak a vonatkozó információért:

IBM Canada Limited Office of the Lab Director 8200 Warden Avenue Markham, Ontario L6G 1C7 CANADA

Az ilyen információk a vonatkozó szerződési feltételek szerint érhetők el, egyes esetekben díjfizetés ellenében.

A jelen tájékoztatóban leírt licenc hatálya alá eső programot és a hozzá rendelkezésre álló összes engedélyköteles szerzői anyagot az IBM az IBM Felhasználói szerződésben, az IBM Nemzetközi programfelhasználási megállapodásban, illetve bármely, ezekkel egyenértékű szerződés keretében biztosítja.

Az itt közreadott teljesítményadatok mindegyike szabályozott környezeti feltételek között került megállapításra. Ebből adódóan a más működési környezetekben mért adatok számottevő eltérést mutathatnak. Egyes mérések még fejlesztés alatt álló rendszereken történtek, és nem garantálható, hogy az általánosan elérhető rendszereken ezek a mérések ugyanazokat az eredményeket adják. Továbbá egyes mérések lehetnek extrapoláció eredményei is. A valós adatok ettől eltérőek lehetnek. Jelen dokumentum felhasználójának felelőssége, hogy a megfelelő adatokat saját környezetére alkalmazva ellenőrizze.

A nem IBM termékekkel kapcsolatos információkat az említett termékek szállítóitól, a termékekhez kiadott nyomtatott anyagokból vagy más széles körben hozzáférhető információs forrásokból szereztük be. Az IBM nem tesztelte ezeket a termékeket, így azok teljesítménybeli pontosságát, kompatibilitását és egyéb jellemzőit nem tudja alátámasztani. A nem IBM termékekkel kapcsolatos kérdésekkel forduljon az adott termék szállítójához.

Minden, az IBM jövőbeli elképzelésére, szándékára vonatkozó állítás csupán terveket és elképzeléseket tükröz, azokat az IBM figyelmeztetés nélkül módosíthatja vagy visszavonhatja.

Jelen tájékoztató tartalmazhat a napi üzleti tevékenység során használt mintaadatokat és jelentéseket. A lehető legteljesebb szemléltetés érdekében a példákban szerepelnek egyének, cégek, márkák és termékek nevei. Az összes ilyen név kitalált, és bármilyen hasonlóság valódi üzleti vállalkozásban használt névvel vagy címmel teljes mértékben véletlenszerű.

## SZERZŐI JOGI ENGEDÉLY:

Jelen kiadvány forrásnyelven tartalmazhat példaprogramokat, amelyek a különféle operációs rendszereken alkalmazható programozási technikákat illusztrálják. Ezen mintaalkalmazások bármilyen formában, az IBM számára történő díjfizetés nélkül másolhatók, módosíthatók és terjeszthetők a példaprogramok által bemutatott operációs rendszert és alkalmazásprogramozói felületet használó alkalmazói programok fejlesztése, használata és értékesítése céljából. A példaprogramokat nem tesztelték minden helyzetben teljeskörűen. Ezért az IBM nem garantálhatja ezen programok megbízhatóságát, működését, szervizelését.

A példaprogramok minden példányán, azok felhasznált részein vagy az abból készült származékos munkákon fel kell tüntetni az alábbi szerzői jogi megjegyzést:

© (*a Felhasználó cége*) (*évszám*). A kód egyes részei az IBM Corp. példaprogramjaiból származnak. © Copyright IBM Corp. (*évszám vagy évszámok*). Minden jog fenntartva.

## **Védjegyek**

A DB2 v9.5 dokumentáció-könyvtárban lévő dokumentumokban azonosított vállalat-, termék- vagy szolgáltatásnevek az International Business Machines Corporation vagy más vállalatok védjegyei vagy szolgáltatás védjegyei lehetnek. Az Egyesült Államokban és/vagy más országokban az IBM Corporation védjegyeivel kapcsolatos információkat a <http://www.ibm.com/legal/copytrade.shtml> címen talál.

Az alábbi kifejezések más cégek védjegyei, illetve bejegyzett védjegyei az Egyesült Államokban és/vagy más országokban és szerepelnek a DB2 dokumentációs könyvtárában található leírások némelyikében:

Microsoft, Windows, Windows NT, és a Windows logó a Microsoft Corporation védjegye az Egyesült Államokban és/vagy más országokban.

Az Intel, Intel logó, Intel Inside logó, Intel Centrino, Intel Centrino logó, Celeron, Intel Xeon, Intel SpeedStep, Itanium és Pentium az Intel Corporation védjegyei az Egyesült Államokban és/vagy más országokban.

A Java és minden Java alapú védjegy a Sun Microsystems Inc. védjegye az Egyesült Államokban és/vagy más országokban.

A UNIX a The Open Group bejegyzett védjegye az Egyesült Államokban és más országokban.

A Linux Linus Torvalds bejegyzett védjegye az Egyesült Államokban és/vagy más országokban.

Az Adobe, Adobe logó, PostScript, és a PostScript logó az Adobe Systems Incorporated védjegye, vagy bejegyzett védjegye az Egyesült Államokban és/vagy más országokban.

Az egyéb cég-, termék- vagy szolgáltatásnevek más cégek védjegye vagy szolgáltatási védjegye lehet.

# **Tárgymutató**

# **A, Á**

adatbázis-kapcsolatok konfigurálás [feltérképezéssel](#page-53-0) 46 [Konfigurációsegéd](#page-52-0) (CA) segítségével 45 [tesztelés](#page-55-0) 48 adatbázisok [katalogizálás](#page-61-0) 54 [konfigurálás](#page-55-0) 48 adatbázisok manuális hozzáadása [Konfigurációsegéd](#page-52-0) (CA) 45 AIX [hardver-előfeltételek](#page-21-0) 14 operációs rendszer [előfeltételek](#page-21-0) 14 telepítési [előfeltételek](#page-21-0) 14

# **D**

DB2 Connect Personal Edition telepítés [kódkiszolgálón](#page-70-0) 63 DB2 Connect vékony ügyfél kódkiszolgáló hálózati meghajtók [leképezése](#page-71-0) 64 [kódkönyvtár](#page-70-0) 63 [megfontolások](#page-68-0) 61 [telepítés](#page-69-0) 62 tipikus [beállítás](#page-68-0) 61 [válaszfájlok](#page-71-0) 64 DB2 Információs központ [frissítés](#page-96-0) 89 [megjelenítés](#page-96-0) különböző nyelveken 89 [változatok](#page-96-0) 89 DB2 kiszolgálók [hardver-előfeltételek](#page-22-0) 15 telepítési [előfeltételek](#page-21-0) (AIX) 14 telepítési [előfeltételek](#page-22-0) (HP-UX) 15 telepítési [előfeltételek](#page-24-0) (Linux) 17 telepítési [előfeltételek](#page-29-0) (Solaris operációs rendszer) 22 telepítési [előfeltételek](#page-32-0) (Windows) 25 DB2 könyvek [rendelése](#page-95-0) 88 DB2 nem root példányok [eltávolítás](#page-44-0) 37 DB2 termékek telepítése nem root [felhasználóként](#page-41-0) 34 [db2osconf](#page-23-0) parancs 16 [db2rfe](#page-39-0) 32, [35](#page-42-0) dokumentáció [használati](#page-99-0) feltételek és kikötések 92 PDF vagy [nyomtatott](#page-92-0) 85 [dokumentáció](#page-92-0) áttekintése 85

# **E, É**

Egyszerűsített címtárhozzáférési protokoll (LDAP) címtár támogatási [szempontok](#page-56-0) 49 előfeltételek IBM Data Server ügyfelek kapcsolódás [gazdaadatbázisokhoz](#page-33-0) 26 [eltávolítás](#page-88-0) 81

eltávolítás *[\(Folytatás\)](#page-88-0)* [nem](#page-44-0) root 37 exportálási funkció [ügyfélprofilok](#page-54-0) létrehozása 47

# **F**

felhasználói fiókok IBM [adatkiszolgáló-ügyfelek](#page-34-0) 27 feltérképezési szolgáltatás [adatbázis-kapcsolat](#page-53-0) beállítása 46 feltételek és kikötések kiadvány [használata](#page-99-0) 92 frissítések DB2 [Információs](#page-96-0) központ 89 [Információs](#page-96-0) központ 89

## **G**

gazdaadatbázisok ügyfél [kapcsolatok](#page-33-0) 26

# **H**

hardver előfeltételek [AIX](#page-21-0) 14 [HP-UX](#page-22-0) 15 [Linux](#page-24-0) 17 Solaris [operációs](#page-29-0) rendszer 22 [Windows](#page-32-0) 25 hibaelhárítás [ismertetők](#page-99-0) 92 online [információk](#page-99-0) 92 hibafelderítés [ismertetők](#page-99-0) 92 online [információk](#page-99-0) 92 hozzáadás adatbázisok [manuális](#page-52-0) 45 HP-UX [hardver-előfeltételek](#page-22-0) 15 [kernelkonfigurációs](#page-23-0) paraméterek 16 módosítás [kernelparaméterek](#page-23-0) 16 operációs rendszer [előfeltételek](#page-22-0) 15 telepítési [előfeltételek](#page-22-0) 15

# **I, Í**

IBM adatkiszolgáló-ügyfelek [áttekintés](#page-10-0) 3 [felhasználói](#page-34-0) fiókok 27 IBM Data Server Driver for [ODBC,](#page-10-0) CLI, and .NET 3 IBM Data Server [Runtime](#page-10-0) Client 3, [4](#page-11-0) IBM Data [Server](#page-10-0) ügyfél 3, [4](#page-11-0) kapcsolódás [gazdaadatbázisok](#page-33-0) 26

IBM adatkiszolgáló-ügyfelek *(Folytatás)* katalogizálás named pipes [csomópont](#page-57-0) 50 katalógusba vétel TCP/IP [csomópont](#page-60-0) 53 telepítés [áttekintés](#page-13-0) 6, [7](#page-14-0) [UNIX](#page-37-0) 30 telepítési [előfeltételek](#page-21-0) (AIX) 14 telepítési [előfeltételek](#page-22-0) (HP-UX) 15 telepítési [előfeltételek](#page-24-0) (Linux) 17 telepítési [előfeltételek](#page-29-0) (Solaris operációs rendszer) 22 telepítési [előfeltételek](#page-32-0) (Windows) 25 [típusok](#page-11-0) 4 IBM Data Server Driver for ODBC, CLI, and .NET telepítés [parancssori](#page-83-0) beállítások 76 IBM Data Server Runtime Client telepítés parancssori [lehetőségek](#page-82-0) 75 IBM Data [Server](#page-88-0) ügyfél 81 telepítés [kódkiszolgálón](#page-70-0) 63 IBM Data Server ügyfelek telepítés [Windows](#page-34-0) 27 importálási funkció [ügyfélprofilok](#page-55-0) beállítása 48 Információs központ [frissítés](#page-96-0) 89 [megjelenítés](#page-96-0) különböző nyelveken 89 [változatok](#page-96-0) 89 ismertetők hibaelhárítás és [hibafelderítés](#page-99-0) 92 Vizuális [magyarázat](#page-98-0) 91

# **J**

Java DB2 telepítése (HP-UX) [előfeltételek](#page-22-0) 15 Javítócsomagok Nem root [telepítések](#page-44-0) 37

## **K**

kapcsolatok tesztelése [ügyfél-kiszolgáló](#page-63-0) 56 katalogizálás [adatbázisok](#page-61-0) 54 [paraméterérték](#page-62-0) munkalap 55 gazdaadatbázisok DB<sub>2</sub> [Connect](#page-61-0) 54 [Named](#page-57-0) Pipes 50 katalógusba vétel TCP/IP [csomópont](#page-60-0) 53 kernelkonfigurációs paraméterek [db2osconf](#page-23-0) parancs (HP-UX) 16 javasolt [\(HP-UX\)](#page-23-0) 16 [módosítás](#page-23-0) (HP-UX) 16 [módosítás](#page-28-0) (Linux) 21 [módosítás](#page-31-0) (Solaris) 24 kiszolgálók ügyfél [kapcsolatok](#page-51-0) 44, [49](#page-56-0) kódkiszolgáló DB2 Connect Personal Edition [telepítése](#page-70-0) 63 kódkiszolgáló *(Folytatás)* IBM Data Server ügyfél [telepítése](#page-70-0) 63 vékony ügyfél hálózati meghajtók [leképezése](#page-71-0) 64 kódkönyvtár vékony [ügyfelek](#page-70-0) 63 kommunikációs protokollok [Named](#page-51-0) Pipes 44 [TCP/IP](#page-51-0) 44 Konfigurációsegéd (CA) adatbázis [katalógusba](#page-48-0) vétele 41 [feltérképezési](#page-53-0) szolgáltatás 46 konfigurálás [adatbázis-kapcsolat,](#page-52-0) általános 45 [ügyfél-kiszolgáló](#page-51-0) kapcsolat 44 [ügyfélprofilok](#page-55-0) 48 LDAP [szempontok](#page-56-0) 49 tesztelés [adatbázis-kapcsolatok](#page-55-0) 48 [ügyfél-kiszolgáló](#page-48-0) kommunikáció beállítása 41 [ügyfélprofilok](#page-54-0) létrehozása 47 konfigurálás TCP/IP [ügyfél](#page-59-0) 52 ügyfél-kiszolgáló kapcsolat [Konfigurációsegéd](#page-51-0) (CA) 44 [parancssori](#page-56-0) feldolgozó (CLP) 49 TCP/IP [munkalap](#page-58-0) 51 korlátozások nem root [telepítés](#page-39-0) 32 [könyvtárszerkezet](#page-38-0) 31

## **L**

LDAP (Egyszerűsített címtárhozzáférési protokoll) címtár támogatási [szempontok](#page-56-0) 49 leképezés hálózati meghajtók a vékony [ügyfeleken](#page-71-0) 64 lemezkövetelmények [Linux](#page-20-0) 13 [UNIX](#page-20-0) 13 [Windows](#page-20-0) 13 Linux [hardver-előfeltételek](#page-24-0) 17 módosítás [kernelparaméterek](#page-28-0) 21 operációs rendszer [előfeltételek](#page-24-0) 17 telepítési [követelmények](#page-24-0) 17 Linux függvénytár [libaio.so.1](#page-24-0) 17 [libstdc++so.5](#page-24-0) 17

## **M**

```
megjegyzések 95
megszüntetés
   nem root példányok 37
memóriakövetelmény
   Linux 13
   UNIX 13
   Windows 13
módosítás
   kernelparaméterek (HP-UX) 16
   kernelparaméterek (Linux) 21
   kernelparaméterek (Solaris) 24
```
### **N**

[Named](#page-51-0) Pipes 44 [paraméterérték](#page-57-0) munkalap 50 néhány szó a [könyvről](#page-6-0) v nem root példányok [eltávolítás](#page-44-0) 37 [megszüntetés](#page-44-0) 37 nem root [telepítés](#page-38-0) 31, [32,](#page-39-0) [34](#page-41-0) [korlátozások](#page-39-0) 32 [könyvtárszerkezet](#page-38-0) 31 [különbségek](#page-38-0) 31 root alapú szolgáltatások [engedélyezése](#page-42-0) 35 nem root telepítések [eltávolítás](#page-44-0) 37 Nem root telepítések [Javítócsomagok](#page-44-0) 37

#### **NY**

nyomtatott könyvek [rendelés](#page-95-0) 88

# **O, Ó**

operációs rendszerek előfeltételek [AIX](#page-21-0) 14 [HP-UX](#page-22-0) 15 [Linux](#page-24-0) 17 [Solaris](#page-29-0) 22 [Windows](#page-32-0) 25

# **Ö, Ő**

Összefűző modulok DB2 [példány](#page-77-0) 70 nem DB2 [példány](#page-76-0) 69

#### **P**

paraméterek értékmunkalap adatbázis [katalógusba](#page-62-0) vétele 55 [named](#page-57-0) pipes 50 [ügyfél-kiszolgáló](#page-58-0) kapcsolat beállítása 51 parancsok adatbázis [katalogizálás](#page-61-0) 54 [catalog](#page-60-0) tcpip 53 [db2osconf](#page-23-0) 16 [db2setup](#page-37-0) 30 [db2start](#page-63-0) 56 npipe [katalogizálás](#page-57-0) 50 [thnsetup](#page-72-0) 65 parancssori feldolgozó (CLP) adatbázis [katalógusba](#page-61-0) vétele 54 csomópont [katalógusba](#page-60-0) vétele 53 TCP/IP beállítása [ügyfél](#page-59-0) 52 [ügyfél-kiszolgáló](#page-56-0) kapcsolat beállítása 49 parancssori lehetőségek IBM Data Server Driver for ODBC, CLI, és .NET [telepítés](#page-83-0) 76 IBM Data Server [Runtime](#page-82-0) Client telepítés 75 példák csatlakozás távoli [adatbázishoz](#page-63-0) 56

#### **R**

root alapú szolgáltatások nem root [telepítésben](#page-42-0) 35 root alapú szolgáltatások engedélyezése nem root [telepítésben](#page-42-0) 35 root [telepítés](#page-38-0) 31 [könyvtárszerkezet](#page-38-0) 31 [különbségek](#page-38-0) 31

#### **S**

Solaris módosítás [kernelparaméterek](#page-31-0) 24 Solaris operációs rendszerek [hardver-előfeltételek](#page-29-0) 22 operációs rendszer [előfeltételek](#page-29-0) 22 telepítési [előfeltételek](#page-29-0) 22 SQL utasítások súgó [megjelenítése](#page-95-0) 88 súgó [megjelenítés](#page-96-0) 89 SQL [utasításokhoz](#page-95-0) 88

#### **T**

támogatott [ügyfélkonfigurációk](#page-50-0) 43 [TCP/IP](#page-51-0) 44 beállítás [ügyfél](#page-59-0) 52 TCP/IPv6 [támogatás](#page-51-0) 44 telepítés előfeltételek [AIX](#page-21-0) 14 [Linux](#page-24-0) 17 Solaris [operációs](#page-29-0) rendszer 22 [Windows](#page-32-0) 25 [előfeltételek](#page-21-0) (AIX) 14 [előfeltételek](#page-22-0) (HP-UX) 15 [előfeltételek](#page-24-0) (Linux) 17 [előfeltételek](#page-29-0) (Solaris operációs rendszer) 22 [előfeltételek](#page-32-0) (Windows) 25 [hardver-előfeltételek](#page-24-0) (Linux) 17 [hardver-előfeltételek](#page-29-0) (Solaris operációs rendszer) 22 [hardver-előfeltételek](#page-32-0) (Windows) 25 Java [előfeltételek](#page-21-0) (AIX) 14 Java [követelmények](#page-32-0) 25 operációs rendszer [előfeltételek](#page-24-0) (Linux) 17 operációs rendszer [előfeltételek](#page-29-0) (Solaris operációs rendszer) 22 operációs rendszer [előfeltételek](#page-32-0) (Windows) 25 tesztelés [adatbázis-kapcsolatok](#page-55-0) 48 [thnsetup](#page-72-0) parancs 65

## **U, Ú**

UNIX eltávolítás DB2 nem root [példányok](#page-44-0) 37 telepítés IBM [adatkiszolgáló-ügyfelek](#page-37-0) 30

# **Ü, Ű**

ügyfél-kiszolgáló kommunikáció kapcsolat tesztelése a parancssori feldolgozó [használatával](#page-63-0) 56 [kapcsolat,](#page-48-0) beállítás 41 TCP/IP [paraméterértékek](#page-58-0) munkalap 51 ügyfelek kiszolgáló [kapcsolatok](#page-51-0) 44, [49](#page-56-0) ügyfélkonfigurációk nem támogatott [ügyfélkonfigurációk](#page-50-0) 43 támogatott [ügyfélkonfigurációk](#page-50-0) 43 ügyfélprofilok beállítás az [importálási](#page-55-0) funkcióval 48 létrehozás az exportálás [funkcióval](#page-54-0) 47

## **V**

válaszfájlok létrehozás [vékony](#page-71-0) ügyfél 64 vékony ügyfelek [engedélyezés](#page-72-0) 65 kódkiszolgáló hálózati meghajtók [leképezése](#page-71-0) 64 [kódkönyvtár](#page-70-0) 63 [megfontolások](#page-68-0) 61 [telepítés](#page-69-0) 62 tipikus [beállítás](#page-68-0) 61 [válaszfájlok](#page-71-0) 64 Vizuális magyarázat [ismertető](#page-98-0) 91

#### **W**

Windows operációs rendszer [hardver-előfeltételek](#page-32-0) 25 operációs rendszer [előfeltételek](#page-32-0) 25 telepítés IBM Data Server [ügyfelek](#page-34-0) 27 telepítési [előfeltételek](#page-32-0) 25

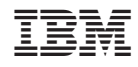

Nyomtatva Dániában

GC22-0450-00

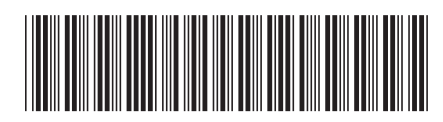

Spine information: Spine information:

DB2 v9.5 for Linux, UNIX, and Windows  $\mathbf{E}$ Quick Beginnings for IBM Data Server Clients

DB2 v9.5 for Linux, UNIX, and Windows

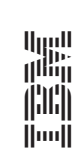